## **proyecto curricular punto de encuentro entre la geometría y la aritmética a través de las tic**

## **Mercelena Hernández Sierra**

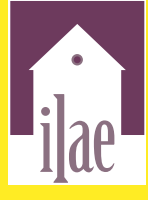

Instituto Latinoamericano de Altos Estudios

Proyecto curricular: punto de encuentro entre la geometría y la aritmética a través de las TIC

# Proyecto curricular: punto de encuentro entre la geometría y la aritmética a través de las TIC

## Mercelena Hernández Sierra

Instituto Latinoamericano de Altos Estudios -ILAE-

Queda prohíbida la reproducción por cualquier medio físico o digital de toda o un aparte de esta obra sin permiso expreso del Instituto Latinoamericano de Altos Estudios –ILAE–.

Esta publicación se circunscribe dentro de la línea de investigación Sistemas Sociales y Acciones Sociales del ILAE registrada en Colciencias dentro del proyecto Educación, equidad y políticas públicas.

Publicación sometida a evaluación de pares académicos (*Peer Review Double Blinded*).

Esta publicación está bajo la licencia Creative Commons Reconocimiento - NoComercial - SinObraDerivada 3.0 Unported License.

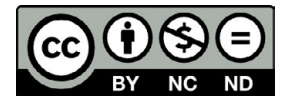

#### ISBN: 978-958-8492-76-6

- © Mercelena Hernández Sierra, 2014
- © Instituto Latinoamericano de Altos Estudios –ILAE–, 2014 Derechos patrimoniales exclusivos de publicación y distribución de la obra Cra. 18 # 39A-46, Teusaquillo, Bogotá, Colombia pbx: (571) 232-3705, fax (571) 323 2181 www.ilae.edu.co

Diseño de carátula y composición: Harold Rodríguez Alba Edición electrónica: Editorial Milla Ltda. (571) 702 1144 editorialmilla@telmex.net.co

Editado en Colombia *Edited in Colombia*

*Quien se atreva a enseñar, nunca debe dejar de aprender. John Cotton Dana*

*A ti Dios mío, por mi existir a lado tuyo y los que me aman. Por mi profesión, ¡que bella y trascendente responsabilidad la de educar, enseñar y formar!*

> *A mi familia, por su apoyo incondicional, por estar siempre a mi lado dispuesto a ayudarme.*

*Con cariño y afecto para las personas que me acompañaron y me motivaron en este sueño, les dedico todo el esfuerzo, sacrificio y tiempo que entregué a esta investigación*

## **Contenido**

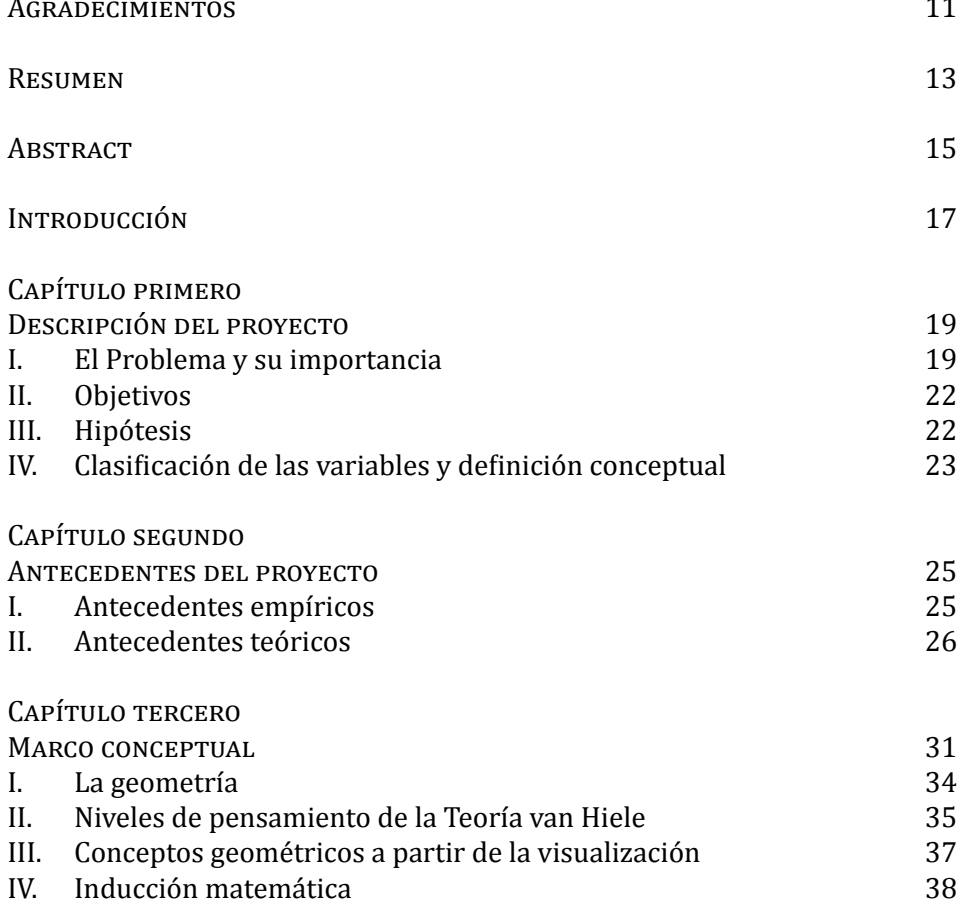

Proyecto curricular: punto de encuentro entre la geometría y la aritmética...

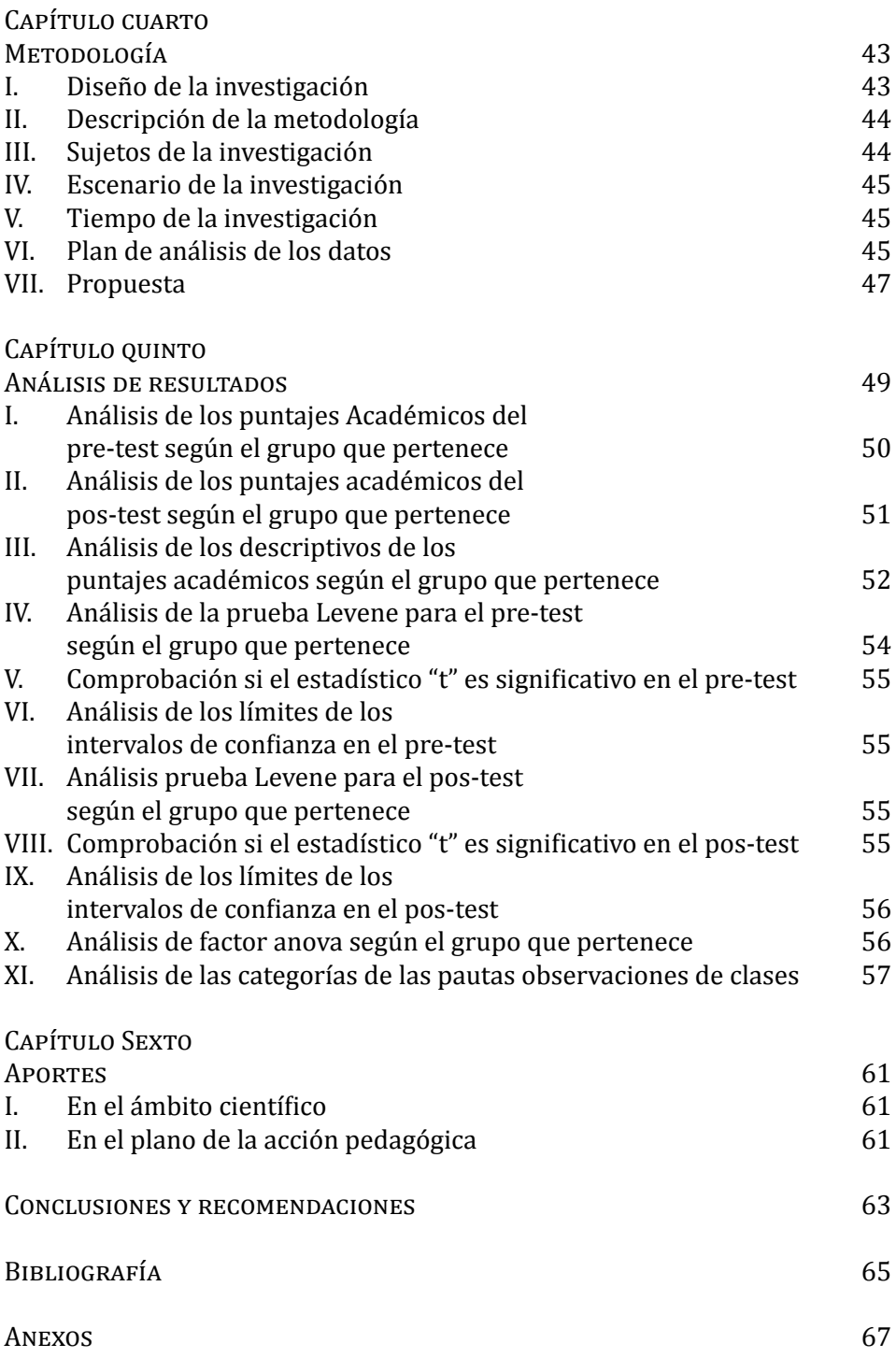

### **Agradecimientos**

- <span id="page-11-0"></span>• A la señora LIGIA ORTIZ CEPEDA, directora de la investigación por la colaboración, la disposición para guiar, apoyar y discutir aspectos relevantes del tema, que ayudaron a enriquecer el trabajo realizado.
- A los compañeros del área de matemáticas, los coordinadores y estudiantes del Colegio Miguel de Cervantes Saavedra IED, que facilitaron la realización de este trabajo.
- A Dios, por darme fuerza, sabiduría y por ser el refugio en un día de tormenta.

#### **Resumen**

<span id="page-13-0"></span>Esta propuesta es una estrategia didáctica dirigida a docentes, para dar a conocer la inducción matemática a través de las TIC a los estudiantes del ciclo iv, con el propósito de potenciar la calidad de este saber en la escuela. Se pretende de este modo, estudiar y sistematizar la experiencia de cada educando en el manejo del Programa Cabri para la argumentación y confrontación de construcciones geométricas, las relaciones aritméticas derivadas de estas, que se puedan demostrar por inducción, para solucionar problemas compartidos por la aritmética y la geometría, con la intención que ellos construyan su propio aprendizaje significativo, adquiriendo la competencia de aprender a aprender en los saberes geométricos.

#### **Abstract**

<span id="page-15-0"></span>This proposal is a teaching strategy addressed to teachers, to provide information about mathematical induction through ICT (Information and Communication Technology) to students of 8th and 9th grade, in order to enhance the quality of this knowledge in the school. This research study is aimed at studying and systematizing the experience in the management of Cabri program of every student subject of the research. Argumentation and comparison of geometric constructions, arithmetic relationships derived from these, which can be proved by induction, to solve arithmetic problems shared by geometry and arithmetic itself, with the aim of make students build their own meaningful learning, acquiring the competence of learning to learn geometric knowledge.

#### **INTRODUCCIÓN**

<span id="page-17-0"></span>La educación en la actualidad, afronta desafíos como consecuencia de la creciente diversificación de los cambios económicos, políticos, socioculturales, el crecimiento de las comunicaciones y de las tecnologías de la información, que hace que los procesos de globalización lleguen a todas partes, de manera simultánea, esto genera que las estructuras educativas de todos los niveles tengan que actualizarse y renovarse desde sus cimientos.

Es así, que el uso de las Tecnologías de la Información y la Comunicación - TIC- proporcionan nuevas alternativas y estrategias educativas, ya que al permitir aprender de forma interdisciplinar, se hace posible fragmentar las barreras limitadoras del conocimiento.

En esta perspectiva, los avances tecnológicos y los recursos que existen hoy en las aulas, exigen cambios en las competencias, en los roles, en el quehacer de los profesores, esto ha producido que ellos innoven en la metodología de la enseñanza-aprendizaje, lejos de los recursos tradicionales como el papel, el cuaderno, el tablero, entre otros; esto conduce a plantear una serie de nuevas situaciones y desafíos para la comunidad educativa, así se hace imprescindible analizar y mostrar como el uso de tic en la enseñanza de la matemática, debe ser pensado en tanto vía transformadora de la propia práctica educativa.

Este trabajo de investigación se realizó en el ciclo iv del Colegio Miguel de Cervantes Saavedra iep de la localidad quinta de la ciudad de Bogotá, D. C., y pretende optimizar el proceso enseñanza-aprendizaje de conceptos geométricos, mediante el uso de tic a partir de la inducción matemática como estrategia pedagógica, para enriquecer la comprensión de aquellas situaciones problémicas que comparten la aritmética y la geometría.

El propósito del estudio, es determinar si hay un incremento en el rendimiento académico de los estudiantes en el ámbito geométrico, de la institución educativa, mediante el empleo de estrategias instruccionales basadas en el uso del "Programa Cabri".

## **Capítulo primero Descripción del proyecto**

#### <span id="page-19-0"></span>I. El Problema y su importancia

El problema de investigación que se propone, con la utilización de las nuevas tecnologías, es dar a conocer el tema de la inducción matemática como estrategia pedagógica en la enseñanza de la geometría y la aritmética, en la educación básica, donde se posibilite el mutuo enriquecimiento de estas ramas del conocimiento y el "saber hacer" en un contexto matemático, con el propósito de analizar si se produce un incremento en el rendimiento académico de los estudiantes, aplicado el proyecto.

La enseñanza y el aprendizaje de la geometría es uno de los principales aspectos de la matemática escolar, pero su forma de transmitirla tienen que sufrir cambios, más allá de una reorganización de su contenido y de su presentación a los estudiantes; debido a la forma clásica de trabajar en esta área, la cual presenta las figuras en formas estáticas, por tanto aparece siempre en una posición específica, una concepción particular, una figura exclusiva. Esto hace que el educando forme en su imaginación y siempre estén presenten las figuras geométricas de una manera concreta.

Con lo antes mencionado, se plantea la siguiente pregunta que guía este trabajo: ¿El proyecto curricular: punto de encuentro entre la geometría y la aritmética a través de las tic, incrementa el rendimiento académico de los estudiantes en los saberes geométricos, en un Colegio de la Ciudad de Bogotá, D. C.?

Ahora bien, el docente de matemáticas conoce la importancia de la geometría como una disciplina fundamental, formadora del razonamiento lógico, heurístico, reflexivo, creador de las posibilidades que ofrecen para el conocimiento del mundo físico, para operar en él, así como un lenguaje universal capaz de contribuir a la propia construcción de otros saberes matemáticos desde una perspectiva geométrica, para saber hacer en un contexto.

Sin embargo, cuando los estudiantes finalizan los estudios de educación básica-media poseen en matemáticas conocimientos de tipo métrico, numérico y variacional, los cuales se evidencian al resolver situaciones problemas de su entorno, pero sus conocimientos geométricos no son los mismos si se compara con los antes citados, ya que se restringen al reconocimiento de figuras, la aplicación de fórmulas que van desde lo algebraico y no desde lo geométrico.

Por otra parte, se observa que los resultados que se han obtenido en las pruebas internacionales como Pisa (icfes, *Colombia en Pisa 2009, síntesis de resultados*, 2010) y timss (icfes, *Seminario Internacional sobre la Calidad de la Educación, Memorías*, 2010) o las nacionales aplicadas por el Instituto Colombiano para el Fomento de la Educación Superior (icfes, *Resultados de Prueba Saber 11*, 2011), en donde los resultados en matemáticas, específicamente en el ámbito geométrico, no son sobresalientes si se comparan con los de otras áreas de conocimiento. Cada una de estas pruebas se relacionan al saber hacer en un contexto matemático escolar, a las formas de proceder asociadas al uso de los conceptos y estructuras propias de este conocimiento, enmarcadas en la comprensión, en la construcción significativa de los saberes, al simbolizar, formular, generalizar, inducir, validar, esquematizar, representar, interpretar, argumentar, proponer en el momento de plantear y resolver una situación problema.

En vista de estos resultados, se planteó una propuesta de mejoramiento que se aplicó en el Colegio Miguel de Cervantes Saavedra IED, para optimizar los procesos de enseñanza-aprendizaje en conceptos geométricos, dando una solución a los problemas de aprendizaje que comparten la aritmética y la geometría, con el propósito de potenciar la calidad de este proceso en la escuela, abordando temas de esta área mediante el uso dinámico e interactivo de las TIC, utilizando la inducción matemática como estrategia pedagógica.

En el Colegio en mención, hace cinco años se formuló un proyecto en el área de matemáticas, que se fundamenta en llevar las tecnologías al aula, razón por la cual, se adquirieron las "Calculadoras Voyage 200", con el programa Cabri ii, dando inicio al aprendizaje de esta área desde una perspectiva activa e interpretativa, basada en la búsqueda, la experimentación, la exploración, la argumentación y la proposición, para potenciar la calidad del proceso de enseñanza-aprendizaje de esta disciplina en la escuela.

A partir de esta experiencia, en esta investigación, se muestra la relación entre la aritmética y la geometría; como en la construcción de figuras geométricas se encuentran relaciones aritméticas conocidas como modelos de demostración sin palabras, alrededor de ellas, se estudia la figura y se identifica las regularidades o patrones y las propiedades que de ellas se derivan, es decir, luego de realizar procesos geométricos se toman algunas expresiones algebraicas producto de este procedimiento, expresiones susceptibles de ser demostradas como las que involucran sumatorias y generalidades, entre otras, que permitan llegar a la generalización por inducción o recursión y por tanto, a desarrollar la capacidad de abstracción.

Para la enseñanza de la geometría de forma dinámica, se elaboró una estrategia didáctica, para el caso, son actividades que incorpora este nuevo medio tecnológico en la manipulación, la elaboración en el ejercicio de la imaginación y el poder de asociación a través del programa Cabri ii, con la intención de generar procesos de construcción e identificación de propiedades y las relaciones de las figuras geométricas.

La implementación del programa no debe ser solamente graficar figuras geométricas para obtener alguna representación en el plano o en tres dimensiones; se debe discutir y poner de manifiesto los conceptos geométricos según se considere oportuno durante la construcción. Se trata pues de desarrollar estas actividades con ideas matemáticas por una parte y colocar la recursión como punto de inicio para contribuir a la construcción de saberes de esta área de conocimiento.

En esta perspectiva, la utilización de las tic como herramienta para el aprendizaje de la geometría se fundamenta en algunos aspectos pedagógicos como: transmitir significado de algunos objetos geométricos a través de la visualización, la habilidad de la creación manual mediada por la comprobación de propiedades, la curiosidad, la atención y la memoria para seguir un procedimiento. Este proceso se lleva a cabo en un contexto de colaboración y comunicación entre los educandoseducadores en el que practican juntos.

<span id="page-22-0"></span>Proyecto curricular: punto de encuentro entre la geometría y la aritmética...

## II. Objetivos

## **General**

Determinar el rendimiento académico de los estudiantes en los saberes geométricos a partir del "Proyecto curricular: punto de encuentro entre la geometría y la aritmética a través de las TIC".

## **Específicos**

- 1. Establecer el porcentaje de estudiantes que incrementaron sus saberes geométricos después de aplicado el experimento.
- 2. Precisar las destrezas y habilidades adquiridas por los estudiantes en la aplicación del "Programa Cabri" desde los conceptos geométricos.
- 3. Comparar el rendimiento académico de los estudiantes que participaron en el Proyecto Curricular, con los que continuaron el aprendizaje de los saberes geométricos con la metodología tradicional.

## III. Hipótesis

Con los antecedentes teóricos y los objetivos de la presente investigación se formulan las siguientes hipótesis:

Ho: los estudiantes que continuaron sus aprendizajes a través de la metodología tradicional, mantienen un rendimiento académico igual en la construcción de saberes geométricos con respecto a los que les aplicaron el Proyecto curricular: punto de encuentro entre la geometría y la aritmética a través de las TIC.

$$
X_{SG1} = X_{SG2}
$$

Donde  $X_{\text{SG1}}$  = promedio del SG del grupo experimental (enseñanza a través de las TIC); y

 $X_{\text{SG2}}$  = promedio del SG del grupo control (enseñanza tradicional).

Hi: los estudiantes que participan en el Proyecto curricular: punto de encuentro entre la geometría y la aritmética a través de las TIC, ob<span id="page-23-0"></span>tienen mayor rendimiento académico en la construcción de saberes geométricos (SG).

 $X_{SG 1} > X_{SG 2}$ 

IV. Clasificación de las variables y definición conceptual

*Variable independiente*: aplicación del proyecto curricular utilizando las TIC.

Son las actividades educativas del proyecto curricular centradas en el estudiante, donde se conjuga el sujeto y el objeto de estudio, configurándose como uno, en aras de darle solución a los problemas que comparte la aritmética y la geometría.

Está definida por la actividades desarrolladas con asistencia del "P. C." y la utilización de las calculadoras Voyage 200, las cuales contribuirán con un proceso donde el docente es el mediador entre los pre-saberes del estudiante y la construcción de nuevos conocimientos partiendo de lo dinámico e interactivo, proporcionándoles un aprendizaje significativo con los saberes geométricos para llegar a potenciar y aplicar en situaciones problema que encuentren en su vida académica.

*Variable dependiente*: rendimiento académico en el ámbito geométrico.

Definida como el conjunto de aprendizajes significativos, que contribuyen a la adquisición de nuevos saberes y son construidos activamente por el estudiante al interactuar con su contexto.

Operacionalmente definido por las calificaciones que alcanza los estudiantes antes y después de aplicar los talleres de instrucciones que involucran el "P. C." y las calculadoras Voyage 200, el seguimiento formativo de los conocimientos geométricos, que se observa en las aplicaciones del pre-test y pos-test, cuya efectividad se pretende demostrar en esta investigación.

El rendimiento académico, conceptualmente se caracteriza como el producto o resultado del proceso educativo, representa el esfuerzo y la actividad racional del estudiante, que consiste en el descubrimiento de las estrategias, leyes, teoremas y axiomas de los saberes geométricos cuando aplica la inducción matemática.

## **Capítulo segundo Antecedentes del proyecto**

#### <span id="page-25-0"></span>I. Antecedentes empíricos

Los antecedentes empíricos se originan en el análisis de prueba como Pisa (icfes, *Colombia en Pisa 2009, Síntesis de Resultados*, 2010), timss (icfes, *Seminario Internacional sobre la Calidad de la Educación, Memorías*, 2010) y Prueba Saber 11 (icfes, *Resultados de Prueba Saber 11*, 2011), para reflexionar sobre el quehacer educativo. Es así que, en los últimos años, los resultados en matemáticas que presentan estos exámenes, si bien hay avances en la calidad de los aprendizajes de esta área de conocimiento, la distancia que separa los resultados obtenidos con los esperados son muy grandes.

Cada una de estas evaluaciones internacionales como las nacionales se relaciona con el "saber hacer" en un contexto matemático escolar, de forma que los estudiantes interactúan directamente con el saber; en este sentido, se privilegian los significados que el educando ha construido y que pone en evidencia cuando se enfrenta, interpreta, reconoce, esquematiza, generaliza y formula situaciones problémicas; es así que él comprende el rol de la matemática en el mundo, toma decisiones y emite juicios bien fundamentados como ciudadano constructivo.

Por lo anterior, se cuestiona la utilidad de las matemáticas dentro de la comunidad educativa del Colegio Miguel de Cervantes Saavedra ied, así como los procesos de enseñanza y aprendizaje de esta área, desde el punto de vista del que aprende a través de la resolución de situaciones problema, por sin embargo, en la construcción del saber matemático significativo, se parte de la interacción social, de las habilidades lógico-matemáticas del estudiante, de su capacidad para el trabajo colaborativo y del quehacer pedagógico actualizado del docente.

<span id="page-26-0"></span>Proyecto curricular: punto de encuentro entre la geometría y la aritmética...

En este contexto, se analizó los resultados de los estudiantes, en especial en el pensamiento geométrico, se produce la necesidad de diseñar y gestionar una variedad de situaciones didácticas, que llevarán a una construcción conjunta del saber de esta área entre docente-estudiante, con el apoyo de las nuevas tecnologías y la construcción significativa de conceptos geométricos.

### II. Antecedentes teóricos

La propuesta se fundamenta desde la filosofía reconstructivista, la cual propone el desarrollo de unos procesos cognitivos, provenientes de dos fuentes, los conocimientos acumulados y los previos, proveedores de nuevas experiencias; para el presente estudio la relación es como se expone a continuación: los dominios previos del saber matemático corresponden a los conocimientos acumulados de los años anteriores, como resultado de su propia experiencia, de su aprendizaje y de las relaciones que ha construido desde la geometría y su entorno, la construcción del saber de esta área se asimila como proveedores de nuevas experiencias, juntos generan procesos cognitivos medibles y cuantificables a través de la utilización de las tic.

Ahora bien, Bruner (2004) propone el aprendizaje por descubrimiento, que consiste en que el estudiante obtenga por sí solo los conocimientos que le van a permitir formarse como persona mediante la exploración y la experimentación. Este tipo de aprendizaje, que también puede ser guiado (aprendizaje por descubrimiento guiado), enseña a los educandos la vía para aprender a aprender, motivando, fortaleciendo, el auto-concepto y la responsabilidad de él ante las tareas.

Desde esta perspectiva, se inserta la necesidad de formular con el estudiante una metodología diferente a la tradicional, en la que se implementan nuevas herramientas que permiten interactuar con el objeto de conocimiento (enfoque genético de PIAGET), crear propios procedimientos para resolver una situación problémica, con una dinámica participativa, lo cual implica que las ideas se modifiquen en el proceso de aprendizaje y la enseñanza se orienta a la transformación.

Para CARRERA y MAZZARELLA (2001), VYGOTSKY afirma que el conocimiento es producto de la colaboración, de la construcción social, creyendo que el contexto social-cultural y las interacciones de los niños con los pensadores más expertos (por lo general adultos), facilita el

proceso de aprendizaje. El profesor media entre el nuevo aprendizaje y el nivel de preparación obtenido, con el fin de potenciar la zona de desarrollo próximo.

Así, el conocimiento se piensa como un interés social pero también personal, que aporta a la reconstrucción, al mejoramiento de la sociedad, sin olvidar que cada estudiante es un ser único e irremplazable. Lograr esto, requiere que los educadores sean agentes activos, facilitadores del proceso de enseñanza-aprendizaje, que permitan pensar-actuar, sobre contenidos significativos en contexto, que permanezcan dinámicos mediante los nuevos enfoques, métodos, técnicas, estrategias y recursos didácticos, sin olvidar las necesidades de los educandos como seres humanos auténticos y holísticos; con el fin de formar jóvenes íntegros, autónomos, creativos, que no se conformen con lo aprendido en las aulas, si no que utilicen otras herramientas de conocimiento para satisfacer sus intereses, intelectos, valores morales y espirituales.

Por su parte, Ausubel (1978), afirma que los conceptos que son aprendidos significativamente (aprendizaje significativo), pueden desarrollar el saber en un sujeto; las nuevas ideas e informaciones pueden ser aprendidas y transformadas en la medida que los conceptos se encuentren claros, disponibles en la estructura cognitiva del individuo, además adquiere un significado para la persona a través de la interacción con los saberes existentes, siendo por estos asimilados, construyendo la diferencia, elaboración y estabilidad; es así que el aprendizaje resulta significativo e importante. El joven relaciona la información nueva con la que ya tiene, reajustándola y reconstruyéndola, la estructura de los conocimientos previos condiciona los nuevos y a sus experiencias.

Para BLYTHE (1999), la Enseñanza para la Comprensión (E.p.C.). Comprender no se reduce a conocer, tampoco se trata de resolver problemas con habilidad, interpretar un texto o escribir bien. Es así que, los desempeños de comprensión son actividades que van más allá de la memorización y las rutinas. Concierne a la capacidad de hacer con un tópico, una variedad de cosas que estimulan el pensamiento, tales como explicar, demostrar, dar ejemplos, generalizar, establecer analogías o volver a presentar el tópico de una nueva forma.

Al respecto WESTBROOK (1999), afirma que para JOHN DEWEY la educación es el conjunto de todos los procesos de asimilación, expansión mental, los cuales le permiten al hombre afrontar los problemas de la vida por medio de la utilización del conocimiento. El punto de partida es la experiencia, no se queda en la especulación, sus ideas deben convertirse en acciones humanas, en instrumentos de intervención individual y social, las ideas tienen un valor instrumental que organizan la acción humana.

Por su parte, los Progresistas (SNYDER, 1974), afirman que la educación debe centrarse en el niño en su totalidad, en lugar del contenido o el maestro. Se considera que los estudiantes deben someter a prueba las ideas mediante la experimentación activa, para el caso, con la utilización de programas de geometría dinámica pueden contribuir a remediar las carencias de habilidades, destrezas en saberes geométricos de los estudiantes, introduciendo en las aulas la experimentación, la formulación, la generalización y la comprobación de hipótesis geométricas.

A esto se añade lo que afirman Hernández y Fajardo (1999), al explicar cómo se halla la relación entre la aritmética y la geometría, desde la construcción de figuras geométricas se encuentran relaciones aritméticas conocidas como modelos de demostración sin palabras, alrededor de ellas, se estudia la figura y se identifica las regularidades o patrones y las propiedades que de ellas se derivan, es decir, luego de realizar procesos geométricos se toman algunas expresiones algebraicas producto de este procedimiento, susceptibles de ser demostradas por inducción, expresiones como las que involucran sumatorias y generalidades, entre otras.

Por otra parte, Jonassen (1996), sostiene que el sustento que las tecnologías deben ofrecer al aprendizaje es de servir de herramientas de construcción del conocimiento, para que los educandos aprendan con ellas, no de ellas, es así que ellos actúan como artífices, y *"*los computadores operan como sus herramientas de la mente para interpretar y organizar su conocimiento personal".

Las tic aportan al aprendizaje significativo y a la construcción de conocimientos, como herramientas de desarrollo cognitivo, para recapacitar sobre lo que los estudiantes han aprendido y lo que saben, para que ellos participen en el pensamiento reflexivo y crítico acerca de las ideas que están asimilando.

Para Moreno (2002), las tic proporcionan nuevas líneas de experimentación e investigación, a la vez que benefician la creación de nuevos y mejores recursos didácticos, además como una nueva forma de crear y difundir conocimientos o experiencias cognitivas. Para este trabajo, la calculadora es una herramienta que no modifica, sino que complementa el pensamiento del estudiante.

Este autor, sostiene que las tic para las matemáticas tienen su mayor impacto en el carácter epistemológico, ya que las herramientas computacionales han generado un nuevo realismo de esta área de conocimiento. Por ejemplo, al construir una figura geométrica utilizando estos instrumentos, pasan de la imaginación a la pantalla aportando a los saberes de una manera constructivista, ya que lo realizan sin dejar aún lado las reglas estructurales de las mismas, de una manera que estas nuevas representaciones son asimiladas y manipuladas, que contribuye al realismo de los objetos geométricos.

Además, BITLER (1987) afirma que los cambios curriculares en matemáticas, causados por el uso de las tic, es el surgimiento de una nueva relación de docentes, educandos y la ciencia de la matemática. La presencia de estas herramientas para las demostraciones, la resolución de problemas, la práctica y la evaluación, crea una nueva dinámica en el aula de clase, en la cual estos actores son aprendices en la búsqueda de la comprensión de ideas de esta área de conocimientos.

Sobre la base de las consideraciones anteriores, con la incorporación de las nuevas tecnologías en el aula, los docentes crean un entorno de instrucción, con la intención de generar procesos de construcción e identificación de propiedades y las relaciones de las figuras geométricas, con el fin de que los educandos construyan su propio aprendizaje, llevándolos hacia la autonomía y a desarrollar la competencia de aprender a aprender.

Con la utilización de las TIC como herramienta, para el aprendizaje de la geometría, se establecen algunos aspectos pedagógicos, como la transmisión de significado de objetos geométricos por medio de la visualización, la manipulación de figuras, la imaginación, la intuición, el poder de asociación a través del "P. C.", la habilidad de creación digital mediada por la comprobación de características, la curiosidad, la atención y la memoria para seguir un procedimiento; de modo que genere procesos de construcción e identificación de propiedades y relaciones de las figuras, permitiendo llegar a la generalización por inducción o recursión y por lo tanto, desarrollar la capacidad de abstracción.

Los contenidos serán manipulados digitalmente, para que entiendan lo que están aprendiendo y resulten significativamente aprendidos, interiorizados y lo conduzca a la transferencia para utilizarlos en situaciones y contextos diferentes, por lo que más que memorizar hay que comprender, sin olvidar que los conocimientos previos han de estar relacionados con aquellos que se quieren adquirir.

Proyecto curricular: punto de encuentro entre la geometría y la aritmética...

Además, para que la construcción de saberes en esta área de conocimiento sean significativos para el sujeto, depende de que el individuo logre interrelacionar los saberes previos con los obtenidos luego del proceso de construcción; alcanzando una asimilación efectiva del conocimiento. Esta forma de aprendizaje se lleva a cabo en un contexto de colaboración y comunicación entre los educandos-educadores en la práctica cotidiana.

## **Capítulo tercero Marco conceptual**

<span id="page-31-0"></span>En el contexto de esta investigación es preciso entender lo siguiente:

*Aritmética* (Hernández y Fajardo, 1999): es una disciplina de las matemáticas que se encarga de estudiar los sistemas de numeración con sus relaciones mutuas y sus reglas. Toda operación determina una conexión entre números, luego el objeto de la aritmética son los enlaces entre números, siendo éstas las imágenes abstractas de las afirmaciones cuantitativas consideradas. Por lo tanto, este saber no surge del pensamiento puro, sino que es reflejo de propiedades definidas de las cosas reales, es decir, surge de una larga experiencia de práctica de muchas generaciones.

Por su parte, *geometría* (HERNÁNDEZ y FAJARDO, 1999): es una disciplina matemática que se encarga de operar con "cuerpos geométricos" y figuras; estudia sus relaciones mutuas desde el punto de vista de la magnitud y la posición. Pero un cuerpo geométrico no es sino una configuración real considerada únicamente desde su forma espacial, haciendo abstracción de todas sus otras propiedades, tales como densidad, color o peso. La geometría tiene como objeto las formas espaciales, las relaciones de los cuerpos reales, eliminando de ellos las restantes propiedades y dejando lo puramente abstracto.

Por su parte, la definición de *geometría dinámica* fue establecida por Nick Jackiw y Steve Rasmussen (1988), con aplicación a los programas informáticos que permiten a los interesados, luego de haber hecho una construcción, mover ciertos elementos arrastrándolos libremente y observar cómo otras partes responden dinámicamente al alterar las condiciones iniciales. El estudiante desde niño tiene especial atención a los motivos dinámicos lo cual es lógico, teniendo en cuenta que la experiencia sensioromotora se relaciona al dibujo y al movimiento. Es decir, en estos programas, las figuras dejan de ser estáticas, saltan del

plano a la pantalla de forma animada, permiten ser estudiadas desde diferentes puntos de vista, pero lo verdaderamente innovador es que los diseños pueden ser concebidos para que se puedan modificar ciertos parámetros en la construcción, la comprobación de algunas generalidades y los efectos de los cambios.

Además, el programa Cabri, fue desarrollado por Ives Baulac, Franck Bellemain y Jean-Marie Laborde, del laboratorio de estructuras discretas y de didáctica del imag (Instituto de Informática y Matemáticas Aplicadas de Grenoble, Francia) y comercializado por "Texas Instruments" en 1997, que es un programa directamente didáctico geométrico, admite "hacer geometría" tanto al estilo sintético como euclídeo. Al mismo tiempo, el programa permite experimentar, analizar situaciones geométricas de muy diverso tipo, comprobar resultados, inferir, refutar, realizar demostraciones y generalidades, es decir, ayuda a aprender cómo se hace geometría, a estudiar las propiedades de las figuras, sus múltiples componentes para luego entender mejor la rigurosidad matemática de las demostraciones.

Para el presente trabajo, se indican algunos artículos académicos y Tesis de Investigación, realizadas en el contexto de las tic y los procesos de aprendizajes en los contenidos matemáticos:

• El artículo: "Apropiación de tecnologías de información y comunicación tic (apropiación de tecnologías de información y comunicación tic, 2006-2016) en los procesos educativos". En el que se promueve la inclusión digital, e impacta positivamente con las políticas de desarrollo del sector de Tecnologías de la Información y las Comunicaciones.

• El artículo: "Análisis de un problema geométrico y estudio de las resoluciones de estudiantes del profesorado de matemática (ZURBRIggen y Nitti, 2003). Teniendo en cuenta una de sus recomendaciones, en donde los problemas planteados en un contexto de manipulación concreta, resulta de utilidad, ya que permite observar hasta qué punto los estudiantes podían a partir del contexto concreto, plantear una conjetura y validarla en un contexto geométrico abstracto.

• El artículo: "Capacitación docente para la aplicación de tecnologías de la información en el aula de geometría (Azinian, 1998). En una de sus conclusiones afirma como las herramientas informáticas ayudan a la exploración visual, permitiendo trabajar en el dominio matemático de una manera expresiva. Igualmente favorece al enriquecimiento del campo perceptual y de las operaciones mentales involucradas en los procesos de construcción, estructuración y análisis de contenidos. Es decir que se incorpora la tecnología informática como herramienta facilitadora del pensamiento reflexivo, del paso de razonamientos empíricos a lógicos, para hacer conjeturas, verificarlas y desarrollar la autonomía en el aprendizaje.

• El artículo: "Aprendizaje y geometría dinámica en la escuela básica" (RIZO y CAMPISTROUS, 2003). Ellos concluyen que los principales cambios en la dirección del proceso de enseñanza aprendizaje en matemáticas están en la utilización de los medios de enseñanza, especialmente en el geo-plano, con las calculadoras y súper-calculadoras, en la concepción de la ejercitación para darle cabida a este enfoque dinámico y en la utilización de la heurística para propiciar las acciones de búsqueda, lo que implica también un cambio importante en cómo aprender a enseñar la geometría. Con el empleo de la geometría dinámica en la enseñanza de esta área de conocimiento permita a los alumnos formarse conceptos mucho más generales acerca de las figuras geométricas y comprender, de una manera más completa las propiedades geométricas.

• La tesis para optar al grado académico de magíster en educación, con mención en currículo y comunidad educativa; "Estudio del significado que le dan los alumnos de educación media al proceso de enseñanza-aprendizaje de las matemáticas" (Alemany, 2007). Afirma que los profesores que utilizan una metodología que no considera la presentación de los conceptos y los que subyacen en él y que no emplea las distintas combinaciones entre ellos, en su práctica de enseñanza, provoca un bajo rendimiento en la asignatura de matemáticas de sus estudiantes. También los educandos presentan bajo nivel académico en matemáticas, cuando los profesores no enseñan conceptos que permitan que ellos comprendan, entiendan e internalicen el contenido o la situación problemática que está siendo expuesta y no orienta la relación de los conceptos que se necesitan, para que una situación sea resuelta.

• La tesis "Geometría dinámica y lugares geométricos" (CORREDOR, 2011). En una de sus conclusiones afirma que en la geometría dinámica mediante la observación se puede llegar a conclusiones, generalidades y demostraciones de manera más inmediata que con la geometría clásica. Además es posible presentar la información matemática de varias maneras y sobre todo de forma dinámica e interactiva.

<span id="page-34-0"></span>Proyecto curricular: punto de encuentro entre la geometría y la aritmética...

• La resis para optar al título de doctor "Estudio de una estrategia didáctica basada en las nuevas tecnologías para la enseñanza de la geometría (SORDO, 2005). Afirma que la forma de trabajo basada en las nuevas tecnologías permite a los estudiantes asimilar los trabajos rutinarios, teniendo que comprender lo que hacen, ya que obliga a reflexionar en el concepto que van a trabajar. La estrategia didáctica favorece la participación de los escolares en las actividades de descubrimiento, provoca una actitud de búsqueda en los estudiantes induciéndoles a pensar en el planteamiento y resolución de los problemas. Así, los jóvenes se sienten protagonistas de lo que hacen y por tanto de su aprendizaje.

#### I. La geometría

La geometría en la antigua Grecia era una rama importante del saber, aunque su origen es anterior. Nace en Egipto, siendo un estudio empírico, basado en las propiedades de los elementos gráficos. Su nombre se deriva de las raíces griegas "geo (tierra) y metrón (medida)", debido al uso dado por los egipcios en la medición de la tierra cultivada.

Sin embargo, los griegos lograron combinar y agrupar de manera lógica-racional los conocimientos geométricos, aportando explicaciones deductivas y respuestas a los efectos geométricos. Los logros de este saber cómo se conoce hoy con sus postulados, axiomas y teoremas fue establecido por Euclipes en el siglo III a. C., como una norma que se continuó durante varios siglos. Otra aplicación fue el estudio de la astronomía y la cartografía, en donde se determinaba las posiciones de estrellas y planetas en la esfera celeste.

La geometría escrita por RENÉ DESCARTES desarrolló de manera simultáneamente, el álgebra y la geometría, en donde las figuras geométricas, tales como las curvas planas, podrían ser representadas analíticamente con funciones y ecuaciones. Asimismo, EULER y GAUSS enriqueció este saber con el estudio de la estructura intrínseca de los entes geométricos, que condujo a la creación de la topología y la geometría diferencial. Son las grandes e increíbles posibilidades de prácticas y aplicación de estos estudios lo que la hace una ciencia inaudible en áreas del conocimiento, tales como las ciencias e ingeniería, tanto en el campo teórico como académico.

<span id="page-35-0"></span>En la actualidad la importancia de la enseñanza de la geometría, es el papel que ella ejerce en lo cotidiano, en resolver los problemas de medición de los objetos, de facilitar el cálculo de estructuras sólidas reales, tanto tridimensionales como superficies planas; entenderla es un paso necesario para comprender cómo está construido el mundo. Del mismo modo, la geometría como formadora del razonamiento lógico, en el desarrollo de habilidades como la realización de complejas operaciones matemáticas a partir de la visualización de los objetos.

De igual manera, en la medicina al estudiar la forma de un tumor, el cual se reconstruye mediante un escaneo de tac y el modelado de proteínas, usan la geometría para replicar las imágenes de ellas. En lo tecnológico, da fundamento teórico a inventos como el sistema de posicionamiento global (GPS) al correlacionarse con el análisis matemático y las ecuaciones diferenciales, son entre otras aplicación de esta área de conocimiento.

Por otra parte, a EUCLIDES es considerado el padre de la geometría, por establecer un sistema axiomático, pero es DAVID HILBERT a principios del siglo xx, quien propuso, otro sistema axiomático más completo. En un sistema formal, las definiciones no sólo intentan describir las propiedades de los objetos o sus relaciones, al axiomatizar algo, los objetos se convierten en entes abstractos ideales y sus relaciones se denominan modelos. Asimismo, la aceptación de los teoremas geométricos utiliza al dibujo y establecen relaciones lógicas entre las figuras, que ayudan al razonamiento lógico.

### II. Niveles de pensamiento de la Teoría van Hiele

El aprendizaje de la geometría se construye pasando por niveles de pensamiento y conocimiento, según la Teoría van Hiele (Fouz y Donosti, 2013), se requiere una adecuada instrucción para que los estudiantes puedan pasar a través de los distintos niveles que no van asociados a la edad y que se avanza nivel por nivel, estos son:

*• Nivel 0. Visualización o reconocimiento.* En este primer nivel, los estudiantes deben operar sobre las formas y las figuras geométricas de acuerdo con su aspecto. Como patrones visuales reconoce y representa las configuraciones geométricas, pero no es consciente de las propiedades o características de las mismas y las asemejan con elementos familiares de su entorno.
- *• Nivel 1. Análisis*. Los educandos deben reconocer y caracterizar las formas por sus propiedades, ya no visualmente; es así que las figuras como conjuntos de propiedades más que patrones visuales. Descubren que algunas combinaciones de propiedades señalan una clase de figuras y otras no. En este nivel, los objetos sobre los cuales se razona son clases de figuras, asumidas en términos de conjuntos de propiedades que asocian a figuras.
- *• Nivel 2. Ordenación o clasificación*. En este nivel, se trabaja con la formulación de definiciones abstractas, distinguiendo entre la necesidad y la suficiencia del conjunto de condiciones para un concepto. Organizar y clasificar las figuras jerárquicamente y dar argumentos informales para justificar este proceso y reconocer como algunas propiedades se derivan de otras. Descubre propiedades de clases de figuras por deducción informal; así que, siguen demostraciones aunque no las entienden como un todo, ya que, con su razonamiento lógico solo son capaces de seguir pasos individuales.
- *• Nivel 3. Deducción formal*. A este nivel se le conoce con el nombre de la esencia de la matemática, en donde los jóvenes realizan deducciones, demostraciones, se entiende la naturaleza axiomática, se comprende las propiedades y se formalizan en sistemas axiomáticos.
- *• Nivel 4. Rigor*. En este nivel se trabaja la geometría sin necesidad de objetos geométricos concretos. Se conoce la existencia de diferentes sistemas axiomáticos, se puede analizar y comparar. Se aceptará una demostración contraria a la intuición y al sentido común si el argumento es válido. Este último nivel se considera que los estudiantes no lo alcanzan y muchas veces se prescinde de él.

Ahora bien, estos niveles se alcanzan secuencialmente e invariante, además lo que es implícito en un nivel de pensamiento, en el siguiente se torna explícito. Cada uno tiene su lenguaje utilizado (símbolos lingüísticos) y su significatividad de los contenidos (conexión de estos símbolos dotándolos de significado).

En este trabajo de investigación, los estudiantes del ciclo iv reconocen las propiedades de las figuras geométricas, las que se derivan de ellas como conocimiento previo y construye o reafirma un nuevo saber, realizando deducciones por medio de las TIC y realizan demostraciones formales de las expresiones aritméticas presente en las situaciones problémicas planteadas.

### III. Conceptos geométricos a partir de la visualización

La enseñanza de la geometría trata con conceptos implícitos y explícitos, pero coloca en juego a las gráficas o de figuras geométricas, estableciendo relaciones entre un objeto y sus posibles representaciones. El sujeto a partir de la elaboración del dibujo y sus relaciones construye el significado que está asociado a la figura geométrica, es allí donde radica la importancia; sin embargo, esto ocasiona dificultades durante la solución de situaciones problémicas y en la demostración de esta área de conocimiento. Además, durante este proceso no se puede ignorar que aporta detalles que da claridad a la elaboración de ideas y se convierte un referente para la percepción, intuición y sentido estético.

Según Raymond Duval (Dal Maso, [s. f.]) los trabajos que normalmente se les asignan a los estudiantes se pueden clasificar según a la forma que ellos realizan los procesos en geometría en cuatro clases, los cuales son:

(i) *Botanista*: Reconoce las formas elementales de la geometría plana, sus diferencias, similitudes y las propiedades geométricas que son características visuales. Aquí los jóvenes utilizan patrones, reproducen un dibujo o lo clasifica de forma básica.

(ii) *Agrimensor geómetra*: Las propiedades geométricas se almacenan y ayudan para escoger el tipo de comprobaciones, tanto para la construcción de un objeto o como para calcular una longitud, dando lugar a actividades más complejas como leer o producir en un objeto en el plano, percibida en su descomposición en patrones.

 (iii) *El constructor*: Utilizar un instrumento para posibilitar la experimentación y de alguna forma las propiedades geométricas son limitaciones de construcción. Para cada forma visual que no está producida directamente por un instrumento, se necesitan varias operaciones de trazado y generalmente hay un orden para efectuarlas. Sin embargo, las propiedades geométricas no son solamente características perceptivas y todo trabajo de diseño puede ser explicitado a través de una actividad de descripción que se convierte en una instrucción.

(iv) *Inventor-manitas*: Las características comunes requieren una reconstrucción visual de las formas elementales para así obtener la figura exigida. Añadir trazos adicionales a una figura de inicio, son las que permiten una reorganización visual de la figura de partida descubriendo de alguna manera la solución de una situación problema, por lo tanto, es aquí donde comienza la visualización geométrica.

En esta tesis, los educandos al diseñar las figuras planteadas se dan cuenta que deben adicionar elementos para obtener soluciones a las problemáticas que se les presentan y lo realizan con la ayuda tecnológica antes mencionada, dando origen al proceso de la visualización. Además, ellos elaboran construcciones de figuras geométricas, realizan procesos de medición, observan las características e invariancias que se pueden presentar al diseñar otras más complejas por medio de la visualización de la pantalla con la Calculadora Voyage 200. Asimismo, se diseñó talleres de instrucciones, en donde los estudiantes describen la construcción de los objetos geométricos con la ayudan de las tic, como instrumento tecnológicos que contribuyen a la experimentación, cumpliendo en ocasiones los pasos de diseño, siguiendo unas instrucciones para lo mismo.

# IV. Inducción matemática

El razonamiento o la inferencia es un proceso de pensamiento, en el cual las personas obtienen conclusiones generales a partir de proposiciones particulares y distingue entre el razonamiento deductivo e inductivo. En el deductivo infiere de las proposiciones y la verdad depende de la verdad de ellas, pero el razonamiento inductivo la verdad de las proposiciones no depende de la verdad de la conclusión, es decir, aquí se obtienen reglas generales al observar unos casos determinados.

Según Russell, (CAÑADAS SANTIAGO, 2009) la actitud o razonamiento inductivo es necesaria para el avance del conocimiento en todas las ciencias, es natural y da lugar al conocimiento científico a través del descubrimiento de leyes generales, a partir de la observación de casos particulares. La importancia de la inducción y del razonamiento inductivo para el quehacer matemático radica que es un medio eficaz para la apropiación del conocimiento, para realizar hallazgos de este saber y para poner a los estudiantes en una situación que les favorecen.

#### Mercelena Hernández Sierra

Una de las aplicaciones del razonamiento inductivo es la validez o la explicación a través de casos particulares de una conjetura, se considera adecuada introducirla y trabajarla como modo de validación preliminarmente al razonamiento deductivo propio de los procesos de validación formal. Es decir ayuda a desarrollar ciertas capacidades y hábitos de trabajo que faciliten a los estudiantes el avance en la utilización y manejo de los procesos de validación formales.

Ahora bien, la inducción desciende del término griego *epagogé*, creado por Aristóteles (384-322 a. C.) (Cañadas Santiago, 2009), determinó la diferencia entre silogismo e inducción; el primero se mueve de lo universal a lo menos universal y segundo se mueve en sentido opuesto, es decir, la inducción se establece para mostrar el procedimiento de proposiciones universales mediante el manejo de casos particulares. Pero esta definición no se aceptó, puesto que no explicaba los casos particulares a lo general y de lo menos general a lo más general. A lo largo de varios siglos, han aparecidos diferentes definiciones sobre la inducción matemática como modo de argumentación distinta a la que hoy en día se tiene en la matemática.

Desde la matemática, la inducción se relaciona con el "Principio de inducción matemática o inducción completa", la cual es considerada como una forma de demostrar propiedades matemáticas, es decir, se llega a ella por un proceso de inducción y luego se demuestra por el método de inducción completa.

Es este orden de ideas, antes de la Inducción Matemática, se introduce el conjunto de los números naturales *(N)*, desde el punto de vista de un lenguaje formalizado y de la lógica matemática, mediante un conjunto de axiomas o condiciones postuladas llamados Axiomas de Peano.

*Axiomas de Peano*. Los axiomas o postulados de Peano (González S., [s. f.]), es una teoría formal de los números naturales, es decir, son un conjunto de axiomas para fundamentar la aritmética y más concretamente a este conjunto de números, formulados por el matemático Giuseppe Peano en el siglo xix. Estos axiomas se han utilizado sin novedades en diversas investigaciones matemáticas, incluyendo cuestiones acerca de la consistencia y completitud de la aritmética y la teoría de números.

Los cinco axiomas o postulados de Peano son los siguientes:

- 1. Existe un Número Natural *(N)* que se llama Uno *(1)*, *1* pertenece en *N* (1Є *N*).
- 2. Todo Número Natural *(N)* tiene un siguiente o sucesor, llamado *S(n)*. Intuitivamente *S(n) = n + 1*.
- 3. No existe Número Natural cuyo siguiente sea *1*, es decir, el *1* no es el sucesor de algún Número Natural.
- 4. Dados dos números naturales distintos *n* y *m (n ≠ m)*, éstos tienen siguientes también distintos *(S(n) ≠ S(m))*, es decir, si hay dos números naturales n y m con el mismo sucesor, entonces n y m son el mismo número natural.
- 5. Si uno *(1)* cumple una propiedad y ésta es cumplida por los siguientes de todos los naturales que la cumplen, entonces la propiedad se cumple para todos los números naturales (Postulado de la inducción completa).

Por otra parte, el método de inducción matemática (HERNÁNDEZ y FAjardo, 1999), es una herramienta en los procesos demostrativos para las matemáticas, al momento de evidenciar resultados y como construcción de conocimiento; es obtener conclusiones generales a partir de casos particulares.

En esta perspectiva, el componente geométrico-métrico involucra el razonamiento matemático, soluciona problemas de medición, modelación, diseño y construcción, en donde en ocasiones se demuestra por recurrencia o inducción matemática.

Por otra parte, la recurrencia es una sucesión numérica  $({A_n}\})$ , a cada término se define a partir de uno de ellos en adelante, es decir, se puede obtener en función de los anteriores. En caso de no cumplirse esta condición, la sucesión será no recurrente. Por ejemplo, la sucesión de los números naturales es una sucesión recurrente (cada número se obtiene sumándole una unidad al término anterior).

Una relación de recurrencia consta de dos partes: un conjunto de condiciones iniciales y una regla de recurrencia. Las condiciones iniciales definen los términos de la sucesión que preceden al primero, además algún término de la secuencia debe ser conocido y donde la relación de recurrencia tiene efecto, además, tiene una relación que relacione cualquier término con los términos precedentes. Una de las razones para usar una relación de recurrencia es que, en ocasiones, es más sencillo determinar el enésimo término de una sucesión en términos de sus predecesores que encontrar una fórmula explícita para el mismo en función de *n*.

La inducción matemática consta entonces de dos fases:

Primera: La fase propiamente inductiva, donde a partir de casos particulares se conjetura una ley general. Comprende dos pasos, así:

Supongamos que hay una propiedad *P* definida para los números naturales tal que:

(i) Es válido para el primer número que cumple con la propiedad *P*.

(ii) La propiedad se cumple para cierto número *n*, es denota *P(n)*.

Segunda: La fase demostrativa, donde, suponiendo válida la propiedad *P* o ley para el caso *n* (esto es lo que se llama hipótesis de inducción) se demuestra para el caso *n+1 (P(n) → P(n+1),)*. En otras palabras, la propiedad se cumple para todos los números naturales a partir de *n* y de este modo, usando el principio de inducción, se demuestra la ley general.

Este es el llamado principio de inducción finita o matemática, que es un teorema o un axioma, según sea el punto de vista que se adopte. Si aceptamos a los números naturales como modelo de cantidades discretas y finitas, entonces este principio se convierte en teorema.

# **Capítulo cuarto Metodología**

Este trabajo de investigación, pretende explicar si los incrementos en el rendimiento académico de los estudiantes en los saberes geométricos, son causa de la implementación del Proyecto curricular: punto de encuentro entre la geometría y la aritmética a través de las TIC, por tal razón, se desarrolla una investigación de tipo cuantitativo con un enfoque explicativo, para identificar los cambios en torno a los conocimiento geométricos y aritméticos. Este enfoque, de acuerdo a lo planteado por Hernández Sampieri (Hernández Sampieri, Fernandez Collado y BAPTISTA LUCIO, 2006), busca establecer una relación causal entre variables independientes y dependientes. Además, usa la recolección de datos para establecer relaciones entre las variables, probar hipótesis, con base en la medición numérica y el análisis estadístico, con el fin de establecer patrones de comportamiento y probar teorías.

# I. Diseño de la investigación

El diseño de investigación, es de tipo cuasi-experimental, lo que implica, de acuerdo con Hernández Sampieri, la manipulación de al menos una variable independiente para ver su efecto y relación con una o más variables dependientes y en donde los sujetos no son asignados al azar a los grupos, ni emparejados; sino que dichos grupos ya estaban formados antes del experimento (la razón por la que surgen y la manera como se formaron, es independiente o aparte del experimento). En este sentido, la presente investigación cuenta con un grupo experimental y otro de control con mediciones antes y después de la implementación del Proyecto curricular: punto de encuentro entre la geometría y la aritmética a través de las tic, para cotejar los resultados en los rendimientos académicos entre los grupos y evaluar el efecto del procedimiento.

### II. Descripción de la metodología

La estrategia del diseño de cuasi experimental es el pre-test y postest basado en la construcción de las relaciones aritméticas y figuras geométricas, aplicados simultáneamente a los grupos (experimental y control), con sujetos asignados por su rendimiento académico en el área de matemáticas. Cada uno de estos grupos fue tratado con enfoques de enseñanza diferentes. Al primero (grupo experimental) se le impartió la enseñanza basada en la utilización de las tic con la ayuda de la inducción matemática como estrategia pedagógica, en la solución de problemas que comparten la geometría y la aritmética. Al segundo (grupo control) se le impartió la enseñanza tradicional. Con el propósito, de probar si existen diferencias significativas en el rendimiento académico de ambos grupos como consecuencia de la variable independiente (implementación del proyecto curricular) de dos modelos de enseñanza.

Igualmente se diseñará una pauta de apreciación de trabajo con el "P. C.", que permitirá evaluar las actividades realizadas por los estudiantes y docente, con la manipulación de las calculadoras, considerando el esfuerzo, la participación, la colaboración, los acuerdos y la aceptación observados. De igual manera, se requerirá observar los comportamientos frente al "P. C.", la interrelación estudiantes-docente, la comunicación que se desarrollará en el aula con todos los miembros, puesto que estas relaciones son las que aportarán datos del aprendizaje colaborativo en miras a la construcción del saber geométrico.

Además, se aplicó una entrevista semi-estructurada a un docente de matemáticas de la Institución en estudio, una encuesta de diagnóstico acerca de la utilización de las TIC a los estudiantes del ciclo IV y a los profesores de esta área. También se desarrollarán seis talleres con contenidos geométricos y seguimiento de instrucciones a través del "P. C.".

En consecuencia, estos instrumentos permitirán establecer diferencias entre las didácticas planteadas y posteriormente aceptar o rechazar la hipótesis de investigación.

### III. Sujetos de la investigación

La muestra será intencional, se escoge uno de los nueve cursos del ciclo iv (grado noveno que es el último grado de la educación básica se-

cundaria; sus estudiantes comprenden edades entre los 14 y 16 años); realizando una distribución en dos grupos según su nivel académico en el área de matemáticas. Uno de los grupos llamado "uno" como grupo experimental y el otro llamado "dos" como grupo de control. Cada grupo tendrá veinte escolares así: ocho educandos de rendimiento académico superior, ocho con rendimiento académico medio y cuatro con rendimiento académico bajo.

# IV. Escenario de la investigación

La investigación tiene lugar en el Colegio Miguel de Cervantes Saavedra ied (Institución Educativa Distrital), en el barrio Marichuela de la localidad de Usme de la ciudad de Bogotá D. C., Colombia, de estrato medio-bajo, en el ciclo iv. El grupo se va a distribuir en dos aulas de clase, el grupo experimental tendrá un retroproyector, un *view screen* y para cada estudiante una calculadora Voyage 200 con el programa "Cabri". Igualmente se tiene una página web en donde los estudiantes registrarán las inquietudes y resultados de las construcciones de los conceptos geométricos. El grupo control estará en un salón de clases normal.

# V. Tiempo de la investigación

A partir del planteamiento del problema, los objetivos y las hipótesis, hasta el reporte final se estiman un semestre para el trabajo en la investigación distribuidos así: un mes para las realizar las lecturas correspondientes a los antecedentes, a la ambientación de la investigación, además para aplicar, analizar y evaluar el pre-test. Tres meses para emplear los talleres con los contenidos geométricos en cada grupo con las metodologías planteadas; un mes para aplicar el post-test, su análisis y resultado. Finalmente un mes para la interpretación de los resultados y la presentación del reporte final.

# VI. Plan de análisis de los datos

La finalidad de la tesis es determinar la efectividad del Proyecto curricular: punto de encuentro entre la geometría y la aritmética a través de las tic, para la adquisición de un aprendizaje significativo en el ámbito geométrico; los resultados obtenidos indicarán si existe un incremento en el rendimiento académico entre el pre-test y pos-test en los grupos de control y el experimental.

Con el propósito de comparar el rendimiento académico alcanzado por el grupo experimental en pos-test, con relación a lo logrado por el grupo control se recoge los datos estadísticos para ser agrupados y tabulados; con ellos se construye cuadros estadísticos que posteriormente se analiza con un análisis de varianza de un factor (anova), que se considera como una extensión de la prueba "t Student", porque compara los valores de las medias de los resultados estudiados dentro de la variable independiente y como sucede con la prueba t, la hipótesis nula radica en que las medias no difieren. Con esta prueba se pretende conocer si la media y desviación estándar de una variable es la misma o distinta en ambos grupos al inicio del pre-test, pero cuando se le aplique el pos-test, el panorama cambia para el grupo experimental, se puede inferir la efectividad proyecto curricular, o de lo contrario se rechazará la hipótesis de investigación y se aceptará la hipótesis nula.

Adicionalmente, se realiza un análisis de Levene para el pre-test y pos-test, la comprobación si *t* es significativo, con el fin de comprobar de si existen diferencias entre las medias de las dos muestras y determinar si las varianzas en tales muestras son iguales, y se calcula los intervalos de confianza.

Asimismo, resulta conveniente tomar nota del desarrollo del experimento, se llevará una bitácora de las pautas de apreciación de clases de todo lo ocurrido a lo largo de éste; ello sostendrá el análisis de la posible influencia de variables extrañas que generan diferencias entre los grupos y será un material invaluable para la interpretación de los resultados.

Para llevar a cabo esta investigación se planean las siguientes fases:

*• Preparación*: Se da inicio a la revisión bibliográfica de diversos documentos, tesis y artículos, buscando la incorporación de estudios relacionados con los procesos, las estrategias para la enseñanza de conceptos geométricos. También se revisará las teorías de la enseñanza de la geometría como parte primordial de la didáctica de las matemáticas; las reformas educativas en Colombia y en el mundo, las experiencias significativas en la utilización de las TIC, la importancia del aprendizaje colaborativo como una estrategia de formación. Seguidamente se diseñarán el pre-test sobre los conocimientos del saber geométrico.

- *• Implementación*: Se procederá con la escogencia del docente que acompañara el trabajo de investigación y de los estudiantes que harán parte de los grupos (experimental y control), mediante su rendimiento académico en el área de matemáticas. Además de la aplicación del pre-test y su análisis. Luego se iniciará el proceso de aplicación del proyecto curricular a través de sesiones de trabajo de dos horas semanales aproximadamente durante tres meses. La ejecución del proyecto comprende las siguientes temáticas: contextualización con el manejo del "P. C." con dos horas semanales durante quince días. La aplicación de los talleres de instrucciones en donde se le enseñará a través del "P. C." la construcción y manipulación de los contenidos geométricos. Se utilizarán como materiales de soporte: videos, diapositivas y el manejo del programa del docente a través de la calculadora Voyage 200, un retroproyector, un *view screen*, entre otros. Además, se realizarán observaciones de las clases por parte del investigador, por dos horas semanales durante el tiempo estimado. Por último el diseño del pos-test.
- *• Seguimiento*: El proyecto curricular contempla un proceso de sistematización continuo que se realizará en espacios donde los estudiantes intercambiarán inquietudes, aportarán sus experiencias, las soluciones y reflexiones con el apoyo de compañeros del grupo y del docente sobre los problema planteados y se aplicará el postest. El tiempo es continuo durante la aplicación de este trabajo de investigación. Todo esto se sistematizará para su interpretación.
- *• Evaluación*: El análisis estadístico se realizará mediante el software spss versión 17.0., con base en la estadística descriptiva con dos horas diarias de revisión en un periodo de un mes.

# VII. Propuesta

En la investigación se aplica el pre-test (ver anexos 9.6 página 84) a los estudiantes del ciclo IV del Colegio Miguel de Cervantes Saavedra IED, cuyo fin es dar un diagnóstico sobre los patrones en sus construccio-

nes, si encuentran el enésimo término de una sucesión, tanto en el grupo experimental como del control, para dar inicio al tema de inducción matemática.

Asimismo, se inicia sesiones de trabajo, con talleres de instrucciones (ver anexos 9.7 página 89) en donde se incorporan las tic en la enseñanza y aprendizaje de la geometría, dando a conocer las funciones del teclado de la calculadora Voyage 200, las herramientas y recursos básicos del programa Cabri, así como algunos aspectos geométricos básicos a partir de exploraciones, además, en la construcción de objetos geométricos aprovechando los sistemas de representación del programa. Con el objetivo que los jóvenes construya significativamente sus conocimientos, además que visualice los patrones en la elaboración de figuras geométricas.

Además, en el pos-test (ver anexos 9.8 página 114) se aplica la inducción matemáticas a las regularidades presente en las construcciones geométricas en los estudiantes de los dos grupos, se analiza si hay avances en el rendimiento académico al introducir la tecnología en el aula de la matemática y emplear el Proyecto curricular: punto de encuentro entre la geometría y la aritmética a través de las TIC, al compararlos con los resultados que se obtuvo en el pre-test.

Adicionalmente, las anotaciones de las categorías de las pautas de observación (ver anexos 9.9 p. 122) de las clases por parte del investigador, las cuales aportan información sobre el trabajo colaborativo, los ambientes de enseñanzas-aprendizajes, la construcción significativa de saberes, entre otros.

Por último, se aclara que los puntajes obtenidos por los estudiantes en el pre-test y pos-test, se utiliza la escala institucional (establecida por el colegio en estudio), siendo 1,0 la valoración mínima y 5,0 la valoración máxima. La homologación con la escala nacional será: desempeño superior (4,6 a 5,0), desempeño alto (4,0 a 4,5), desempeño básico (3,0 a 3,9) y desempeño bajo (1,0 a 2,9).

# **Capítulo quinto Análisis de resultados**

En este capítulo, se presenta el análisis de los resultados obtenidos en el pre-test y pos-test del grupo control y experimental, ya que el objetivo de esta investigación es determinar el rendimiento académico de los estudiantes en los saberes geométricos a partir del Proyecto curricular: punto de encuentro entre la geometría y la aritmética a través de las TIC, con el fin de comprobar la efectividad del mismo. Teniendo en cuenta que en el diseño metodológico, se considera los dos grupos (experimental y control), estos resultados se organizaron de la siguiente forma:

En un primer momento, se muestra la tabla de las calificaciones obtenidas en los dos grupos y la frecuencia de estudiantes, con el propósito de observar las tendencias y la tabla de descriptivos.

En segundo momento, se describe el análisis una Prueba Paired simple (prueba t de Student para muestras independientes), de los resultados del pre-test y pos-test de los grupos, con el propósito de comparar la diferencia entre los grupos.

En tercer momento, se describe el análisis de varianza (anova) con el propósito de identificar la varianza entre los grupos y la varianza dentro de los grupos. Se estableció el valor de *F* para determinar el grado de significación estadística de las diferencias entre grupos (nivel de significación al 5%). Además, se observa las medias para aceptar o rechazar la hipótesis nula. Este procedimiento, genera un análisis de factor para una variable dependiente (rendimiento académico en el ámbito geométrico, definida como conjunto de aprendizajes significativos y operacionalmente son las calificaciones de los estudiantes en el pre-test y pos-test) respecto a una sola variable independiente (aplicación del proyecto curricular utilizando las tic, que son las actividades o talleres de instrucción asistidas por la calculadora Voyage 200 con el programa Cabri).

En un cuarto momento, se realiza el análisis de las pautas de observación, las cuales se cuantificaron y se realizaron gráficas estadísticas.

A continuación se presentan los resultados obtenidos por los estudiantes con la ayuda del programa SPSS Statistics 21.

# I. Análisis de los puntajes Académicos del pre-test según el grupo que pertenece

|                     |     |             | GRUPO A QUE PERTENECE |               |        |
|---------------------|-----|-------------|-----------------------|---------------|--------|
|                     |     |             | GRUPO EXPERIMENTAL    | GRUPO CONTROL | Total  |
| PUNTAJE<br>PRE-TEST |     | Recuento    | 1                     | 0             | 1      |
|                     | 2.3 | % del total | 2,5%                  | 0.0%          | 2,5%   |
|                     |     | Recuento    | 0                     | 1             | 1      |
|                     | 2.4 | % del total | 0,0%                  | 2,5%          | 2,5%   |
|                     |     | Recuento    | 2                     | 1             | 3      |
|                     | 2.5 | % del total | 5,0%                  | 2,5%          | 7,5%   |
|                     |     | Recuento    | 2                     | 6             | 8      |
|                     | 2.6 | % del total | 5,0%                  | 15,0%         | 20.0%  |
|                     | 2,7 | Recuento    | 4                     | 2             | 6      |
|                     |     | % del total | 10,0%                 | 5,0%          | 15,0%  |
|                     | 2.8 | Recuento    | 3                     | 4             | 7      |
|                     |     | % del total | 7,5%                  | 10,0%         | 17,5%  |
|                     | 2.9 | Recuento    | 1                     | 3             | 4      |
|                     |     | % del total | 2,5%                  | 7,5%          | 10,0%  |
|                     | 3.0 | Recuento    | 4                     | 3             | 7      |
|                     |     | % del total | 10,0%                 | 7.5%          | 17,5%  |
|                     | 3.1 | Recuento    | 3                     | 0             | 3      |
|                     |     | % del total | 7,5%                  | 0,0%          | 7,5%   |
| Total               |     | Recuento    | 20                    | 20            | 40     |
|                     |     | % del total | 50,0%                 | 50,0%         | 100,0% |

**Tabla 1 Puntaje del pre-test según el grupo a que pertenece**

Al analizar la tabla #1 se concluye que la moda del puntaje del pre-test del grupo experimental es obtener notas de 2,7 y 3,0, con un porcentaje de 10% cada uno. En el contexto de la investigación, se interpreta que los estudiantes en los dos grupos (control y experimental) presentan un desempeño bajo la gran mayoría, en el diseño de las figuras geométricas siguiendo patrones y aplicando la inducción matemática para hallar el enésimo termino del mismo.

# II. Análisis de los puntajes académicos del pos-test según el grupo que pertenece

|                            |     |             | GRUPO A QUE PERTENECE |               |       |
|----------------------------|-----|-------------|-----------------------|---------------|-------|
|                            |     |             | GRUPO EXPERIMENTAL    | GRUPO CONTROL | Total |
|                            |     | Recuento    | 0                     | 1             |       |
|                            | 2,7 | % del total | 0,0%                  | 2,5%          | 2,5%  |
|                            |     | Recuento    |                       |               |       |
|                            | 2,8 | % del total | 0,0%                  | 10,0%         | 10,0% |
|                            | 2,9 | Recuento    | 0                     |               |       |
|                            |     | % del total | 0,0%                  | 5,0%          | 5,0%  |
|                            | 3,0 | Recuento    | 0                     | 10            | 10    |
|                            |     | % del total | 0.0%                  | 12,5%         | 25%   |
|                            |     | Recuento    | 0                     |               |       |
|                            | 3,1 | % del total | 0,0%                  | 2,5%          | 2,5%  |
|                            |     | Recuento    | ۵                     | 2             | 2     |
| <b>PUNTAJE</b><br>POS-TEST | 3,2 | % del total | 0,0%                  | 5,0%          | 5,0%  |
|                            |     | Recuento    |                       | 0             |       |
|                            | 3,3 | % del total | 2,5%                  | 0%            | 2,5%  |
|                            |     | Recuento    |                       |               |       |
|                            | 3,4 | % del total | 2,5%                  | 0,0%          | 2,5%  |
|                            |     | Recuento    |                       | ٥             |       |
|                            | 3,5 | % del total | 2,5%                  | 0.0%          | 2,5%  |
|                            |     | Recuento    |                       | 0             |       |
|                            | 3,6 | % del total | 5,0%                  | 0.0%          | 5,0%  |
|                            |     | Recuento    |                       | 0             |       |
|                            | 3,8 | % del total | 10,0%                 | 0.0%          | 10,0% |
|                            |     | Recuento    | 5                     | 0             |       |
|                            | 3,9 | % del total | 12,5%                 | 0.0%          | 12,5% |
|                            |     | Recuento    |                       | Ω             |       |
|                            | 4,0 | % del total | 10,0%                 | 0,0%          | 10,0% |

**Tabla 2 Puntaje pos-test según el grupo a que pertenece**

Al analizar la tabla 2 se concluye que la moda del puntaje del pos-test del grupo experimental es obtener notas de 3,9 con un porcentaje de 12,5%. En el grupo control, la moda es 3,0 con un porcentaje de 25%. En el contexto de la investigación, se interpreta que los estudiantes en el grupo experimental presentan un incremento de sus desempeño

mayor con respecto a los que obtuvieron el grupo control, es decir hay diferencias en los resultados.

### III. Análisis de los descriptivos de los puntajes académicos según el grupo que pertenece

|         |                      | N  | Media | Desviació | Error  | Intervalo de      |          | Mínimo | Máximo |
|---------|----------------------|----|-------|-----------|--------|-------------------|----------|--------|--------|
|         |                      |    |       | n típica  | típico | confianza para la |          |        |        |
|         |                      |    |       |           |        | media al 95%      |          |        |        |
|         |                      |    |       |           |        | Límite            | Límite   |        |        |
|         |                      |    |       |           |        | inferior          | superior |        |        |
|         | GRUPO                | 20 | 2.795 | .2282     | .0510  | 2.688             | 2,902    | 2.3    | 3,1    |
| PUNTAJE | EXPERIMENTAL         |    |       |           |        |                   |          |        |        |
| PRETEST | <b>GRUPO CONTROL</b> | 20 | 2.740 | .1759     | .0393  | 2.658             | 2.822    | 2.4    | 3,0    |
|         | Total                | 40 | 2.768 | .2030     | .0321  | 2.703             | 2,832    | 2,3    | 3,1    |
|         | GRUPO                | 20 | 3,825 | .2403     | .0537  | 3.713             | 3,937    | 3.3    | 4.2    |
| PUNTAJE | EXPERIMENTAL         |    |       |           |        |                   |          |        |        |
| POSTEST | GRUPO CONTROL        | 20 | 2.960 | .1314     | .0294  | 2,899             | 3.021    | 2.7    | 3,2    |
|         | Total                | 40 | 3.393 | .4779     | .0756  | 3.240             | 3,545    | 2,7    | 4,2    |

**Tabla 3 Descriptivos**

En esta tabla, la descripción del valor mínimo y del máximo en el pretest se analiza que no hay diferencias significativas en los dos grupos, por ejemplo el valor mínimo del grupo experimental es de 2,3 y del grupo control es de 2,4. El valor máximo del grupo experimental es de 3,1 y del grupo control es de 3,0. Además, la media de los dos grupos tampoco difiere mucho, en el grupo experimental es de 2,795 mientras en el grupo control es de 2,740.

Asimismo, se analiza en el pos-test que hay diferencias significativas en los dos grupos, por ejemplo el valor mínimo del grupo experimental es de 3,3; y del grupo control es de 2,7. El valor máximo del grupo experimental es de 4,2; y del grupo control es de 3,2. Además, la media de los dos grupos también difiere, en el grupo experimental es de 3,825 mientras en el grupo control es de 2,960.

Ahora bien, con el propósito de comparar los promedios obtenidos por el grupo experimental (tabla 3) en condiciones experimentales diferentes, de los puntajes obtenidos por los estudiantes en el pre-test y pos-test, se tiene que al analizar los resultados, se encontró que el grupo experimental en el pre-test obtuvo un promedio de 2,795, con una desviación típica de 0,2282, de la misma forma, en el pos-test lograron un promedio de 3,825 con una desviación típica de 0,2403. La diferencia de estas dos medidas se prueba que existe una diferencia de un mismo grupo al comparar las medidas antes y después, de implementar el Proyecto curricular: punto de encuentro entre la geometría y la aritmética a través de las TIC.

Además, se presenta los promedios (gráfico 1) del grupo experimental y control en el pre-test y pos-test, en barras estadísticas para observar los datos obtenidos en la tabla 3.

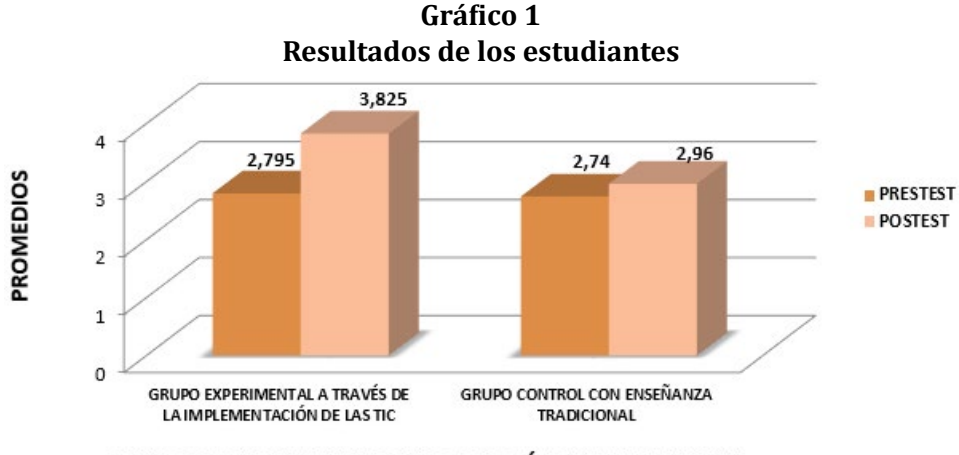

**GRUPOS CON DIFERENTES METODOLOGÍAS DE APRENDIZAJE** 

Con este orden de ideas, se presenta la tabla cuatro que contiene el estadístico de Levene, la cual nos permite contrastar la hipótesis de igualdad de varianzas poblacionales. Si el nivel crítico (Sig.) es menor o igual que 0,05, debemos rechazar la hipótesis de igualdad de varianzas (Ho). Si es mayor, aceptamos la hipótesis de igualdad de varianzas (Ho).

Se escribe las hipótesis de investigación.

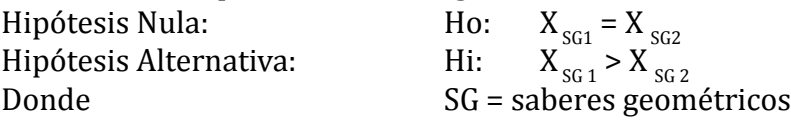

 $X_{\rm SG1}$  = Promedio del SG del grupo experimental (enseñanza a través de las TIC);

 $X_{\text{SC2}}$  = Promedio del SG del grupo control (enseñanza tradicional).

# IV. Análisis de la prueba Levene para el pre-test según el grupo que pertenece

### **Tabla 4 Prueba Paired simple (prueba t de student para muestras independientes) de los puntajes de los estudiantes en los dos grupos**

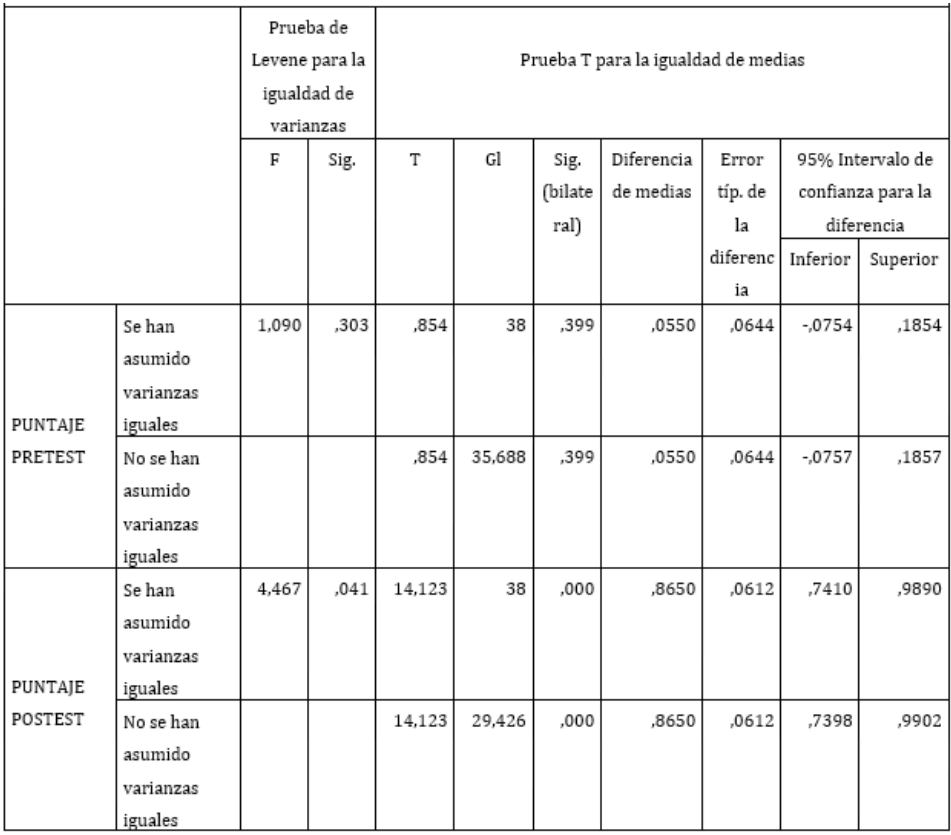

En la tabla 4, el nivel de significancia es 0,303 es > 0,05, implica que *se acepta la igualdad de las varianza de poblaciones* y se asume que son *iguales*. Luego los resultados de los saberes en Geometría en el grupo experimental son iguales que en el grupo control.

# V. Comprobación si el estadístico "t" es significativo en el pre-test

El estadístico t, toma una valor de 0,854 y tiene asociado un nivel crítico asociado (bilateral) de 0,000. Puesto que 0,399 > 0,05 puede afirmarse que los datos son compatibles con la hipótesis de igualdad de medias entre los grupos experimental y del control. Por tanto, se puede aceptar la hipótesis nula y concluir que *los resultados académicos de saberes geometricos son iguales con las dos metodologías de aprendizaje*.

# VI. Análisis de los límites de los intervalos de confianza en el pre-test

Los límites del intervalo de confianza permiten estimar que la verdadera diferencia entre *los resultados académicos de saberes geometricos son iguales con las dos metodologías de aprendizaje* en el pre-test, se encuentra entre -0,0754 y 0,1854, es decir, que el intervalo de confianza permite estimar una diferencia de 0,2608 puntos entre estos resultados.

VII. Análisis prueba Levene para el pos-test según el grupo que pertenece

El nivel de significancia es 0,041 es **<** 0,05, implica que *se rechaza la igualdad de las varianza de poblaciones* y se asume que son *distintas*. Luego los resultados de los saberes en geometría en el grupo experimental son diferentes que en el grupo control.

VIII. Comprobación si el estadístico "t" es significativo en el pos-test

El estadístico t, toma una valor de 14,123 y tiene asociado un nivel crítico asociado (bilateral) de 0,000. Puesto que 0,000 **<** 0,05 puede afirmarse que los datos son incompatibles con la hipótesis de igualdad de medias entre los grupos experimental y del control. Por tanto, se puede rechazar la hipótesis nula y concluir que *los resultados académicos de saberes geometricos son superiores con las dos metodologías de aprendizaje*.

# IX. Análisis de los límites de los intervalos de confianza en el pos-test

Los límites del intervalo de confianza permiten estimar que la verdadera diferencia entre *los resultados académicos de saberes geometricos son iguales con las dos metodologías de aprendizaje* en el pos-test, se encuentra entre 0,7410 y 0,9890, es decir, que el intervalo de confianza permite estimar una diferencia de 0,248 puntos entre estos resultados.

En la metodología de investigación, se plantea un análisis de varianza de factor anova, la cual se registra en la tabla cinco y se calculó la razón *F,* con el propósito de conocer si las diferencias entre los promedios de los grupos experimental y control son lo suficientemente grandes para poseer una significación estadística (nivel de significación de 0.05) o si es probable que se deban a otros factores.

### X. Análisis de factor anova según el grupo que pertenece

|                |              | Suma de<br>cuadrados | Gl | Media<br>cuadrática | F       | Sig. |
|----------------|--------------|----------------------|----|---------------------|---------|------|
| <b>PUNTAJE</b> | Inter-grupos | ,030                 |    | ,030                | ,729    | .399 |
| PRE-TEST       | Intra-grupos | 1,578                | 38 | ,042                |         |      |
|                | Total        | 1,608                | 39 |                     |         |      |
|                |              |                      |    |                     |         |      |
| <b>PUNTAJE</b> | Inter-grupos | 7,482                |    | 7,482               | 199,457 | ,000 |
| POS-TEST       | Intra-grupos | 1,426                | 38 | ,038                |         |      |
|                | Total        | 8,908                | 39 |                     |         |      |

**Tabla 5 Prueba anova de un factor de los puntajes de los estudiantes**

Analizando el factor anova (tabla 5), el estadístico *F* con su nivel de significación (Sig.) del puntaje del pre-test es 0,399 que es mayor 0,05, (0,399 > 0,05), aceptamos la igualdad de medias, es decir, no existen diferencias significativas entre los grupos (experimental y control).

De igual manera, del puntaje del pos-test el estadístico *F* con su nivel de significación (Sig.) es 0,000, que es menor 0,05, (0,000 < 0,05), rechazamos la hipótesis de igualdad de medias, es decir, existen diferencias significativas entre los grupos, por lo tanto rechazamos la hipótesis nula y concluimos que existen diferencias significativas entre las medias de los métodos de enseñanza al 5%.

Según las interpretaciones obtenidas en los análisis anteriores *se rechaza la hipotesis nula* (Ho) *y se acepta la hipótesis alternativa* (Hi), se concluye que los estudiantes que participan en el Proyecto curricular: punto de encuentro entre la geometría y la aritmética a través de las tic, obtienen mayor rendimiento académico en la construcción de saberes geométricos (SG) con respecto a los que continuaron su aprendizaje tradicional, es decir,  $X_{SG,1} > X_{SG,2}$ 

Con otras palabras, se puede señalar que el Proyecto, incrementó los rendimientos académicos en los saberes geométricos de los estudiantes del grupo experimental.

# XI. Análisis de las categorías de las pautas observaciones de clases

Se observaron doce horas de clases distribuidas en seis bloques de cien minutos aproximadamente cada una, por la investigadora, apoyándose en las pautas de observación aplicadas al grupo experimental, dicha información se cuantificó en tablas de frecuencia presentadas en barras estadísticas.

A continuación se presenta un análisis de lo más relevante de las categorías de las pautas de observación que involucran a estudiantes y docentes.

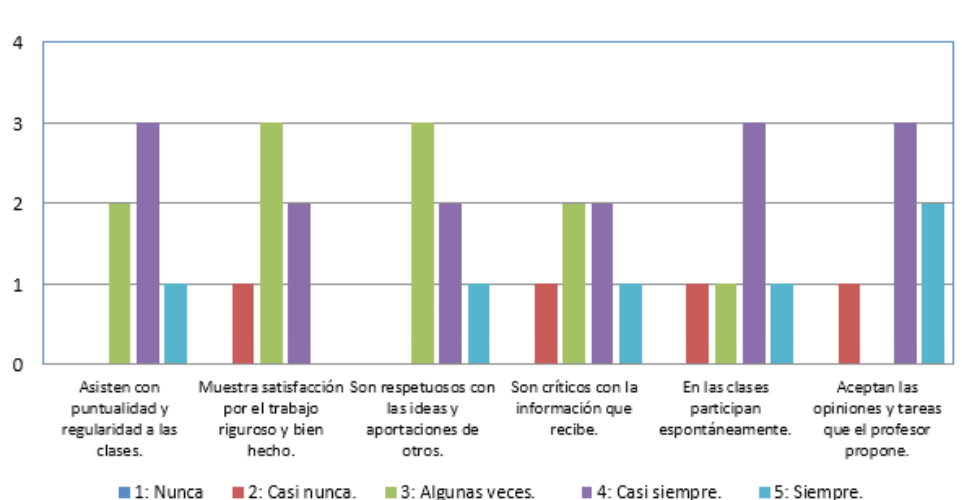

**Gráfico 2 Pautas de observación acerca de los estudiantes**

Al analizar el gráfico 2, se concluye que la implementación de las tic al aula de matemáticas en el ámbito geométrico, tiene aspectos positivos tales como la participación de los estudiantes en clase, el aceptar con respeto las distintas opiniones, la tolerancia de las diferentes intervenciones entre ellas las actividades y tareas que el profesor propone, así como asistir puntualmente a clases, en otras.

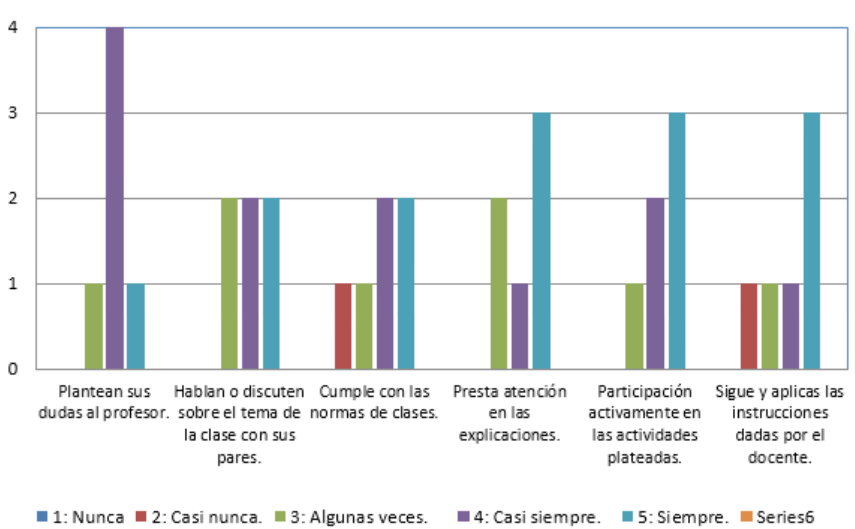

**Gráfico 3 Pautas de observación acerca de los estudiantes**

Al analizar estas categorías se observa que los estudiantes casi siempre le plantean las dudas al profesor, lo cual asegura una mayor participación en las actividades que una clase normal, a la vez presta mayor atención a las explicaciones. Asimismo, los educandos casi o siempre discuten los temas y construcciones con los pares en el aula.

#### Mercelena Hernández Sierra

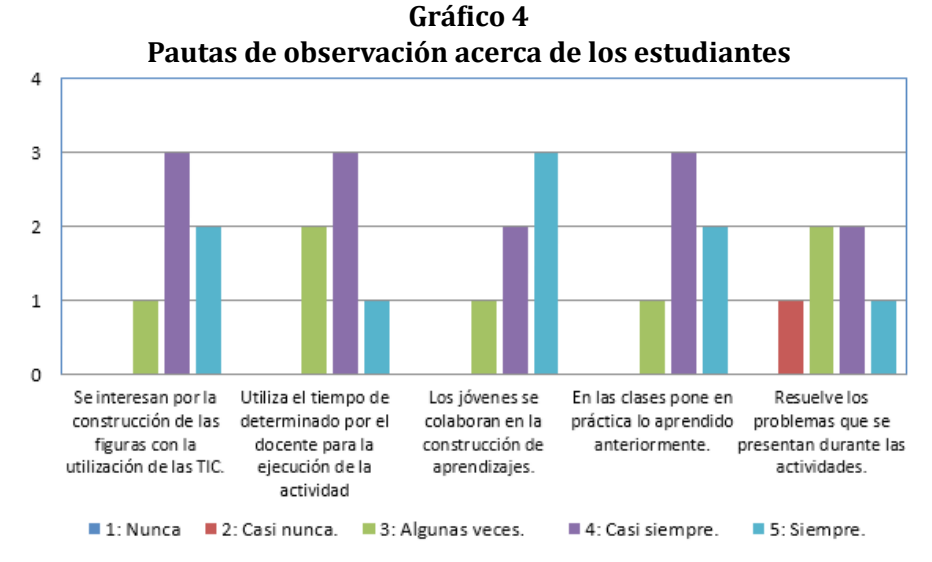

En el gráfico 4 se visualiza que los estudiantes se interesan por la construcción de las figuras con la utilización de las TIC y que colaboran en la construcción de sus aprendizajes, esto permite que lo aprendido lo coloque en práctica en las siguientes clases.

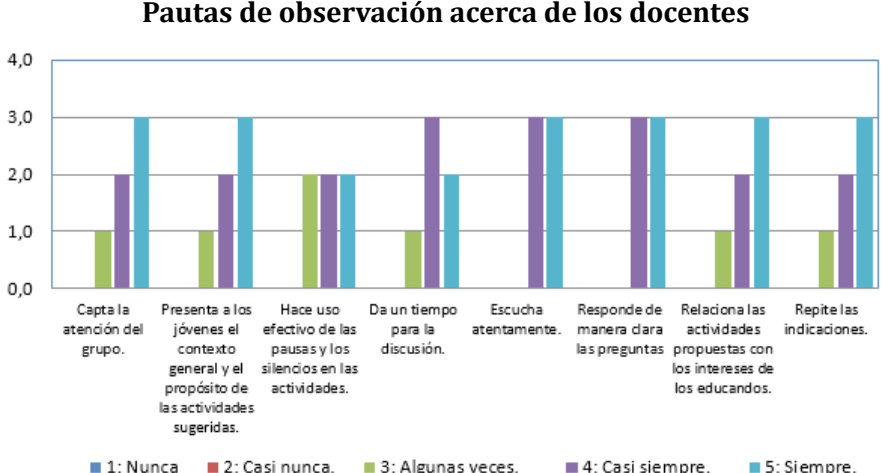

**Gráfico 5 Pautas de observación acerca de los docentes**

Ahora bien, sobre el gráfico 5 lo más interesante es que los docentes captan la atención del grupo casi siempre al incorporar las  $Tic$  a las clases. Además, presentan los objetivos claros a los estudiantes, dar un tiempo de discusión y responde claramente las dudas que surgen en las clases, creando un ambiente que interactúan educandos y educadores.

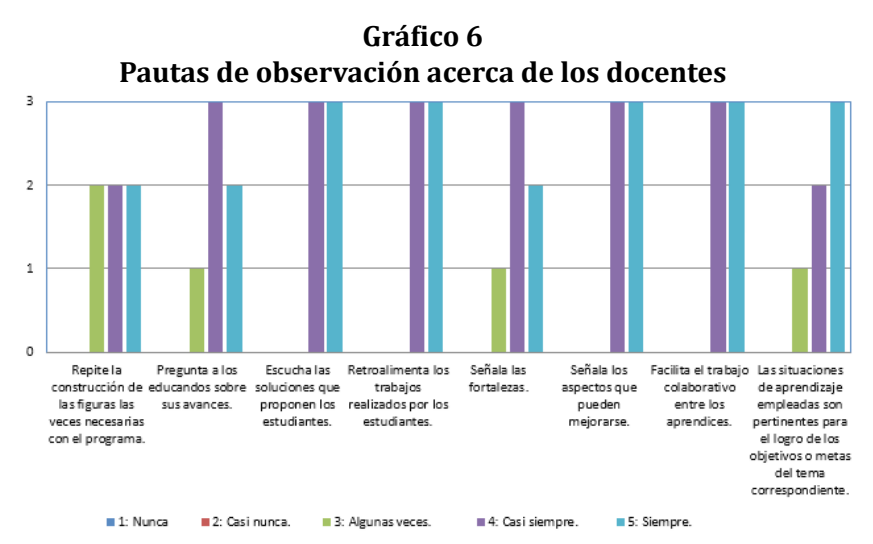

Al analizar el gráfico 6, los docentes casi siempre le preguntan a los educandos sobre sus avances. Con la incorporación de las TIC le facilita el trabajo colaborativo entre los aprendices y las situaciones planteadas que son acordes con los propósitos de los temas. Asimismo, siempre retroalimenta los trabajos en las construcciones realizadas por los estudiantes donde señalan las fortalezas y debilidades del mismo.

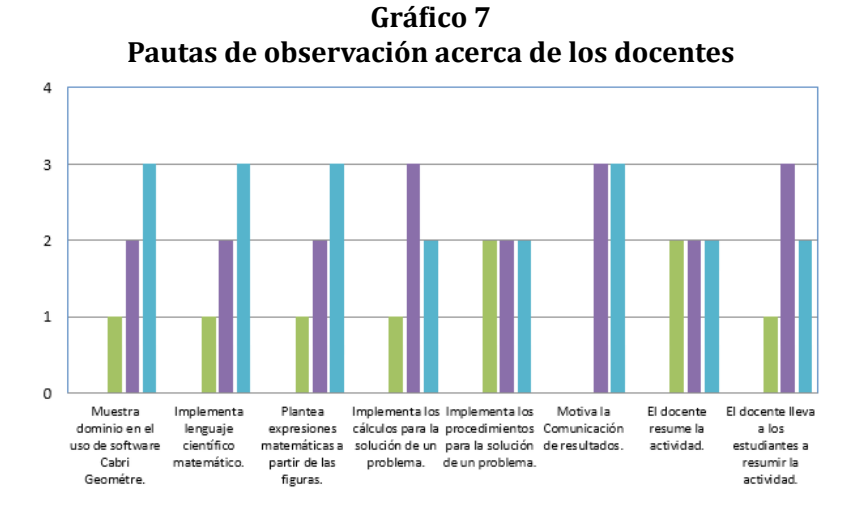

Con estas categorías, se resalta que el docente le plantea expresiones matemáticas a partir de las figuras construidas con las calculadoras Voyage 200 y motiva a los estudiantes para que le comuniquen los resultados, de igual manera, implementa los procedimientos y estrategias adecuadas para solucionar problemas que incorporan la geometría y la aritmética.

# **Capítulo Sexto Aportes**

## I. En el ámbito científico

- 1. Implementar el trabajo de investigación, que favorezca el proceso de enseñanza-aprendizaje de la matemática, donde el trabajo colaborativo y la construcción de nuevos saberes se incremente a través de las manipulaciones digitales y visuales.
- 2. Incorporar las nuevas tecnologías en la enseñanza de las matemáticas, con ayuda a la visualización de los conocimientos geométricos, dentro del proceso de diseñar imágenes y usarlas para el descubrimiento y el entendimiento de saberes, orientadas hacia la abstracción de conceptos, así permitiendo al estudiante formar varios modelos de una situación de aprendizaje.
- 3. Impulsar el uso de las TIC para presentar los conceptos geométricos en forma más dinámica, interactiva e interesante, en donde los jóvenes trabajen más activamente, generando así nuevos conocimientos.
- II. En el plano de la acción pedagógica
- 1. Promover dentro del currículo, el papel de las tecnologías de información y comunicación como promotoras de un aprendizaje significativo en la actual sociedad.
- 2. Compartir una experiencia de aula, con la incorporación de algunos recursos de las tic y ponerla al alcance de los docentes, para el tratamiento de una situación problema que puede ser utilizada en

el espacio curricular matemático del nivel medio (jóvenes entre 13 y 17 años).

- 3. Potencializar el aprendizaje significativo de conceptos geométricos-aritméticos, mediante el diseño de figuras geométricas (que puede resultar tediosa), pero con la ayuda de las tic se facilitaría su elaboración y presentarlas en movimientos nos aportaría elementos nuevos a los modelos de demostración, a partir de una participa activamente de los educandos en la construcción del conocimiento a través de la curiosidad, la intuición y la recursión.
- 4. Priorizar la interpretación de resultados y desarrollo del pensamiento inductivo de modo que se pueda convencer a los estudiantes, de la importancia que tiene el nuevo aprendizaje, relacionándolo con sus conocimientos previos, con el propósito de deducir las demostraciones más adecuadas a cada problema.
- 5. Profundizar dentro de las aulas de clases, actividades prácticas utilizando las tic, que actualmente tienen que ver con la naturaleza del trabajo científico, impulsando así en los jóvenes una visión diferente del aprendizaje y permitiendo así el desarrollo de competencias científicas.

### **Conclusiones y recomendaciones**

La experiencia de este trabajo, demuestra que el uso de las tic favorece el proceso de enseñanza aprendizaje de los estudiantes, al abordar los conceptos y en alcanzar las metas establecidas en cada actividad, comienzan por acepta la tecnología en el aula, a diseñar figuras geométricas iguales, luego crean sus propias construcciones, llegando a fomentar su creatividad y logrando llegar a nivel óptimo en la construcción, que contribuye a sus deducciones ya más formales.

Con esta investigación, siguiendo a Ausubel en lo relativo al aprendizajes significativos, se proporcionó espacio, herramientas, tiempo y una nueva estrategia, para que el estudiante construyera su conocimiento, promoviendo el trabajo colaborativo, elevando su autonomía para tomar decisiones, respecto a la elaboración de figuras geométricas con el programa Cabri y al momento de realizar las demostraciones con la inducción matemática.

Al incorporar las tic al aula de clases, la observación juega un papel importante en las construcciones geométricas permiten visualizar varios conceptos, aportando elementos para calcular términos enésimos tras la identificación de un patrón adecuado de los problemas planteados, pero existen algunos estudiantes que presentan dificultades para demostrar las expresiones aritméticas surgidas en la elaboración y justifica basándose sólo en dibujos y no con la inducción matemática.

Desde lo didáctico, las TIC contribuye a mejorar la predisposición de los estudiantes hacia el aprendizaje de la geometría, al presentar la posibilidad de encontrar diferentes soluciones y diseños de figuras geométricas, motivando su imaginación, exploración, los procesos deductivos, con el fin de resolver problemas que presenta condiciones iniciales y generalizando situaciones a partir de las particulares.

Ahora bien, al comparar el rendimiento académico alcanzado en el pos-test por el grupo control con respecto al experimental, se evidencia que existen diferencias significativas en ambos grupos, cuestión que permite afirmar que aquellos estudiantes a quienes se les aplicó el Proyecto curricular: punto de encuentro de la geometría y la aritmética a través de las tic obtuvieron un incremento significativo en su rendimiento académico en cuanto a la adquisición de aprendizajes significativos en el ámbito geométrico en comparación con aquellos educandos a quienes se les enseño mediante la estrategia tradicional.

En consecuencia, al incorporar las tic en la educación se convierte en un área estratégica para la reducción de la brecha digital, pero no son inmediatos ni fáciles de identificar y adaptar en términos de acceso, en los procesos de capacitación de docentes, en la integración al currículo y en los procesos de aprendizaje. Se trata de un proceso complejo que solo da frutos del mediano a largo plazo.

En general, la enseñanza de las matemáticas ha tenido poca atención a los aspectos visuales (excepto a los saberes geométricos) y se han concentrado casi exclusivamente en su componente analítico o algebraico. Este enfoque presenta algunas dificultades, dado que no contempla las demostraciones visuales como demostraciones matemáticas legítimas. Lo que se plantea en esta investigación, es resolver situaciones problemas no solo en los aspectos aritméticos, sino que se apoye con los visuales para que el estudiante afronte los problemas de su entorno, teniendo varias alternativas para enfrentarlas de la manera que esté más próxima a su orientación cognitiva.

Debido a la experiencia de este proyecto se hacen las siguientes recomendaciones a al colegio de estudio:

- Dotación de una aula de clases especializadas para ahorrar tiempo en los desplazamientos de las calculadoras y concentrado en los objetivos de las actividades planteadas.
- Continuar con la experimentación de la presente investigación, con el fin de optimizarlo y de mejorar el mismo.
- Socializar esta investigación como un modelo de trabajo colaborativo y pedagógico, brindado espacios de experiencia y hacerlo extensivo a la otra jornada, por qué no a otras instituciones educativas.
- Impulsar la investigación sobre nuevos modelos de enseñanza aprendizajes utilización de las tic en las aulas de clases, no solo en el área de geometría, sino ir adapto este medio a otras ramas de la matemática y del conocimiento en general.

# **Bibliografía**

- Alemany Llanos, Oscar. *Estudio del significado que le dan los alumnos de educación media al proceso de enseñanza aprendizaje de las matemáticas*, Santiago, Universidad de Chile, 2007.
- Ausubel, David Paul. *Significado y aprendizaje significativo*, México, Trillas, 1978.
- Azinian, Herminia. "Capacitación docente para la aplicación de tecnologías de la información en el aula de geometría", en *iv Congresso ribie*, Brasilia 1998. En línea: [www2.mat.ufrgs.br/edumatec/artigos/a4.pdf].
- BITTER, GARY G. "Educational technology and the future of mathematics education", *School Science and Mathematics*, vol. 87, issue 6, Virginia, Pearson, 1987.
- Blythe, Tina. *La enseñanza para la comprensión: guía para el docente*, Buenos Aires, Ediciones Paidós, 1999.
- Bruner, Jerome. *Aprendizaje por descubrimiento*, Madrid, Morata, 2004.
- Cañadas Santiago, María Consuelo. "Descripción y caracterización del razonamiento inductivo utilizado por estudiantes de educación secundaria al resolver tareas relacionadas con sucesiones lineales y cuadráticas", *Red de Revistas Científicas de América Latina y el Caribe, España y Portugal*, Universidad Autónoma de México, 2009.
- Carrera, Beatriz y Clemen Mazzarella. "Vigotzky: enfoque sociocultural", *Educere*, vol. 5, n.° 13, Venezuela, Universidad de los Andes, 2001.
- Corredor Gutiérrez, Luis Fernando. *Geometría dinámica y lugares geométricos*, Bogotá, Fundación Universitaria Konrad Lorenz, 2011.
- dal Maso, María Susana. "Dificultades en las demostraciones en geometría", *Premisa: Revista de la Sociedad Argentina de Educación Matemática*, n.° 35, Buenos Aires, 2007Recuperado el Abril de 2013. En línea: [www.aloj.us.es/rbarroso/ Pruebas/35%20Dal%20Maso.pdf].

- Hernández Sampieri, Roberto, Carlos Fernández Collado y Pilar Baptista Lucio. *Metodología de la investigación*, México , McGraw-Hill, 2006.
- Hernández, Marcelena y Milton Fajardo. *Propuesta didáctica para establecer un punto de encuentro entre la geometría y la aritmética a través de los números figurados*, Bogotá, Universidad Distrital Francisco José de Caldas, 1999.
- icfes. *Colombia en Pisa 2009, síntesis de resultados*, Bogotá, La Imprenta Editores, 2010.
- icfes. *Seminario Internacional sobre la Calidad de la Educación, Memorías*, Bogotá, La Imprenta Editores, 2010.
- icfes. *Resultados de Prueba Saber 11*, Bogotá, La Imprenta Editores, 2011.
- Jonassen, David. *Aprender de, conocer y aprender con la informática*, Nueva Jersey, Prentice-Hall, 1996.
- Rizo Cabrera, Celia y Luis Campistrous Pérez. "Aprendizate y geometría dinámica en la escuela básica", *Ciencia y Sociedad*, vol. 28, n.° 4, República Dominicana, Instituto Tecnológico de Santo Domingo, 2003. En línea: [www.redalyc.org/ pdf/870/87028401.pdf].
- Snyders, Georges. *Pedagogía progresista*, Portugal, Almedina, 1974.
- SORDO JUANENA, JOSÉ MARÍA. *Estudio de una estrategia didáctica basada en las nuevas tecnologías para la enseñanza de la geometría*, Madrid, Universidad Complutense de Madrid, 2005.
- Zurbriggen, María Angélica, Liliana Nitti y Sara Scaglia. *Análisis de un problema geométrico y estudio de las resoluciones de estudiantes del profesorado de matemáticas*, 2003, de http://www2.famaf.unc.edu.ar/rev\_edu/documents/vol\_21/ pro\_10.pdf

## **Anexos**

Se presenta un instrumento utilizado en el diseño metodológico, la entrevista semi-estructurada a un docente de matemática de la institución en estudio y la encuesta aplicada a los estudiantes del ciclo iv y profesores de esta área de conocimiento. Además, el pre-test, los talleres de instrucciones, el pos-test y las categorías de pautas de observación.

### I. Entrevista

Entrevista a: Luis Leonardo Lasso Docente de matemáticas del Colegio Miguel de Cervantes Saavedra ied, de la localidad de Usme de Bogotá, del ciclo iv (8.°)

Entrevistado por: Mercelena Hernández Sierra

Fecha y hora: 12 de junio de 2012, 11:10 a.m.

Lugar: Colegio Miguel de Cervantes Saavedra IED, sala de docentes.

Con anterioridad se le hace la invitación al docente para participar en una entrevista semi-estructurada.

*Mercelena*: Buenos días profesor LEONARDO, de antemano le agradezco la colaboración en la realización de esta entrevista. Hablemos de ¿cómo las tic han cambiado su metodología de enseñanza-aprendizaje en el área de matemáticas?

*Leonardo*: A partir del proyecto del área de matemáticas "las tecnologías en el aula de matemáticas", he cambiado mi metodología de enseñanza de matemáticas, sobre todo temas de geometría. Las calculadoras que hoy en día tenemos en nuestra institución constituyen otra forma de ver los elementos y las figuras geométricas. Con este proyecto estamos en la etapa de ejecución, pero se presenta algunos inconvenientes de opiniones o de manejo de las mismas.

*Mercelena*: ¿Cuál cree que es la dificultad más grande al utilizar estas herramientas tecnológicas?

*Leonardo*: Es el espacio, ya que cuando utilizamos las calculadoras debemos movilizarnos para traerlas, desde un sitio con seguridad hacia los salones de clases. Además, en algunas de las aulas las toma de corrientes eléctricas se encuentra dañadas, jajajaja y por lo cual debemos de cambiarnos de un lugar a otro. Todo este influye de manera negativa en el ambiente de aprendizaje.

*Mercelena*: ¿Cree usted que cambiará el aprendizaje-enseñanza de las matemáticas cuando se incluya la tecnología en el aula de clase?

*Leonardo*: Si cambiará y de forma positiva creo yo. Los contenidos de matemáticas que se enseñan ha transformado con el tiempo para ayudar a la sociedad y en cada época de la historia los matemáticos ha contado con las herramientas tecnología que existían.

*Mercelena*: Hablemos ahora del manejo que tienen los docentes de matemáticas con respecto a las calculadoras y al Programa Cabri.

*Leonardo*: Jajajaja. De los seis profesores de matemáticas del colegio, el cincuenta por ciento tenemos conocimiento amplio del programa y del manejo de las calculadoras; el otro cincuenta esta ahí llevando la idea e intentado desaprender para luego aprender una nueva forma de enseñar.

*Mercelena*: Hay algo más que tenga que decir acerca de los compañeros docentes de matemáticas.

*Leonardo*: Todavía hay compañeros que piensan que el currículo debe mantenerse sin alteraciones, ignorando los cambios que ha traído la tecnología, y que se siga enseñando como se ha venido en los últimos cincuenta años, jajajaja, sobretodo ocurre con los compañeros, tú ya sabes cuales, bueno de los que tienen bastantes años enseñando lo mismo y de la misma forma. Esto es absurdo. Es esperar por ejemplo que la medicina actual no cuente con los nuevos avances tecnológicos y los medicamentos derivados de las investigaciones realizadas.

Pero Mercelena, creo que no todo el currículo de matemáticas tiene que cambiar como respuesta a las nuevas tecnologías. Si el estudiante hace uso de la tecnología tendrá más tiempo para el razonamiento, comprensión de conceptos, para generalizar propiedades, para deducción de teoremas y pruebas, aplicaciones y solución de problemas, etc., así debe enriquecer su aprendizaje matemático.

Creo yo que nos encontramos en la fase inicial de ese cambio. En 30 o 40 años, muchas de las manipulaciones que enseñamos hoy con lápiz y papel, con las nuevas tecnologías serán vistas por la mayoría de las personas tan obsoletas como la regla de cálculo.

*Mercelena*: Actualmente muchas personas están preocupadas por la eliminación de métodos que tradicionalmente se han utilizado para enseñar matemáticas. ¿Qué les diría usted?

#### Mercelena Hernández Sierra

*Leonardo*: Es inevitable que muchas de las técnicas de lápiz y papel que se enseñan hoy en día, simplemente van a desaparecer, y nadie se va a perjudicar por esto.

La tecnología permite a los estudiantes dominar el concepto y les ofrece una comprensión más profunda. Si tenemos nuevas herramientas tecnológicas, no debemos tener miedo de usarlas. Espere un momento me timbra la tecnología, jajajaja.

*Mercelena*: Leo contesta una llamada de su móvil.

*Leonardo*: En todo iba, no ya, la tecnología ofrece una herramienta cómoda, pero debe emplearse correctamente.

Creo yo que si los docentes no se actualizan en la utilización de las nuevas tecnologías están perjudicando a nuestros niños. Ellos les están negando una mejor educación al no permitir que se beneficien de los avances en la enseñanza que la tecnología ha generado. Están promoviendo un currículo desequilibrado con lo que ellos consideran es la única forma en la que se debe aprender matemáticas: haciendo ejercicios interminables o realizando ejercicios durante toda la clase con lápiz y papel.

Pero me salta una duda o...

#### *Mercelena*: ¿Duda o preocupación Leo?

*Leonardo*: Debemos incrementar las exigencias para desarrollar la habilidad mental para calcular y estimar. Yo creo firmemente que las manipulaciones con lápiz y papel o tablero como tú quiera interpretarlo, deben de jugar un papel importante en ciertas etapas del currículo, pero se debe reconocer la labor de la tecnología como uno de los ingredientes esenciales en la enseñanza y el aprendizaje de las matemáticas escolares.

Al menos por ahora yo creo que esos instrumentos o avances tecnológicos servirán de puente para ayudar a los maestros a desarrollar estrategias para usarlos dentro de unos esquemas de enseñanza.

*Mercelena*: Antes mencionaba el buen uso de las TIC ¿a qué se refería?

*Leonardo*: La cibersociedad así se dice creo yo, y la sociedad en general con las nuevas tecnologías inciden de manera significativa en el mundo educativo. Los muchachos de hoy, asimilan de manera espontánea y natural esta nueva cultura que se está conformando y que para nosotros los educadores, o como padres de familia conlleva muchas veces importantes esfuerzos de formación, de adaptación y de desaprender muchas cosas que ahora para los jóvenes se hacen de otra forma. Los más jóvenes no tienen la experiencia de haber vivido en una sociedad más pasiva en los asuntos tecnológicos como nosotros hemos conocido en décadas anteriores.

Creo yo para nuestros estudiantes el cambio de una metodología tradicional a una que interactúe con los avances tecnológicos lo van asimilar de forma natural. Pero como dije antes, esto puede ser mal interpretado por los estudiantes o por los compañeros docentes, que ven a las nuevas tecnologías como medio de comunicación, interrelacionarse con personas que no están cerca, es decir, coloca a las tic en un lugar que solo sirve de comunicación o de recoger información acerca de un tema específico y no como un apoyo en la enseñanza-aprendizaje para la creación de ciudadanos competentes.

*Mercelena*: Como ya casi timbra para salir de trabajar, le agradezco muchísimo esta entrevista.

*Leonardo*: De nada compañera, y cuánto me va a pagar, mentiras, esto quedó grabado, que pena. Pero hablando en serio, cualquier otra cosita me avisa y aquí estaré colaborándote.

*Mercelena*: Gracias, mil gracias de nuevo por su tiempo, sus palabras y su sinceridad.

### II. Análisis de la entrevista semi-estructurada

La correlación entre los temas tratados de la entrevista semi-estructurada. Se realizó un registro de tema y su descripción desde lo más importante de la entrevista efectuada al docente de matemáticas LUIS LEONARDO LASSO, posteriormente un esquema de las interpretaciones.

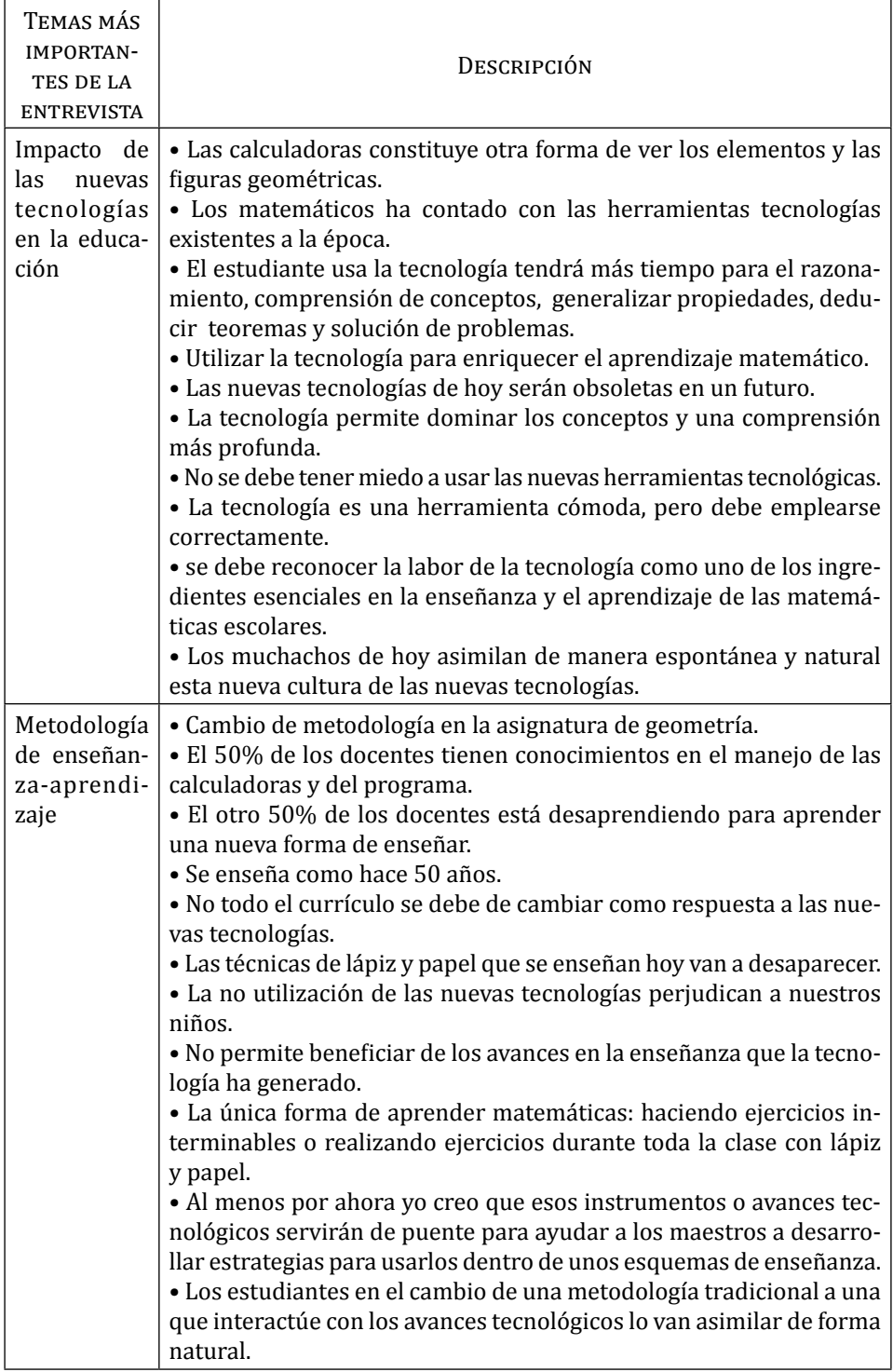
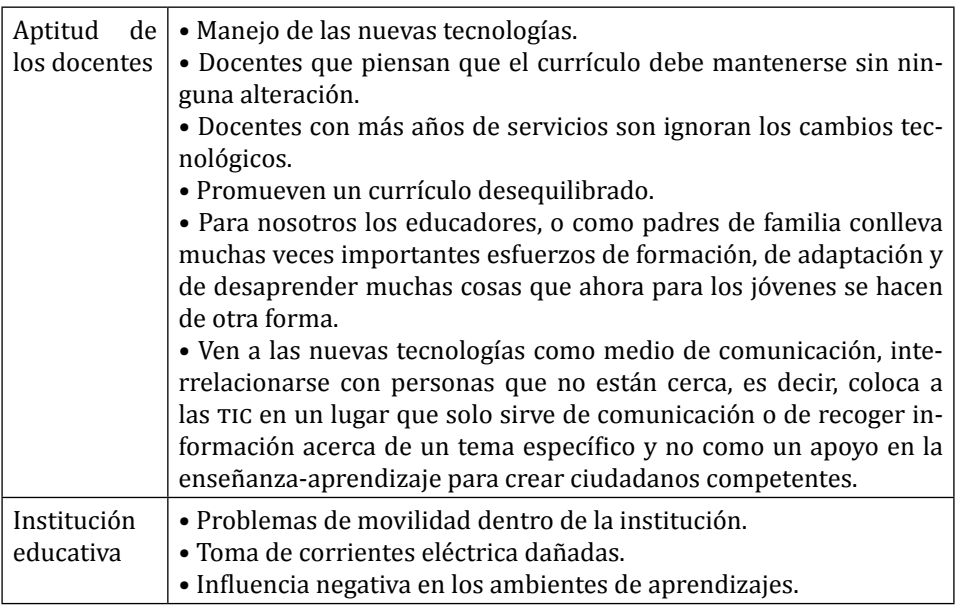

# III. Interpretación de la entrevista semi-estructurada

Como resultado de la entrevista realizada a un docente de matemáticas de la institución educativa donde se lleva a cabo la investigación de esta tesis, se observa que a partir de un proyecto que iniciaron como área en este colegio, el profesor manifiesta que si le ha cambiado su metodología de enseñanza-aprendizaje de algunos temas de matemáticas, en especial en la asignatura de geometría. Pero que existen todavía algunos inconvenientes tanto de ambiente aprendizaje como de aceptación del proyecto por algunos docentes.

Además, él ha concluido que después de la ejecución del proyecto, que los actuales estudiantes presentan mayor afinidad a los avances tecnológicos, debido al contacto que esta sociedad ha tenido. Es decir, la implementación de los nuevos avances tecnológicos en la educación presenta muchos efectos positivos, queda un camino grande por recorrer, pero se está empezando a andar, sin temor a equivocarse y a desaprender para aprender otra metodología de aprendizaje-enseñanza del área de matemáticas.

Para finalizar, se aclarar que la utilización de las nuevas tecnologías en el aula se debe de ver como apoyo al docente, de forma que incidan en la construcción de conceptos cognitivos a favor de formar personas competentes en esta sociedad que cada día se vuelve más digital.

# IV. ESQUEMA DE LAS INTERPRETACIONES

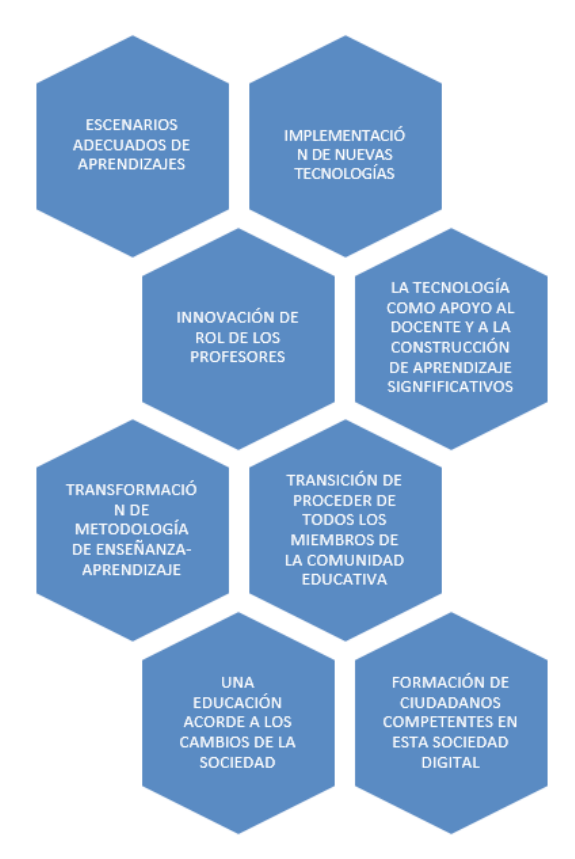

# V. Análisis de la encuesta realizada

## **A los estudiantes**

A partir de las encuestas realizadas como diagnóstico inicial del área de matemáticas en este año escolar a 180 estudiantes del ciclo iv, se presenta las siguientes afirmaciones:

- Al 40% de las personas encuestadas no ve con importancia el estudio de la geometría y la manifiesta la poca utilidad en sus clases de matemáticas.
- Al 90% de los estudiantes, la forma de enseñanza ha sido la tradicional en donde la relación entre docente y alumno es vertical, es decir, el maestro trasmite el conocimiento y los educandos repite y asimila sin participar de forma activa en la construcción del mismo.

- El 54% de los educandos realiza las tareas de geometría de manera mecánica.
- El 75% de los alumnos, le han enseñado la geometría en los últimos meses del año escolar y no tiene relación con los otros contenidos del área.
- 80% de los estudiantes el significado con respecto a las TIC es de transmitir información y comunicación.
- El 95% utiliza las tic para encontrar amigos, compartir información y comunicarse unos con otros.

#### **A los docentes**

- El 80% de los docentes ha recibidos cursos vía Internet: como inglés, proyecto de vida, diferentes programas ofrecidos por el sena en sistemas sobre tic.
- El 100% de los educadores encuestados han utilizados en el aula las tic como son: los computadores, las calculadoras Voyage 200, *video beam*, correos electrónicos, páginas web, software educativos, entre otros.
- El 60% de los profesores utiliza como medio extra de comunicación con los estudiantes los correos electrónicos, Facebook, chat y página web.
- EL 80% de los docentes presenta interés en un cambio de metodología diferente a la tradicional.
- El 50% de los profesores tiene cursos de manejo en programa como Cabri para el aprendizaje-enseñanza de contenidos matemáticos.

# VI. Pre-test

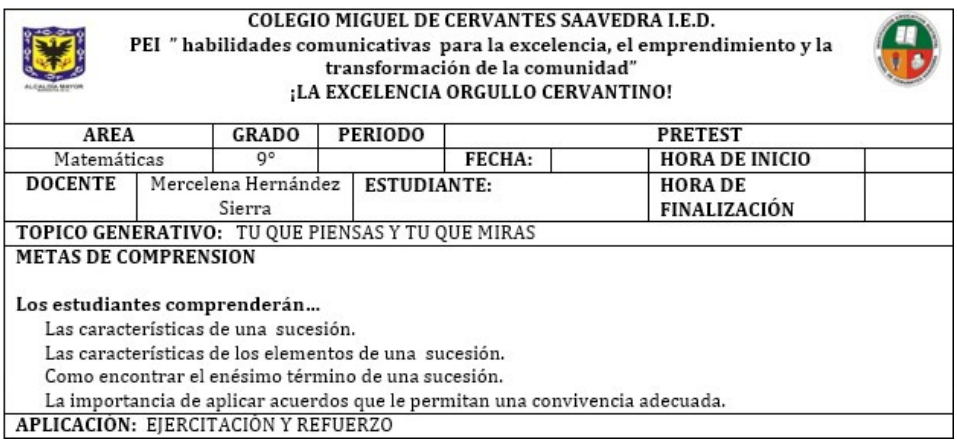

#### **Ejercicio 1: Escaleras**

\_\_\_\_\_\_\_\_\_\_\_\_\_\_\_\_\_\_\_\_\_\_\_\_\_\_\_\_\_\_\_\_\_

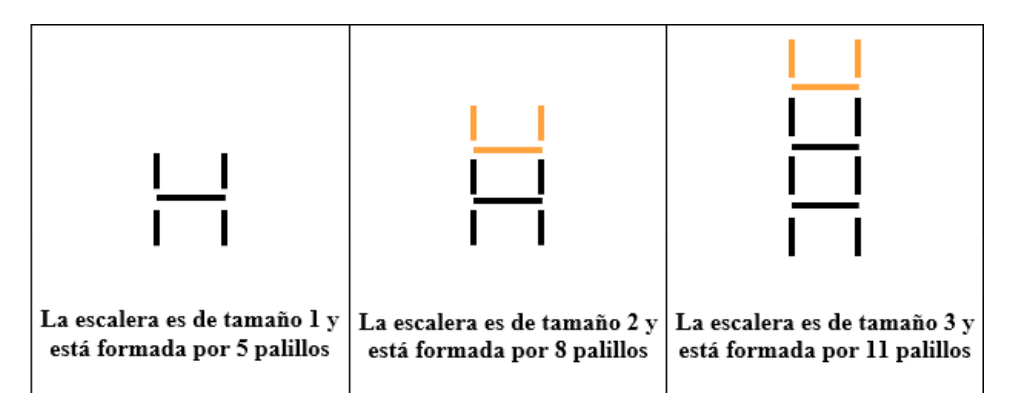

1. Para construir una escalera de tamaño 4, se parte de la escalera de tamaño 3 y se le agregan 3 palillos conservando la forma, esta escalera está formada por 14 palillos.

1.1 Teniendo en cuenta la explicación anterior diga cómo se construye una escalera de tamaño12, ¿Cuántos palillos son necesarios?

\_\_\_\_\_\_\_\_\_\_\_\_\_\_\_\_\_\_\_\_\_\_\_\_\_\_\_\_\_\_\_\_\_\_\_\_\_\_\_\_\_\_\_\_\_\_\_\_\_\_\_\_\_\_\_\_\_\_\_\_\_\_\_\_\_\_\_\_\_\_\_\_\_\_\_\_\_\_\_\_\_\_\_\_\_\_\_\_\_\_\_\_\_\_\_\_ \_\_\_\_\_\_\_\_\_\_\_\_\_\_\_\_\_\_\_\_\_\_\_\_\_\_\_\_\_\_\_\_\_\_\_\_\_\_\_\_\_\_\_\_\_\_\_\_\_\_\_\_\_\_\_\_\_\_\_\_\_\_\_\_\_\_\_\_\_\_\_\_\_\_\_\_\_\_\_\_\_\_\_\_\_\_\_\_\_\_\_\_\_\_\_\_

1.2. Complete el proceso de recursión para llegar a una definición por recurrencia.

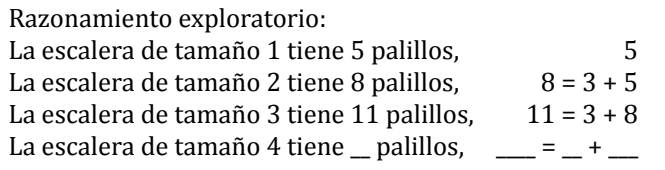

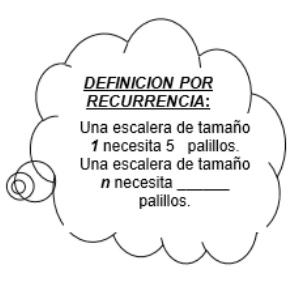

La escalera de tamaño  *tiene \_\_\_\_\_\_ palillos, \_\_\_= \_ +\_\_\_\_* 

1.3 Complete el procedimiento para demostrar el ejercicio por el método de inducción.

*Método de inducción*:

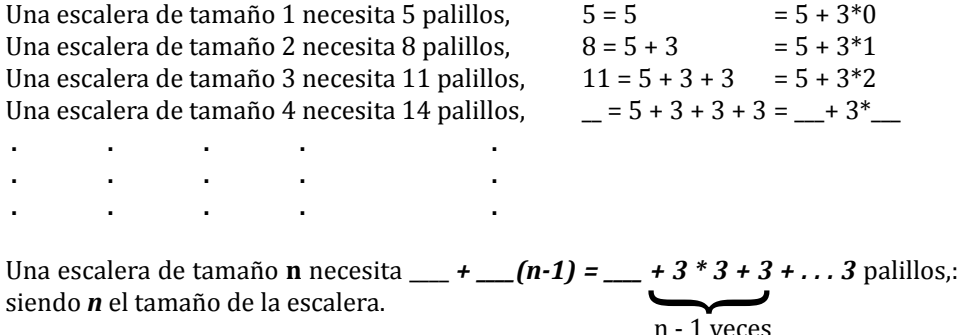

#### **Ejercicio 2 cuadrados con cerillas**

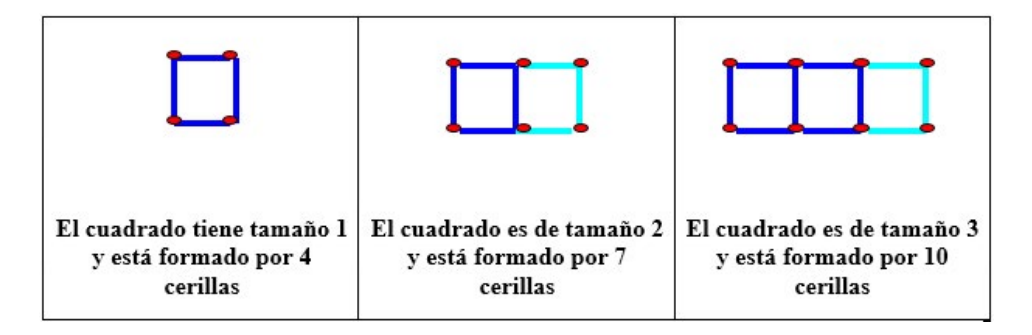

2.1 Grafique los tres cuadrados siguientes (tamaños 4, 5 y 6), para cada una utilice distintos colores tal como se muestra en la figura de arriba, indique en cada caso cuantas cerillas forman la figura.

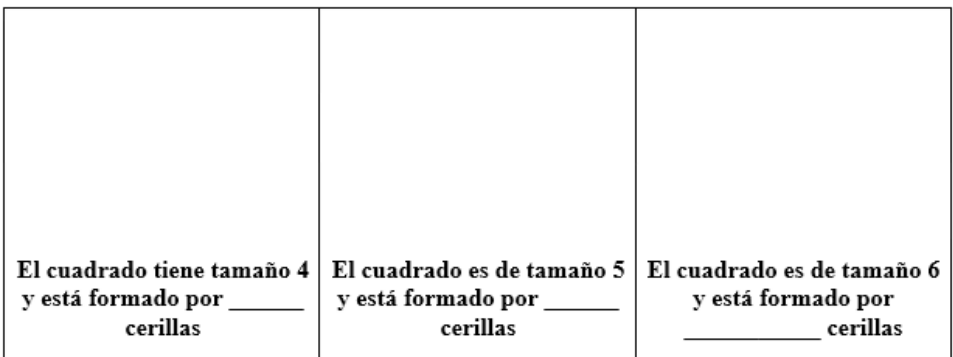

\_\_\_\_\_\_\_\_\_\_\_\_\_\_\_\_\_\_\_\_\_\_\_\_\_\_\_\_\_\_\_\_\_\_\_\_\_\_\_\_\_\_\_\_\_\_\_\_\_\_\_\_\_\_\_\_\_\_\_\_\_\_\_\_\_\_\_\_\_\_\_\_\_\_\_\_\_\_\_\_\_\_\_\_\_\_\_\_\_\_\_\_\_\_\_\_ \_\_\_\_\_\_\_\_\_\_\_\_\_\_\_\_\_\_\_\_\_\_\_\_\_\_\_\_\_\_\_\_\_\_\_\_\_\_\_\_\_\_\_\_\_\_\_\_\_\_\_\_\_\_\_\_\_\_\_\_\_\_\_\_\_\_\_\_\_\_\_\_\_\_\_\_\_\_\_\_\_\_\_\_\_\_\_\_\_\_\_\_\_\_\_\_ \_\_\_\_\_\_\_\_\_\_\_\_\_\_\_\_\_\_\_\_\_\_\_\_\_\_\_\_\_\_\_\_\_\_\_\_\_\_\_\_\_\_\_\_\_\_\_\_\_\_\_\_\_\_\_\_\_\_\_\_\_\_\_\_\_\_\_\_\_\_\_\_\_\_\_\_\_\_\_\_\_\_\_\_\_\_\_\_\_\_\_\_\_\_\_\_

2.2 Explique cómo graficó la posición 6 a partir de la 5.

2.3 Complete el proceso de recursión para llegar a una definición por recurrencia.

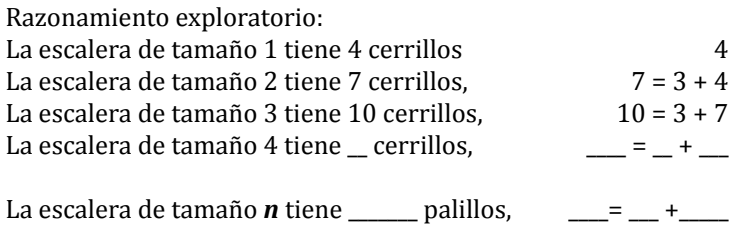

### **Ejercicio 3**

\_\_\_\_\_\_\_\_\_\_\_\_\_\_\_\_\_\_\_\_\_\_

Los siguientes ejercicios consisten en dibujar la construcción o figura que sigue:

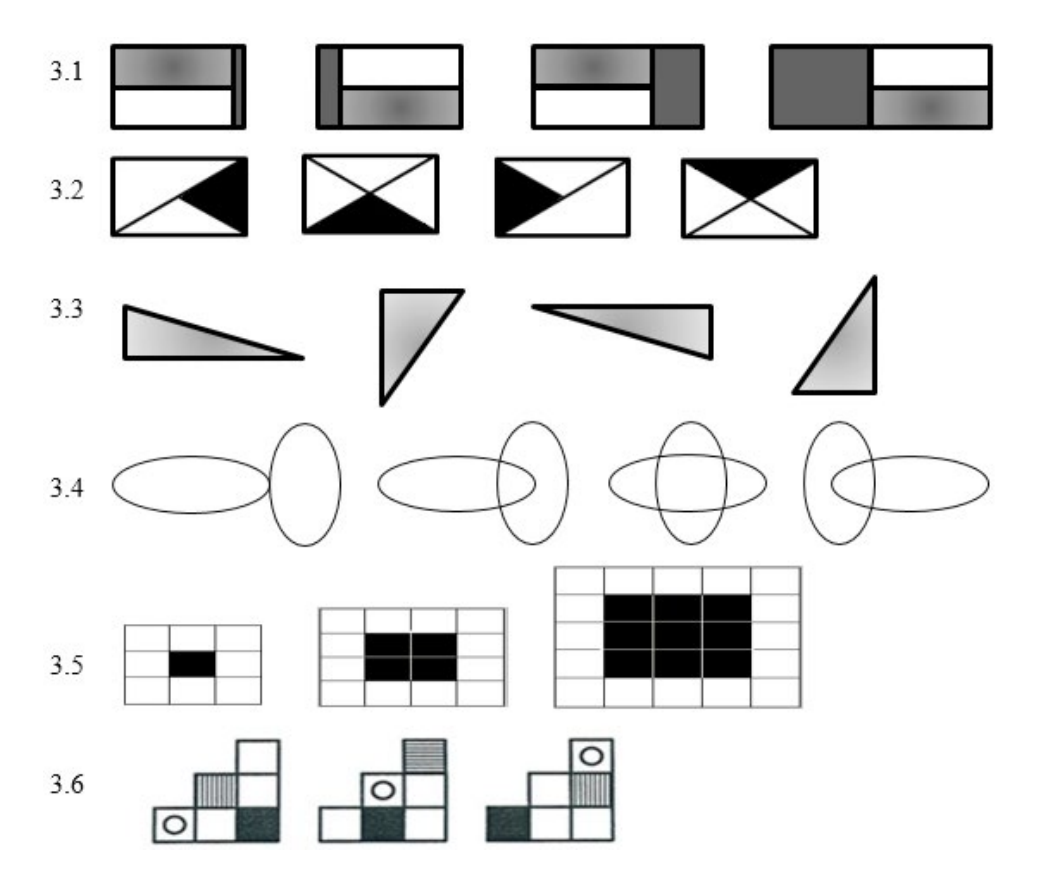

# VII. Talleres de instrucciones

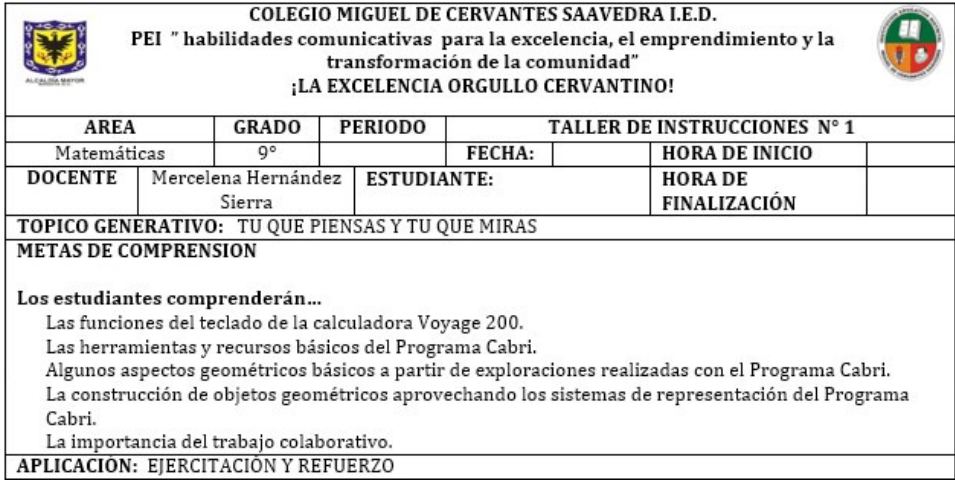

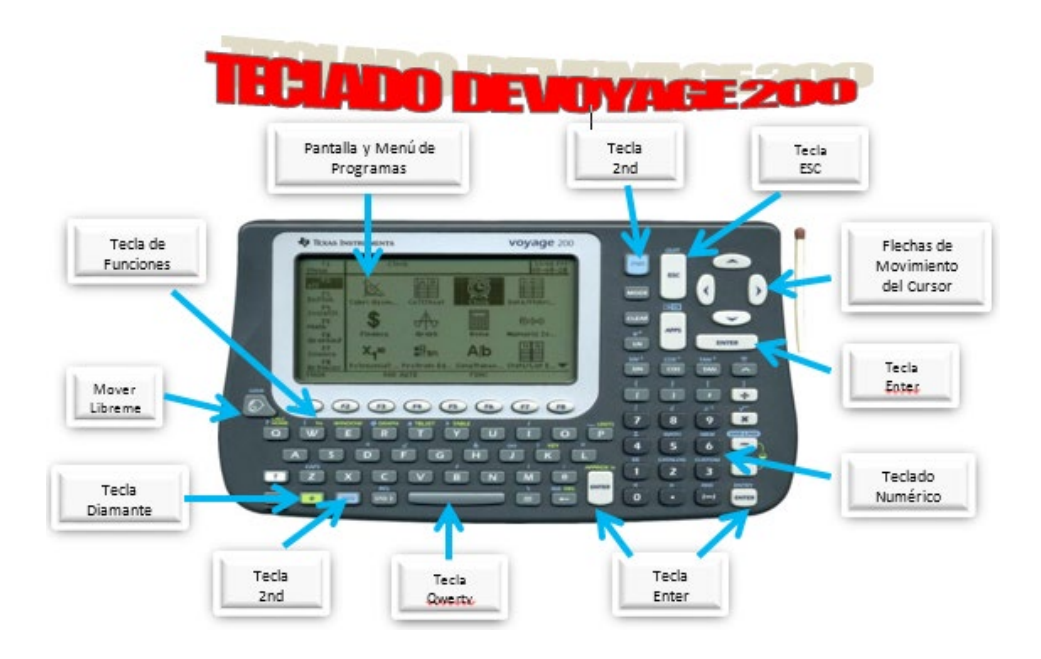

#### Mercelena Hernández Sierra

**Flechas de movimiento del cursor**: Permiten mover el cursor libremente en la pantalla, en algunas ocasiones se necesita mover el cursor al graficar o al editar una operación en la línea de entrada.

**Teclado numérico**: Permite ingresar a las teclas de operaciones básicas y funciones científicas comunes.

**Teclado QWERTY**: Permite colocar nombres de variables, de programas y algunos comandos, además se usa para realizar archivos de texto en la Voyage 200.

**Teclas de funciones**: Marcadas de F1 a F8, permite seleccionar las categorías disponibles, por otro lado en la pantalla principal (HOME) permite seleccionar los diferentes menús.

Tecla<sup>[2nd]</sup>: Permite ingresar a la segunda opción que existe en cada tecla, si se desea hacerlo, debemos presionar y luego teclear la función requerida.

Tecla <sup>:</sup> "Tecla diamante", permite acceder a una tercera opción dentro del teclado, se utiliza con mayor frecuencia al momento de acceder a la pantalla principal o el editor de funciones.

**Tecla ESC**: Permite salir del menú de la barra de herramientas o caja de dia-

logo, esta tecla también permite salir de la aplicación actual y regresar a la pantalla de iconos presionando la secuencia  $[2nd]$ <sub>V</sub> $[ESC]$ 

**Tecla**  $\circled{}$ : Permite mover libremente las figuras (LOCK).

Tecla **ENTER**: Permite obtener la solución de las operaciones que se editan, ejecución de programas, de comandos o funciones entre otras.

Si el menú de la calculadora se encuentra en otro idioma, se puede realizar el cambio de idioma, que para el caso es el Español, efectuando lo siguiente:

• Teclear MODE.

• Bajar el curso hasta que aparezca la palabra language.

• Oprimir la tecla hacia la derecha y busque el idioma requerido, el Español. Cliquear ENTER.

• Para guardar el cambio, oprimir EN-TER.

En la pantalla de la calculadora hay varios programas, por ejemplo el Cabri con el cual se va a trabajar.

**Cabri** es un programa de geometría dinámica o en movimiento, que permite hacer construcciones sobre las propiedades de muchas figuras geométricas.

# مشابخات والان والان

**FUN** 

**DEG AUTO** 

#### **Observe la pantalla del programa Cabri**

# **Descripción del menú de funciones del programa Cabri**

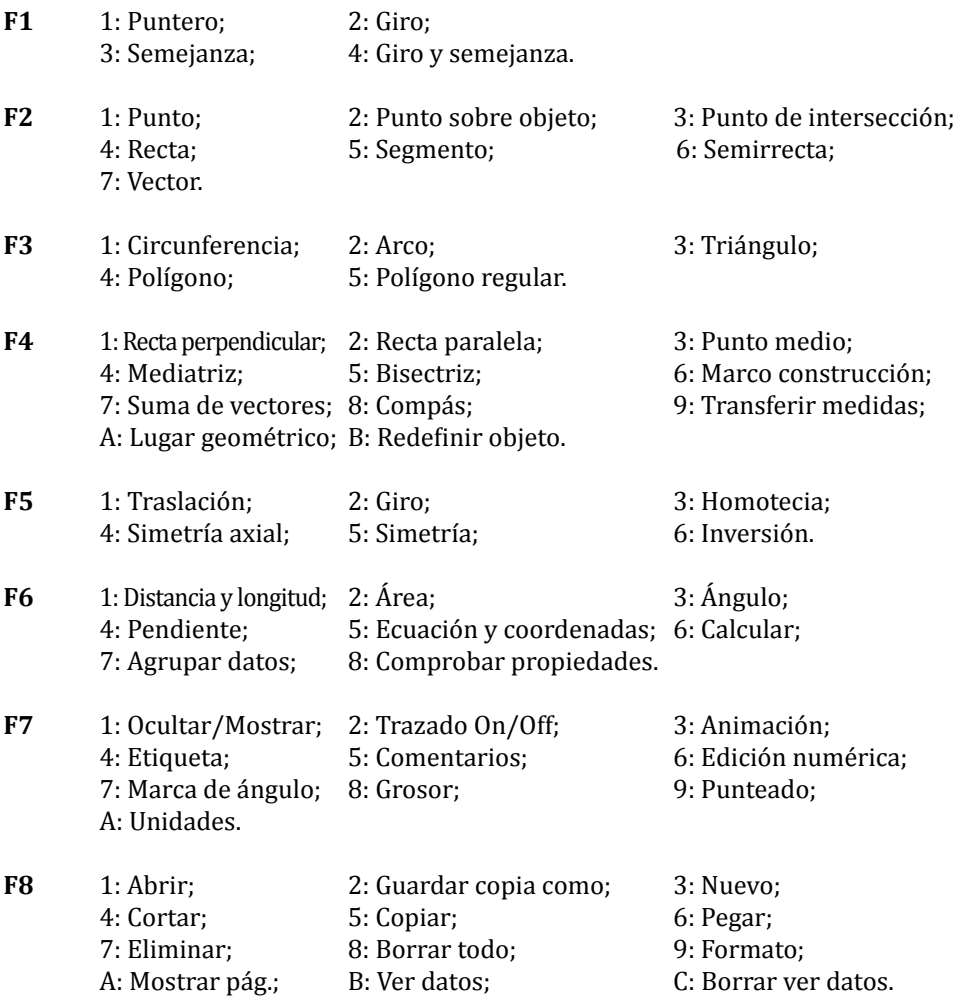

Para entrar al programa de geometría, seleccione en la pantalla Cabri Geometry y oprima la tecla ENTER.

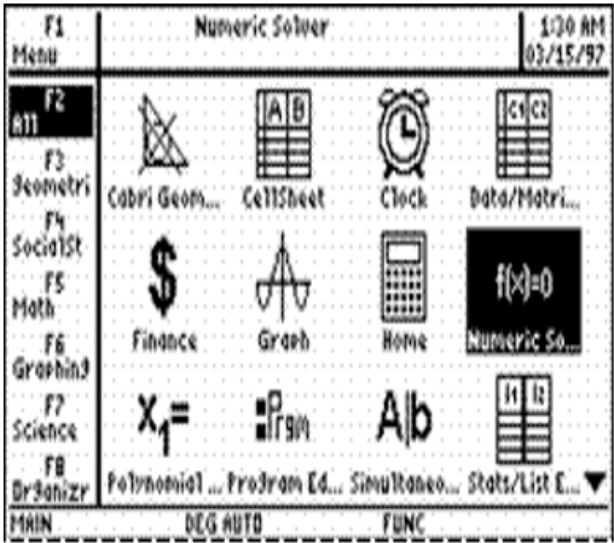

Desplegar el menú, presenta tres opciones:

1: Actual: Sirve para abrir el último archivo que se trabajó.

2: Abrir: Sirve para seleccionar el archivo que se desea abrir.

3: Nuevo: Sirve para seleccionar un nuevo archivo. Aparece una ventana en donde debe escribir el nombre que quiere dar al archivo.

Escribir un nombre al archivo y validar con ENTER, en el lugar en que aparece variable oprimir ENTER dos veces para iniciar.

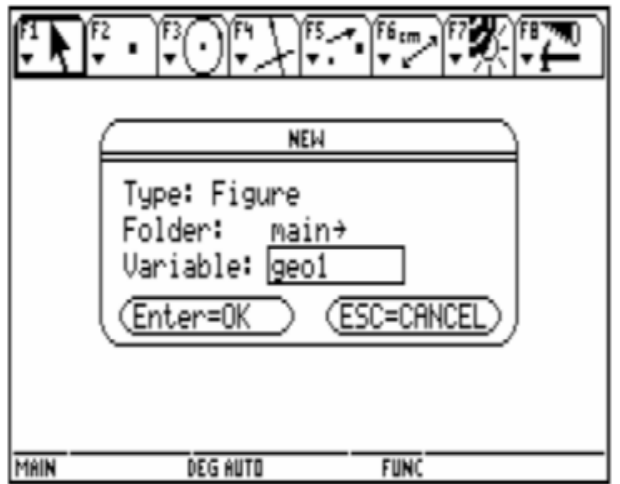

#### **Iniciación al menú de funciones de Cabri**

PUNTO Y RECTA

#### **Punto**

Representar puntos se dibujan marcas pequeñas en un papel, las letras mayúsculas al lado de cada punto son sus nombres, así se llaman punto A, punto B, etc.

Efectuar con este programa lo siguiente:

Oprimir *F2+1* para dibujar un punto. En este momento el cursor toma forma de lápiz. Con la tecla de las flechas puede mover el cursor por la pantalla. Al oprimir *ENTER* se dibujará un punto. Para salir del menú que se trabaja teclear *ESC*.

Borrar la actividad anterior y ejecutar el siguiente procedimiento:

#### **Colocar etiquetas**

Para dar nombre a un objeto se procede así:

- Oprimir *F1+2*, para dibujar un Punto.
- Teclear *ESC* para salir del menú.
- Seleccionar la herramienta Etiqueta *F7+4*.
- Acercar el cursor al punto y oprimir *ENTER*.
- Escribir A y teclear *ESC* para salir.

Borrar la actividad anterior y ejecutar el siguiente procedimiento:

#### **Recta**

Una recta es una *sucesión* infinita de puntos, situados en una misma dirección, tiene una sola dimensión la longitud. Las rectas se nombran mediante dos de sus puntos o por una letra minúscula. Dos puntos determinan una recta.

Ejecutar el siguiente procedimiento:

Oprimir *F2+4* para dibujar una recta. Con las flechas mover el cursor por la pantalla, presionar ENTER para dibujar una recta. Teclear *ESC* para salir.

Para dibujar una semirrecta, cliquear *F2+6* y escoger una de las teclas de las flechas para darle la dirección y presionar *ENTER*, teclear *ESC* para salir.

Ahora, para dibujar un segmento. Oprimir *F2+5*, luego *ENTER* y con las flechas darle la dirección y presionar *ENTER*. Teclear *ESC* para salir.

#### Mercelena Hernández Sierra

Borrar la actividad anterior y ejecutar el siguiente procedimiento:

#### **Borrar los objetos de la pantalla**

Para explorar esta posibilidad efectúe los siguientes pasos:

- Dibujar una semirrecta *F2+6*. Oprimir *ENTER*, *ESC*.
- Oprimir *F8+8*, para borrar.
- Teclear *ENTER*.
- Ningún objeto dibujado aparece en la pantalla.

Para borrar una parte de una figura construida por otras, se selecciona la que se va a borrar con la tecla *F1+1*, oprimir *DEL* y *ENTER*.

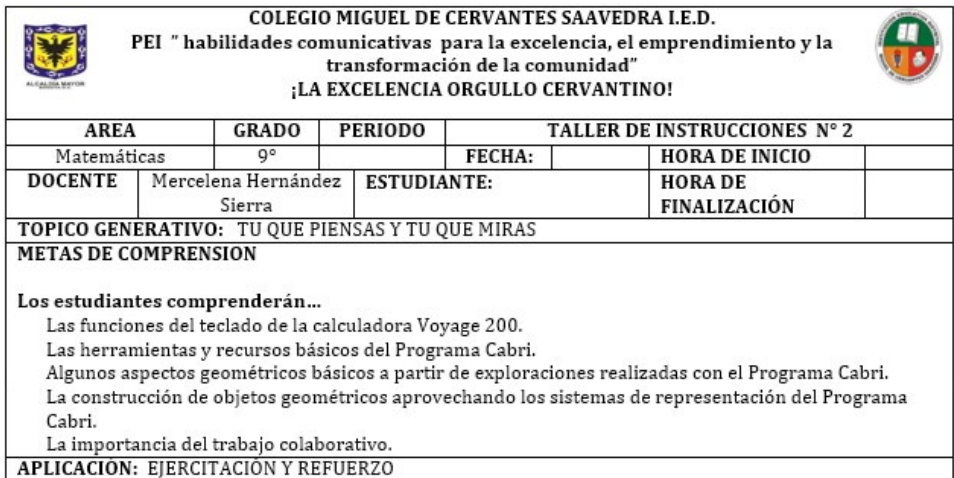

Abrir otro archivo y guardar con el nombre de Recta.

#### **Desplazar objetos**

Los objetos construidos en CABRI GEOMETRY no son estáticos, sino que pueden ser desplazados a cualquier parte del plano. Para explorar esta posibilidad efectúe los siguientes pasos:

Realizar el siguiente procedimiento:

- Dibujar una recta con *F2+4*.
- Oprimir *ESC* para salir del menú.

• Seleccionar la herramienta *F1+1* y acercar el cursor a la recta hasta que aparezca la frase *ESTA RECTA*.

- Oprimir y sostener la tecla *LOCK*, aparece una mano que agarra a la recta para moverla.
- Desplazar el cursor por la pantalla para mover esa recta.
- Teclear *ESC* para salir.

Borrar la actividad anterior.

Clases de recta

#### **Recta paralela**

Se cortan o se intersectan en un punto.

Realizar el procedimiento anterior para dibujar:

- Dibujar un segmento de recta con *F2+5*. Oprimir *ESC*, para salir.
- Cliquear *F2+4* para trazar una recta paralela.
- Mover el cursor hacia el segmento de recta hasta que aparezca la palabra *ESTE SEG-MENTO*, luego *ENTER*.

\_\_\_\_\_\_\_\_\_\_\_\_\_\_\_\_\_\_\_\_\_\_\_\_\_\_\_\_\_\_\_\_\_\_\_\_\_\_\_\_\_\_\_\_\_\_\_\_\_\_\_\_\_\_\_\_\_\_\_\_\_\_\_\_\_\_\_\_\_\_\_\_\_\_\_\_\_\_\_\_\_\_\_\_\_\_\_\_\_\_\_\_\_\_\_\_\_\_\_\_ \_\_\_\_\_\_\_\_\_\_\_\_\_\_\_\_\_\_\_\_\_\_\_\_\_\_\_\_\_\_\_\_\_\_\_\_\_\_\_\_\_\_\_\_\_\_\_\_\_\_\_\_\_\_\_\_\_\_\_\_\_\_\_\_\_\_\_\_\_\_\_\_\_\_\_\_\_\_\_\_\_\_\_\_\_\_\_\_\_\_\_\_\_\_\_\_\_\_\_\_

- Desplazar el curso hacia un lugar de la pantalla, oprimir *ENTER*.
- Teclear *ESC*, para salir del menú.
- Presionar *LOCK* para mover un segmento de recta
- Oprimir *ESC*, para salir del menú.
- Concluir al respecto.

Borrar la actividad anterior y ejecutar el siguiente procedimiento:

\_\_\_\_\_\_\_\_\_\_\_\_\_\_\_\_\_\_\_\_\_\_\_\_\_\_\_\_\_\_\_\_\_\_\_\_\_\_\_\_\_\_\_\_\_\_\_\_\_\_\_\_\_\_\_\_\_\_\_\_\_\_\_\_\_\_\_\_\_\_\_\_\_\_\_\_\_\_\_\_

#### **Rectas coincidentes**

Dos rectas son coincidentes si todos sus puntos son comunes.

*Realizar el procedimiento anterior* para dibujar dos rectas que no sé corte, utilice la tecla *LOCK* para mover una recta hacia la otra, de tal forma que coincidan todos sus puntos.

Borrar la actividad anterior y ejecutar el siguiente procedimiento:

#### **Rectas secantes**

Dos rectas son paralelas si no se cortan en ningún punto.

Realice el siguiente procedimiento:

- Dibujar una recta *F2+4* y teclear *ESC* para salir.
- Seleccionar la herramienta Recta Paralela (*F4+2*).

#### Mercelena Hernández Sierra

- Acercar el cursor a la recta hasta que aparezca *PARALELO A ESTA RECTA*.
- Oprimir *ENTER*.
- Desplazar el curso a cualquier parte de la pantalla.
- Oprimir *ENTER* y teclear *ESC* para salir.

Borrar la actividad anterior y ejecutar el siguiente procedimiento:

#### **Rectas perpendiculares**

Dos rectas son perpendiculares cuando al cortarse o intersectarse forman cuatro ángulos rectos (90°).

Efectuar el siguiente procedimiento:

- Trazar una recta con *F2+4*.
- Teclear *ESC* para salir.
- Dibujar un punto con *F2+1*.
- Teclear *ESC* para salir.
- Seleccionar la herramienta Recta Perpendicular *F4+1*.
- Acercar el cursor al punto hasta que aparezca *POR ESTE PUNTO*.
- Oprimir *ENTER*.
- Acercar el cursor a la recta hasta que aparezca *PERPENDICULAR A ESTA RECTA*.
- Oprimir *ENTER*.
- Teclear *ESC* para salir.
- Seleccionar la herramienta *LOCK*, para desplazar el punto por el plano.
- Observar qué sucede con la recta perpendicular.

\_\_\_\_\_\_\_\_\_\_\_\_\_\_\_\_\_\_\_\_\_\_\_\_\_\_\_\_\_\_\_\_\_\_\_\_\_\_\_\_\_\_\_\_\_\_\_\_\_\_\_\_

Borrar la actividad anterior.

#### **Ocultar objetos**

Los objetos dibujados en Cabri depende de la manera como han sido construidos, es decir, si un objeto depende de otro, al hacer modificaciones en el primero se afectará los que siguen.

\_\_\_\_\_\_\_\_\_\_\_\_\_\_\_\_\_\_\_\_\_\_\_\_\_\_\_\_\_\_\_\_\_\_\_\_\_\_\_\_\_\_\_\_\_\_\_\_\_\_\_\_\_\_\_\_\_\_\_\_\_\_\_\_\_\_\_\_\_\_\_\_\_\_\_\_\_\_\_\_\_\_\_\_\_\_\_\_\_\_\_\_\_\_\_\_\_\_\_\_ \_\_\_\_\_\_\_\_\_\_\_\_\_\_\_\_\_\_\_\_\_\_\_\_\_\_\_\_\_\_\_\_\_\_\_\_\_\_\_\_\_\_\_\_\_\_\_\_\_\_\_\_\_\_\_\_\_\_\_\_\_\_\_\_\_\_\_\_\_\_\_\_\_\_\_\_\_\_\_\_\_\_\_\_\_\_\_\_\_\_\_\_\_\_\_\_\_\_\_\_

Por ejemplo, en las rectas perpendiculares, si se borra la recta inicial o el punto (punto de intersección de las dos rectas), desaparece la recta perpendicular.

En el caso que se necesite la recta perpendicular y no la inicial, se debe de recurrí la herramienta del Cabri "Ocultar Objetos": *F7+1* (Ocultar/Mostrar).

Realizar el procedimiento que sigue:

- Trazar una recta con *F2+4*.
- Teclear *ESC* para salir.
- Dibujar un punto sobre la recta con *F2+2*.
- Teclear *ESC* para salir.
- Seleccionar la herramienta Recta Perpendicular con *F4+1*.

• Acercar el cursor a la recta hasta que aflore la frase *PERPENDICULAR A ESTA REC-TA*.

- Oprimir *ENTER*.
- Acercar el cursor al punto hasta que aparezca *ESTE PUNTO*.
- Oprimir *ENTER*.
- Teclear *ESC* para salir.
- Oprimir *F7+1*. *ENTER*.
- Observar qué sucede con el Punto.
- Seleccionar la recta inicial y oprimir *ENTER*.
- Teclear la tecla *ESC*. ¿Qué elementos se visualizan en la pantalla?

Borrar la actividad anterior y ejecutar el siguiente procedimiento:

\_\_\_\_\_\_\_\_\_\_\_\_\_\_\_\_\_\_\_\_\_\_\_\_\_\_\_\_\_\_\_\_\_\_\_\_\_\_\_\_\_\_\_\_\_\_\_\_\_\_\_\_\_\_\_\_\_\_\_\_\_\_\_\_\_\_\_\_\_\_\_\_

- Trazar tres segmentos de recta con *F2+5*.
- Teclear *ESC* para salir.

• Cliquear y sostener *LOCK* para mover los segmentos, para formar una figura cerrada.

\_\_\_\_\_\_\_\_\_\_\_\_\_\_\_\_\_\_\_\_\_\_\_\_\_\_\_\_\_\_\_\_\_\_\_\_\_\_\_\_\_\_\_\_\_\_\_\_\_\_\_\_\_\_\_\_\_\_\_\_\_\_\_\_\_\_\_\_\_\_\_\_\_\_\_\_\_\_\_\_\_\_\_\_\_\_\_\_\_\_\_\_\_

\_\_\_\_\_\_\_\_\_\_\_\_\_\_\_\_\_\_\_\_\_\_\_\_\_\_\_\_\_\_\_\_\_\_\_\_\_\_\_\_\_\_\_\_\_\_\_\_\_\_\_\_\_\_\_\_\_\_\_\_\_\_\_\_\_\_\_\_\_\_\_\_\_\_\_\_\_\_\_\_\_\_\_\_\_\_\_\_\_\_\_\_\_\_\_\_ \_\_\_\_\_\_\_\_\_\_\_\_\_\_\_\_\_\_\_\_\_\_\_\_\_\_\_\_\_\_\_\_\_\_\_\_\_\_\_\_\_\_\_\_\_\_\_\_\_\_\_\_\_\_\_\_\_\_\_\_\_\_\_\_\_\_\_\_\_\_\_\_\_\_\_\_\_\_\_\_\_\_\_\_\_\_\_\_\_\_\_\_\_\_\_\_

\_\_\_\_\_\_\_\_\_\_\_\_\_\_\_\_\_\_\_\_\_\_\_\_\_\_\_\_\_\_\_\_\_\_\_\_\_\_\_\_\_\_\_\_\_\_\_\_\_\_\_\_\_\_\_\_\_\_\_\_\_\_\_\_\_\_\_\_\_\_\_\_\_\_\_\_\_\_\_\_\_\_\_\_\_\_\_\_\_\_\_\_\_\_\_\_ \_\_\_\_\_\_\_\_\_\_\_\_\_\_\_\_\_\_\_\_\_\_\_\_\_\_\_\_\_\_\_\_\_\_\_\_\_\_\_\_\_\_\_\_\_\_\_\_\_\_\_\_\_\_\_\_\_\_\_\_\_\_\_\_\_\_\_\_\_\_\_\_\_\_\_\_\_\_\_\_\_\_\_\_\_\_\_\_\_\_\_\_\_\_\_\_

- Teclear *ESC* para salir.
- Dibujar los puntos de intersección de los segmentos con *F2+3*.
- Teclear *ESC* para salir.
- Etiquetar los puntos con *F7+4*, con los nombres A, B y C.

\_\_\_\_\_\_\_\_\_\_\_\_\_\_\_\_\_\_\_\_\_\_\_\_\_\_\_\_\_\_\_\_\_\_\_\_\_\_\_\_\_\_\_\_\_\_\_\_\_\_\_\_\_\_\_\_\_\_\_\_\_\_\_\_\_

- Teclear *ESC* para salir.
- Acercar el cursor a un punto hasta que aparezca *ESTE PUNTO*.
- Cliquear y sostener *LOCK* para mover.
- Desplazar el punto por la pantalla.
- Oprimir *ENTER*.
- ¿Qué figura se construyó?

• Observar y concluir al respecto.

### Mercelena Hernández Sierra

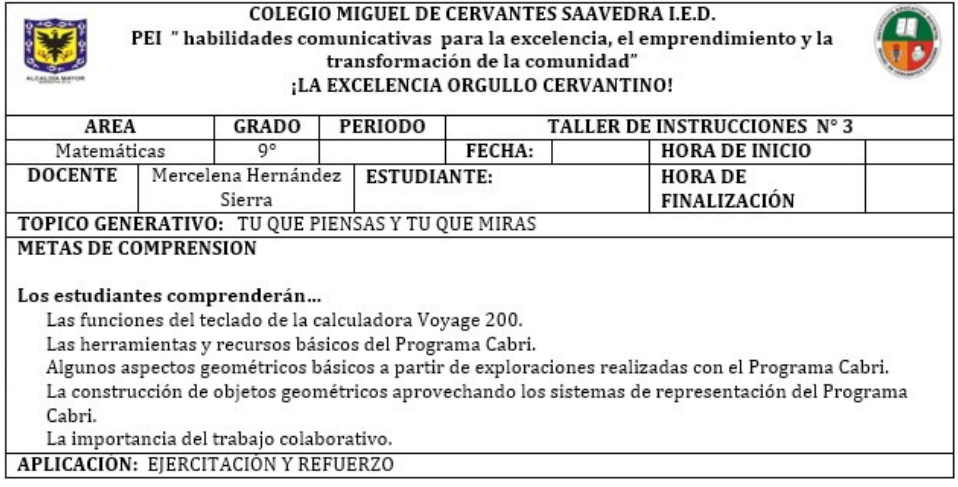

Abrir otro fichero con el nombre de Polígono.

#### **Polígono**

\_\_\_\_\_\_\_\_

Un polígono es la unión de segmentos de recta que se juntan sólo en sus extremos, de tal manera que cada segmento toca exactamente a otros dos.

Otra definición de polígono es la superficie plana limitadas por una línea cerrada. En él se pueden identificar: Vértices, Ángulos internos, Ángulos externos, Lados y Diagonales.

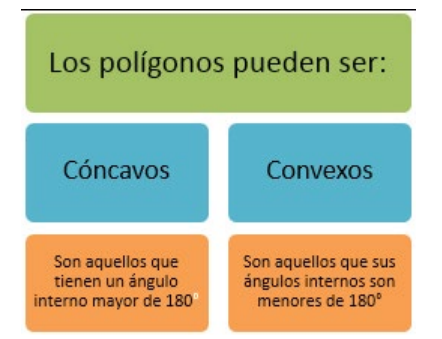

Dibujar con rectas un polígono Cóncavo y uno Convexo. Oculte los segmentos de rectas que no hace parte de cada polígono. Explique todos los pasos:

\_\_\_\_\_\_\_\_\_\_\_\_\_\_\_\_\_\_\_\_\_\_\_\_\_\_\_\_\_\_\_\_\_\_\_\_\_\_\_\_\_\_\_\_\_\_\_\_\_\_\_\_\_\_\_\_\_\_\_\_\_\_\_\_\_\_\_\_\_\_\_\_\_\_\_\_\_\_\_\_\_\_\_\_\_\_\_\_\_\_\_\_\_\_\_\_ \_\_\_\_\_\_\_\_\_\_\_\_\_\_\_\_\_\_\_\_\_\_\_\_\_\_\_\_\_\_\_\_\_\_\_\_\_\_\_\_\_\_\_\_\_\_\_\_\_\_\_\_\_\_\_\_\_\_\_\_\_\_\_\_\_\_\_\_\_\_\_\_\_\_\_\_\_\_\_\_\_\_\_\_\_\_\_\_\_\_\_\_\_\_\_\_ \_\_\_\_\_\_\_\_\_\_\_\_\_\_\_\_\_\_\_\_\_\_\_\_\_\_\_\_\_\_\_\_\_\_\_\_\_\_\_\_\_\_\_\_\_\_\_\_\_\_\_\_\_\_\_\_\_\_\_\_\_\_\_\_\_\_\_\_\_\_\_\_\_\_\_\_\_\_\_\_\_\_\_\_\_\_\_\_\_\_\_\_\_\_\_\_

Los polígonos reciben nombres dependiendo del número de lados, por ejemplo si tiene tres lados se llaman triángulo, si son cuatro lados se denominan cuadriláteros, entre otros.

Abrir otro fichero con el nombre de Triángulos.

#### **Triángulos**

Es un polígono de tres lados, tres vértices y tres ángulos.

Realizar el siguiente procedimiento:

- Cliquear del menú *F3+3*, para dibujar un triángulo.
- Oprimir *ENTER*, se muestra un punto.
- Mover el cursor y oprimir *ENTER*.
- Repetir el paso anterior, hasta dibujar un triángulo.
- Teclear *ESC* para salir.
- Elegir uno de los vértices y mueva el cursor hasta mostrar la frase *ESTE PUNTO*, moverlo con la tecla *LOCK*.

\_\_\_\_\_\_\_\_\_\_\_\_\_\_\_\_\_\_\_\_\_\_\_\_\_\_\_\_\_\_\_\_\_\_\_\_\_\_\_\_\_\_\_\_\_\_\_\_\_\_\_\_\_\_\_\_\_\_\_\_\_\_\_\_\_\_\_\_\_\_\_\_\_\_\_\_\_\_\_\_\_\_\_\_\_\_\_\_\_\_\_\_\_\_\_\_ \_\_\_\_\_\_\_\_\_\_\_\_\_\_\_\_\_\_\_\_\_\_\_\_\_\_\_\_\_\_\_\_\_\_\_\_\_\_\_\_\_\_\_\_\_\_\_\_\_\_\_\_\_\_\_\_\_\_\_\_\_\_\_\_\_\_\_\_\_\_\_\_\_\_\_\_\_\_\_\_\_\_\_\_\_\_\_\_\_\_\_\_\_\_\_\_

- Teclear *ESC* para salir.
- Explicar qué pasa con el triángulo con este movimiento:

\_\_\_\_\_\_\_\_\_\_\_\_\_\_\_\_\_\_\_\_\_\_\_\_\_\_\_\_\_\_\_\_\_\_\_\_\_\_\_\_\_\_\_\_\_\_\_\_\_\_\_\_\_\_\_\_\_\_\_\_\_\_\_\_\_\_\_\_\_\_\_\_\_

Borrar la anterior actividad y efectuar lo siguiente:

Otra forma de construir un triángulo es a partir de la intersección o unión de tres rectas, dibújelo con esta indicación y oculte los segmentos que NO hacen parte de la figura.

• Mover un segmento de recta, concluir al respecto

\_\_\_\_\_\_\_\_\_\_\_\_\_\_\_\_\_\_\_\_\_\_\_\_\_\_\_\_\_\_\_\_\_\_\_\_\_\_\_\_\_\_\_\_\_\_\_\_\_\_\_\_\_\_\_\_

\_\_\_\_\_\_\_\_\_\_\_\_\_\_\_\_\_\_\_\_\_\_\_\_\_\_\_\_\_\_\_\_\_\_\_\_\_\_\_\_\_\_\_\_\_\_\_\_\_\_\_\_\_\_\_\_\_\_\_\_

• Para que se conserve el triángulo con esta construcción, ¿qué procedimiento que se debe de hacer?

\_\_\_\_\_\_\_\_\_\_\_\_\_\_\_\_\_\_\_\_\_\_\_\_\_\_\_\_\_\_\_\_\_\_\_\_\_\_\_\_\_\_\_\_\_\_\_\_\_\_\_\_\_\_\_\_\_\_\_\_\_\_\_\_\_\_\_\_\_\_\_\_\_\_\_\_\_\_\_\_\_\_\_\_\_\_\_\_\_\_\_\_\_\_\_\_ \_\_\_\_\_\_\_\_\_\_\_\_\_\_\_\_\_\_\_\_\_\_\_\_\_\_\_\_\_\_\_\_\_\_\_\_\_\_\_\_\_\_\_\_\_\_\_\_\_\_\_\_\_\_\_\_\_\_\_\_\_\_\_\_\_\_\_\_\_\_\_\_\_\_\_\_\_\_\_\_\_\_\_\_\_\_\_\_\_\_\_\_\_\_\_\_

\_\_\_\_\_\_\_\_\_\_\_\_\_\_\_\_\_\_\_\_\_\_\_\_\_\_\_\_\_\_\_\_\_\_\_\_\_\_\_\_\_\_\_\_\_\_\_\_\_\_\_\_\_\_\_\_\_\_\_\_\_\_\_\_\_\_\_\_\_\_\_\_\_\_\_\_\_\_\_\_\_\_\_\_\_\_\_\_\_\_\_\_\_\_\_\_ \_\_\_\_\_\_\_\_\_\_\_\_\_\_\_\_\_\_\_\_\_\_\_\_\_\_\_\_\_\_\_\_\_\_\_\_\_\_\_\_\_\_\_\_\_\_\_\_\_\_\_\_\_\_\_\_\_\_\_\_\_\_\_\_\_\_\_\_\_\_\_\_\_\_\_\_\_\_\_\_\_\_\_\_\_\_\_\_\_\_\_\_\_\_\_\_

\_\_\_\_\_\_\_\_\_\_\_\_\_\_\_\_\_\_\_\_\_\_\_\_\_\_\_\_\_\_\_\_\_\_\_\_\_\_\_\_\_\_\_\_\_\_\_\_\_\_\_\_\_\_\_\_\_\_\_\_\_\_\_\_\_\_\_\_\_\_\_\_\_\_\_\_\_\_\_\_\_\_\_\_\_\_\_\_\_\_\_\_\_\_\_\_

• ¿Por qué NO se conserva el triángulo?

\_\_\_\_\_\_\_\_\_\_\_\_\_\_\_\_\_\_\_\_\_\_\_\_\_\_\_\_\_\_\_\_\_\_\_\_\_\_\_\_\_\_\_\_\_\_\_\_\_\_\_\_\_

Borrar los objetos de la pantalla.

#### Líneas y puntos notables de un triángulo

#### **Mediatriz**

Recta perpendicular trazada desde el punto medio de cada uno de los lado de un triángulo. Las tres mediatrices se intersectan en un punto llamado CIRCUNCENTRO.

Realizar el siguiente procedimiento:

- Cliquear del menú *F3+3*, y construir un triángulo arbitrario.
- Teclear *ESC*.
- Oprimir *F4+4*, para trazar una mediatriz.
- Mover el cursor a un vértice hasta que aparezca *ESTE PUNTO*, luego *ENTER*.
- Teclear *ENTER* y desplazar hasta el otro vértice.
- Repetir este procedimiento para trazar las tres mediatrices.
- Teclear *ESC*.
- Señalar el punto de intersección llamado Circuncentro con la herramienta *F2+3*.

\_\_\_\_\_\_\_\_\_\_\_\_\_\_\_\_\_\_\_\_\_\_\_\_\_\_\_\_\_\_\_\_\_\_\_\_\_\_\_\_\_\_\_\_\_\_\_\_\_\_\_\_\_\_\_\_\_\_\_\_\_\_\_\_\_\_\_\_\_\_\_\_\_\_\_\_\_\_\_\_\_\_\_\_\_\_\_\_\_\_\_\_\_\_\_\_ \_\_\_\_\_\_\_\_\_\_\_\_\_\_\_\_\_\_\_\_\_\_\_\_\_\_\_\_\_\_\_\_\_\_\_\_\_\_\_\_\_\_\_\_\_\_\_\_\_\_\_\_\_\_\_\_\_\_\_\_\_\_\_\_\_\_\_\_\_\_\_\_\_\_\_\_\_\_\_\_\_\_\_\_\_\_\_\_\_\_\_\_\_\_\_\_

\_\_\_\_\_\_\_\_\_\_\_\_\_\_\_\_\_\_\_\_\_\_\_\_\_\_\_\_\_\_\_\_\_\_\_\_\_\_\_\_\_\_\_\_\_\_\_\_\_\_\_\_\_\_\_\_\_\_\_\_\_\_\_\_\_\_\_\_\_\_\_\_\_\_\_\_\_\_\_\_\_\_\_\_\_\_\_\_\_\_\_\_\_\_\_\_ \_\_\_\_\_\_\_\_\_\_\_\_\_\_\_\_\_\_\_\_\_\_\_\_\_\_\_\_\_\_\_\_\_\_\_\_\_\_\_\_\_\_\_\_\_\_\_\_\_\_\_\_\_\_\_\_\_\_\_\_\_\_\_\_\_\_\_\_\_\_\_\_\_\_\_\_\_\_\_\_\_\_\_\_\_\_\_\_\_\_\_\_\_\_\_\_

• Mover el curso hasta un vértice del triángulo, teclear y sostener *LOCK*.

\_\_\_\_\_\_\_\_\_\_\_\_\_\_\_\_\_\_\_\_\_\_\_\_\_\_\_\_\_\_\_\_\_\_\_\_\_\_\_\_\_\_\_\_\_\_\_\_\_\_\_\_\_\_\_\_\_\_\_\_\_\_\_\_\_\_\_\_\_\_\_\_\_\_\_

• Concluir al respecto

• Mover el Circuncentro, ¿Qué pasa?

\_\_\_\_\_\_\_\_\_\_\_\_\_\_\_\_\_\_\_\_\_\_\_\_\_\_\_\_\_\_\_\_\_\_\_\_\_\_\_\_\_\_\_\_\_\_\_\_\_\_\_\_

Borrar la anterior actividad.

#### **Mediana**

Segmento que une el punto medio de cada lado con el vértice opuesto. Las tres medianas se intersectan en un punto llamado BARICENTRO o CENTROIDE.

Realizar el siguiente procedimiento:

- Cliquear del menú *F3+3*, y construir un triángulo arbitrario.
- Oprimir *F4+3*, para dibujar un punto medio.
- Mover el cursor sobre los lados del triángulo hasta que aparezca *PUNTO MEDIO DE ESTE LADO DEL TRIÁNGULO*, luego *ENTER*.
- Repetir este proceso para dibujar los tres puntos medios. Oprimir *ESC* para salir.
- Teclear *F2+5*, para trazar un segmento desde el punto medio de cada lado hasta el vértice opuesto.
- Repetir este procedimiento para trazar las tres medianas.
- Señalar el punto de intersección llamado Baricentro con la herramienta *F2+3*.

\_\_\_\_\_\_\_\_\_\_\_\_\_\_\_\_\_\_\_\_\_\_\_\_\_\_\_\_\_\_\_\_\_\_\_\_\_\_\_\_\_\_\_\_\_\_\_\_\_\_\_\_\_\_\_\_\_\_\_\_\_\_\_\_\_\_\_\_\_\_\_\_\_\_\_\_\_\_\_\_\_\_\_\_\_\_\_\_\_\_\_\_\_\_\_\_ \_\_\_\_\_\_\_\_\_\_\_\_\_\_\_\_\_\_\_\_\_\_\_\_\_\_\_\_\_\_\_\_\_\_\_\_\_\_\_\_\_\_\_\_\_\_\_\_\_\_\_\_\_\_\_\_\_\_\_\_\_\_\_\_\_\_\_\_\_\_\_\_\_\_\_\_\_\_\_\_\_\_\_\_\_\_\_\_\_\_\_\_\_\_\_\_

\_\_\_\_\_\_\_\_\_\_\_\_\_\_\_\_\_\_\_\_\_\_\_\_\_\_\_\_\_\_\_\_\_\_\_\_\_\_\_\_\_\_\_\_\_\_\_\_\_\_\_\_\_\_\_\_\_\_\_\_\_\_\_\_\_\_\_\_\_\_\_\_\_\_\_\_\_\_\_\_\_\_\_\_\_\_\_\_\_\_\_\_\_\_\_\_ \_\_\_\_\_\_\_\_\_\_\_\_\_\_\_\_\_\_\_\_\_\_\_\_\_\_\_\_\_\_\_\_\_\_\_\_\_\_\_\_\_\_\_\_\_\_\_\_\_\_\_\_\_\_\_\_\_\_\_\_\_\_\_\_\_\_\_\_\_\_\_\_\_\_\_\_\_\_\_\_\_\_\_\_\_\_\_\_\_\_\_\_\_\_\_\_

- Mover el curso hasta un vértice del triángulo y teclear *LOCK*.
- Teclear *ESC*.
- Concluir al respecto

• Mover el Baricentro, ¿Qué pasa?

\_\_\_\_\_\_\_\_\_\_\_\_\_\_\_\_\_\_\_\_\_\_\_\_\_\_\_\_\_\_\_\_\_\_\_\_\_\_\_\_\_

\_\_\_\_\_\_\_\_\_\_\_\_\_\_\_\_\_\_\_\_\_\_\_\_\_\_\_\_\_\_\_\_\_\_\_\_\_\_\_\_\_\_\_\_\_\_\_\_\_\_\_\_\_\_\_\_\_

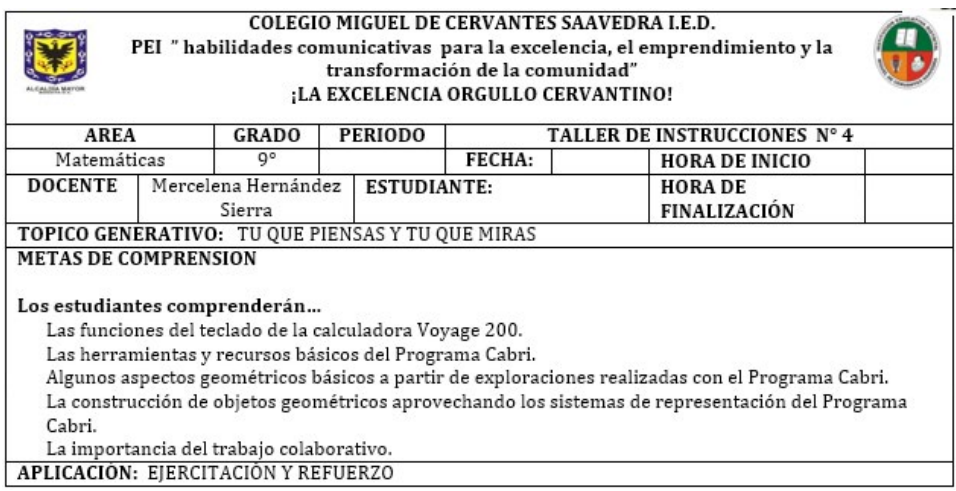

Abrir el archivo con el nombre Triángulo.

#### **Altura**

Segmento perpendicular que va de un vértice a su lado opuesto o a su prolongación. Las tres alturas se intersectan en un punto llamado ORTOCENTRO.

Efectuar el siguiente procedimiento:

- Cliquear del menú *F3+3*, y construir un triángulo arbitrario.
- Oprimir *F4+1*, para dibujar un Recta Perpendicular.

• Mover el cursor sobre los vértices del triángulo hasta que aparezca *ESTE PUNTO* y desplazar hasta un lado hasta que surge la frase *PERPENDICULAR A ESTE LADO DEL TRIÁNGULO*, luego *ENTER*.

• Repetir este procedimiento para trazar las tres alturas. Oprimir *ESC* para salir de esta herramienta.

\_\_\_\_\_\_\_\_\_\_\_\_\_\_\_\_\_\_\_\_\_\_\_\_\_\_\_\_\_\_\_\_\_\_\_\_\_\_\_\_\_\_\_\_\_\_\_\_\_\_\_\_\_\_\_\_\_\_\_\_\_\_\_\_\_\_\_\_\_\_\_\_\_\_\_\_\_\_\_\_\_\_\_\_\_\_\_\_\_\_\_\_\_\_\_\_ \_\_\_\_\_\_\_\_\_\_\_\_\_\_\_\_\_\_\_\_\_\_\_\_\_\_\_\_\_\_\_\_\_\_\_\_\_\_\_\_\_\_\_\_\_\_\_\_\_\_\_\_\_\_\_\_\_\_\_\_\_\_\_\_\_\_\_\_\_\_\_\_\_\_\_\_\_\_\_\_\_\_\_\_\_\_\_\_\_\_\_\_\_\_\_\_

\_\_\_\_\_\_\_\_\_\_\_\_\_\_\_\_\_\_\_\_\_\_\_\_\_\_\_\_\_\_\_\_\_\_\_\_\_\_\_\_\_\_\_\_\_\_\_\_\_\_\_\_\_\_\_\_\_\_\_\_\_\_\_\_\_\_\_\_\_\_\_\_\_\_\_\_\_\_\_\_\_\_\_\_\_\_\_\_\_\_\_\_\_\_\_\_

- Señalar el punto de intersección llamado Ortocentro con la herramienta *F2+3*.
- Mover el curso hasta un vértice del triángulo y teclee *LOCK*,
- Observar y concluir al respecto

• Mueva el Ortocentro, ¿qué pasa?

\_\_\_\_\_\_\_\_\_\_\_\_\_\_\_\_\_\_\_\_\_\_\_\_\_\_\_\_\_\_\_\_\_\_\_\_\_\_\_\_\_\_\_\_\_\_\_\_\_\_\_

Borrar la actividad anterior y desarrollar el siguiente procedimiento:

\_\_\_\_\_\_\_\_\_\_\_\_\_\_\_\_\_\_\_\_\_\_\_\_\_\_\_\_\_\_\_\_\_\_\_\_\_\_\_\_\_\_\_\_\_\_\_\_\_\_\_\_\_\_\_\_\_\_\_\_\_\_\_\_\_\_\_\_\_\_\_\_\_\_\_\_\_\_\_\_

#### **Bisectriz**

Es la recta que divide un ángulo en dos ángulos congruentes o iguales. Las tres bisectrices se intersectan en un punto llamado INCENTRO.

Ejecutar el siguiente procedimiento:

• Cliquear del menú *F3+3*, y construir un triángulo arbitrario. Oprimir *F4+5*, para dibujar la Bisectriz.

• Mover el cursor sobre los vértices del triángulo hasta que aparezca *ESTE PUNTO* y desplazar el curso sobre un lado, surge la frase *PERPENDICULAR A ESTE LADO DEL TRIÁNGULO*, luego *ENTER*.

- Repetir este procedimiento para trazar las tres alturas. Oprimir *ESC* para salir.
- Señalar el punto de intersección, con la herramienta *F2+3*, llamado Ortocentro.

\_\_\_\_\_\_\_\_\_\_\_\_\_\_\_\_\_\_\_\_\_\_\_\_\_\_\_\_\_\_\_\_\_\_\_\_\_\_\_\_\_\_\_\_\_\_\_\_\_\_\_\_\_\_\_\_\_\_\_\_\_\_\_\_\_\_\_\_\_\_\_\_\_\_\_\_\_\_\_\_\_\_\_\_\_\_\_\_\_\_\_\_\_\_\_\_ \_\_\_\_\_\_\_\_\_\_\_\_\_\_\_\_\_\_\_\_\_\_\_\_\_\_\_\_\_\_\_\_\_\_\_\_\_\_\_\_\_\_\_\_\_\_\_\_\_\_\_\_\_\_\_\_\_\_\_\_\_\_\_\_\_\_\_\_\_\_\_\_\_\_\_\_\_\_\_\_\_\_\_\_\_\_\_\_\_\_\_\_\_\_\_\_

• Mover el curso hasta un vértice del triángulo y teclear y sostener *LOCK*.

\_\_\_\_\_\_\_\_\_\_\_\_\_\_\_\_\_\_\_\_\_\_\_\_\_\_\_\_\_\_\_\_\_\_\_\_\_\_\_\_\_\_\_\_\_\_\_\_\_\_\_\_\_\_\_\_\_\_\_\_\_\_\_\_\_\_\_\_\_\_

• Observar y concluir al respecto.

• Mover el Ortocentro, ¿qué pasa?

\_\_\_\_\_\_\_\_\_\_\_\_\_\_\_\_\_\_\_\_\_\_\_\_\_\_\_\_\_\_\_\_\_\_

Borrar la actividad anterior y efectuar la siguiente construcción de Clases de Triángulos:

\_\_\_\_\_\_\_\_\_\_\_\_\_\_\_\_\_\_\_\_\_\_\_\_\_\_\_\_\_\_\_\_\_\_\_\_\_\_\_\_\_\_\_\_\_\_\_\_\_\_\_\_\_\_\_\_\_\_\_\_\_\_\_\_\_\_\_\_\_\_\_\_\_\_\_\_\_\_\_\_\_\_\_\_\_\_\_\_\_\_\_\_\_\_\_\_ \_\_\_\_\_\_\_\_\_\_\_\_\_\_\_\_\_\_\_\_\_\_\_\_\_\_\_\_\_\_\_\_\_\_\_\_\_\_\_\_\_\_\_\_\_\_\_\_\_\_\_\_\_\_\_\_\_\_\_\_\_\_\_\_\_\_\_\_\_\_\_\_\_\_\_\_\_\_\_\_\_\_\_\_\_\_\_\_\_\_\_\_\_\_\_\_

Clasificación de los triángulos

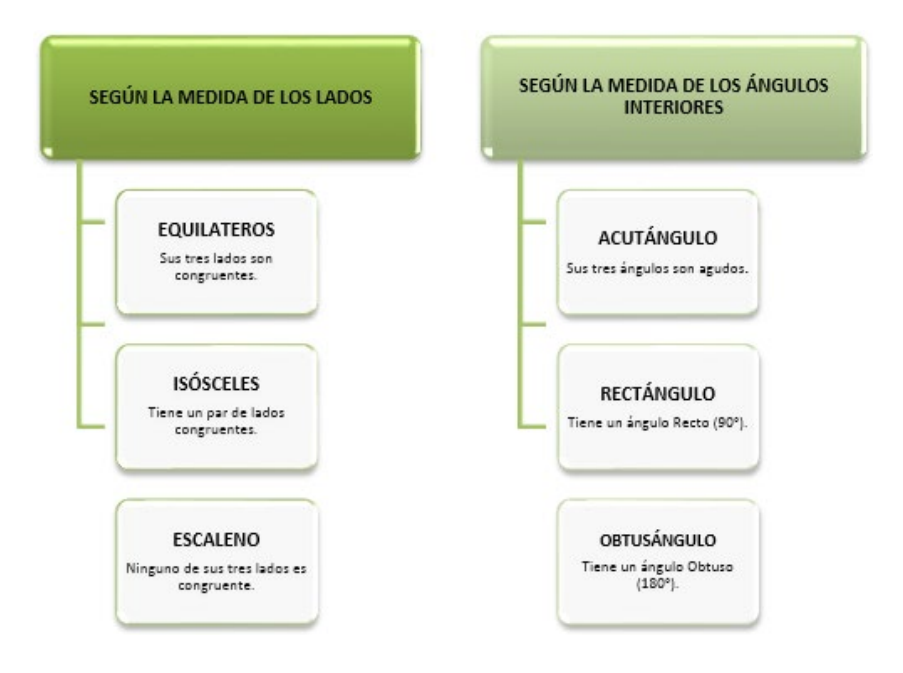

- Cliquear del menú *F3+3*, para dibujar un Triángulo. Oprimir *ESC*.
- Mover el cursor sobre un vértice del triángulo hasta que aparezca *ESTE PUNTO*.
- Oprimir y sostener la tecla *LOCK* y desplazar el curso hasta construir las clases de triángulos.
- Repetir este procedimiento para elaborar las otras clases de triángulos.

Borrar la anterior actividad y ejecutar lo siguiente:

• Cliquear del menú *F3+3*, para un Triángulo y *ESC*.

• Teclear *F6+3*, (Ángulos), mover el cursor hacia un vértice del triángulo hasta que aparezca *ESTE PUNTO* y *EN ESTE TRIÁNGULO*, oprimir *ENTER*.

• Desplazar el curso sobre los dos vértices consecutivos, en cada uno surge las mismas frases. Aparece el número del valor del ángulo.

• Repetir este procedimiento para encontrar el valor de los otros dos ángulos. Teclear *ESC* para salir.

• Trasladar el curso hacia un vértice del triángulo, oprimir y sostener la tecla *LOCK*, para moverlo y convertirlo en otra clase.

\_\_\_\_\_\_\_\_\_\_\_\_\_\_\_\_\_\_\_\_\_\_\_\_\_\_\_\_\_\_\_\_\_\_\_\_\_\_\_\_\_\_\_\_\_\_\_\_\_\_\_\_\_\_\_\_\_\_\_\_\_\_\_\_\_\_\_\_\_\_\_\_\_\_\_\_\_\_\_\_\_\_\_\_\_\_\_\_\_\_\_\_\_\_\_\_ \_\_\_\_\_\_\_\_\_\_\_\_\_\_\_\_\_\_\_\_\_\_\_\_\_\_\_\_\_\_\_\_\_\_\_\_\_\_\_\_\_\_\_\_\_\_\_\_\_\_\_\_\_\_\_\_\_\_\_\_\_\_\_\_\_\_\_\_\_\_\_\_\_\_\_\_\_\_\_\_\_\_\_\_\_\_\_\_\_\_\_\_\_\_\_\_

• Concluir con respecto a la suman de los ángulos internos

Abrir otro fichero y guardar con el nombre de Perímetro.

\_\_\_\_\_\_\_\_\_\_\_\_\_\_\_\_\_\_\_\_\_\_\_\_\_\_\_\_\_\_\_\_\_\_\_\_\_\_\_\_\_\_\_\_\_\_\_\_\_\_\_\_\_\_\_\_

#### **Perímetro**

Se define como la suma de las longitudes del entorno de un objeto; en otras palabras, es la adición de las magnitudes de los lados de una figura.

Ejecutar el siguiente procedimiento:

- Cliquear del menú *F3+3*, y construir un triángulo arbitrario. Oprimir *ESC*.
- Teclear del menú *F6+1*.

• Desplazar el cursor sobre un vértice del triángulo hasta que aparezca *DISTANCIA DESDE ESTE PUNTO*, teclear *ENTER* y mover el curso hasta el otro vértice donde surge la frase *HASTA ESTE PUNTO*, teclear *ENTER*.

- Repetir este procedimiento para medir los tres lados del triángulo. Oprimir *ESC*.
- Sumar estos números, el resultado es lo que se llama perímetro.

Borrar la anterior actividad y ejecutar este procedimiento para encontrar de otra forma el perímetro de una figura:

• Cliquear del menú *F3+3*, y construir un triángulo arbitrario. Oprimir *ESC*.

• Teclear del menú *F6+1*, desplazar el cursor hacia el vértice del triángulo hasta que aparezca *PERÍMETRO DE ESTE TRIÁNGULO*, teclear *ENTER*. Oprimir *ESC* para salir.

• El resultado numérico es el valor del perímetro.

\_\_\_\_\_\_\_\_\_\_\_\_\_\_\_\_\_\_\_\_\_\_\_\_\_\_\_\_\_\_\_\_\_\_\_\_\_\_\_\_\_\_\_\_\_\_\_\_\_\_\_\_\_\_\_

• Desplazar el curso hacia un vértice del triángulo, hasta que aparezca *ESTE TRIÁN-GULO* teclear y sostener *LOCK*, mover el curso en línea horizontal.

\_\_\_\_\_\_\_\_\_\_\_\_\_\_\_\_\_\_\_\_\_\_\_\_\_\_\_\_\_\_\_\_\_\_\_\_\_\_\_\_\_\_\_\_\_\_\_\_\_\_\_\_\_\_\_\_\_\_\_\_\_\_\_\_\_\_\_\_\_\_\_\_\_\_\_\_\_\_\_\_\_\_\_\_\_\_\_\_\_\_\_\_\_\_\_\_ \_\_\_\_\_\_\_\_\_\_\_\_\_\_\_\_\_\_\_\_\_\_\_\_\_\_\_\_\_\_\_\_\_\_\_\_\_\_\_\_\_\_\_\_\_\_\_\_\_\_\_\_\_\_\_\_\_\_\_\_\_\_\_\_\_\_\_\_\_\_\_\_\_\_\_\_\_\_\_\_\_\_\_\_\_\_\_\_\_\_\_\_\_\_\_\_

• Observar y concluir al respecto

Abrir otro fichero y guardar con el nombre de Cuadriláteros.

#### **Cuadrilátero**

Es un polígono de cuatro lados, cuatro vértices y cuatro ángulos internos.

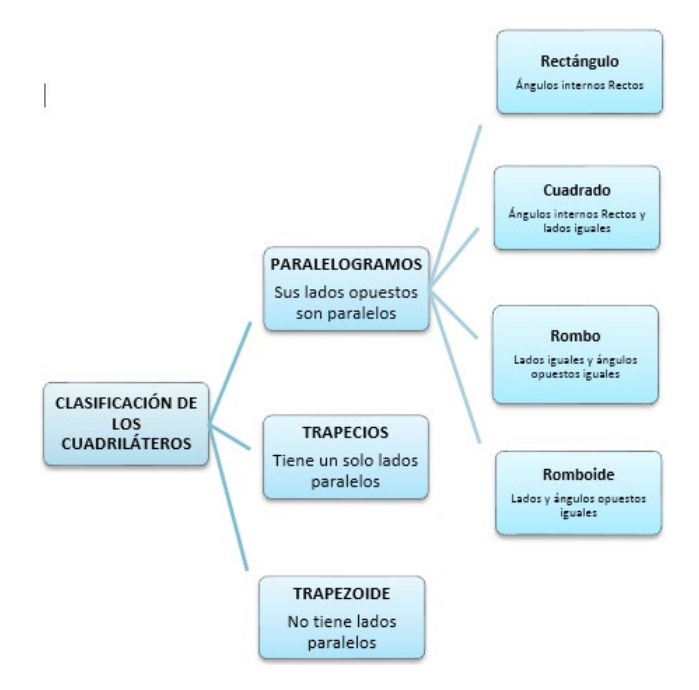

Realizar el siguiente procedimiento:

• Cliquear *F3+4*, y mover las flechas para dibujar un cuadrilátero, oprimir *ESC*.

• Teclear *F6+3*, acercar a la figura hasta que surge la frase *ESTE POLÍGONO* y oprimir *ENTER*.

• El valor numérico que resulta es la suma de los ángulos internos. Teclear *ESC* para salir.

• Desplazar el cursor sobre un vértice del cuadrilátero hasta que aparezca *ESTE PUNTO*.

• Oprimir y sostener la tecla *LOCK*, mover para construir cada uno de los cuadriláteros, luego *ESC*.

\_\_\_\_\_\_\_\_\_\_\_\_\_\_\_\_\_\_\_\_\_\_\_\_\_\_\_\_\_\_\_\_\_\_\_\_\_\_\_\_\_\_\_\_\_\_\_\_\_\_\_\_\_\_\_\_\_\_\_\_\_\_\_\_\_\_\_\_\_\_\_\_\_\_\_\_\_\_\_\_\_\_\_\_\_\_\_\_\_\_\_\_\_\_\_\_ \_\_\_\_\_\_\_\_\_\_\_\_\_\_\_\_\_\_\_\_\_\_\_\_\_\_\_\_\_\_\_\_\_\_\_\_\_\_\_\_\_\_\_\_\_\_\_\_\_\_\_\_\_\_\_\_\_\_\_\_\_\_\_\_\_\_\_\_\_\_\_\_\_\_\_\_\_\_\_\_\_\_\_\_\_\_\_\_\_\_\_\_\_\_\_\_

• Observar y concluir con respecto a la suma de los ángulos internos.

\_\_\_\_\_\_\_\_\_\_\_\_\_\_\_\_\_\_\_\_\_\_\_\_\_\_\_\_\_\_\_\_\_\_\_\_\_\_\_\_\_\_\_\_\_\_\_\_\_\_\_\_\_\_\_\_\_\_\_\_\_\_\_

#### Mercelena Hernández Sierra

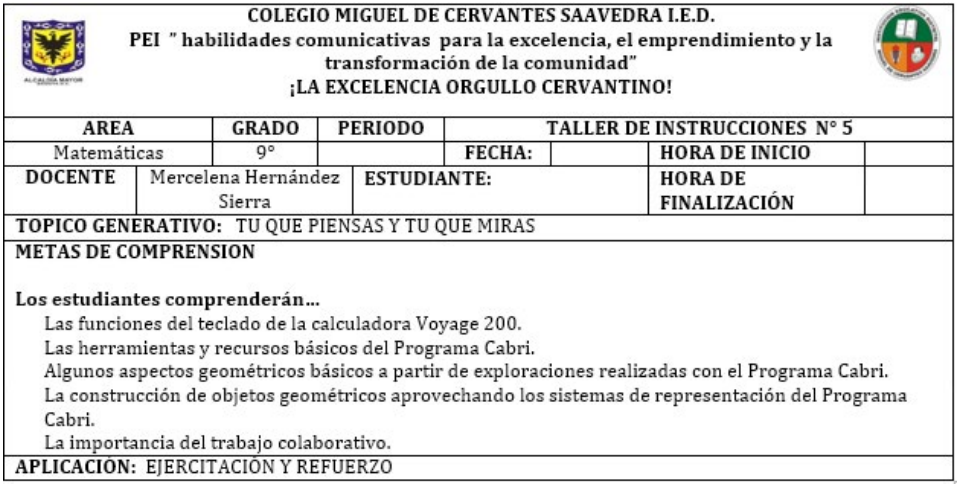

#### **Área**

Es la superficie incluida dentro de una figura cerrada, medida por el número de unidades cuadradas necesarias para cubrir la superficie, o es la extensión de la figura plana, medida en unidades cuadradas de longitud. En otras palabras es el número positivo asignado a una región poligonal.

Borrar la anterior actividad y realizar el siguiente procedimiento:

- Cliquear del menú *F3+4*, y construir un polígono arbitrario. Oprimir *ESC*.
- Teclear del menú *F6+2* y desplazar el cursor sobre el polígono hasta que aparezca *ESTE PO-LÍGONO*, teclear *ENTER*. Oprimir *ESC* para salir.
- El resultado numérico es el valor del área.
- Mover el curso hasta un vértice del polígono, teclear y sostener *LOCK*, desplazar el cursor.

\_\_\_\_\_\_\_\_\_\_\_\_\_\_\_\_\_\_\_\_\_\_\_\_\_\_\_\_\_\_\_\_\_\_\_\_\_\_\_\_\_\_\_\_\_\_\_\_\_\_\_\_\_\_\_\_\_\_\_\_\_\_\_\_\_\_\_\_\_\_\_\_\_\_\_\_\_\_\_\_\_\_\_\_\_\_\_\_\_\_\_\_\_\_\_\_\_\_\_\_\_\_\_\_\_\_\_ \_\_\_\_\_\_\_\_\_\_\_\_\_\_\_\_\_\_\_\_\_\_\_\_\_\_\_\_\_\_\_\_\_\_\_\_\_\_\_\_\_\_\_\_\_\_\_\_\_\_\_\_\_\_\_\_\_\_\_\_\_\_\_\_\_\_\_\_\_\_\_\_\_\_\_\_\_\_\_\_\_\_\_\_\_\_\_\_\_\_\_\_\_\_\_\_\_\_\_\_\_\_\_\_\_\_\_

• Observar y concluir al respecto

\_\_\_\_\_\_\_\_\_\_\_\_\_\_\_\_\_\_\_\_\_\_\_\_\_\_\_\_\_\_\_\_\_\_\_\_\_\_\_\_\_\_\_\_\_\_\_\_\_\_\_\_\_\_\_\_\_\_\_\_\_\_\_\_\_\_\_\_\_\_\_\_\_ Abrir otro fichero y guardar con el nombre de Transformación:

Transformaciones en el plano

Transformación es una palabra que implica que una figura sufre un cambio. En una transformación geométrica tiene tres elementos: Figura inicial, la regla u operación que describe la modificación y la Figura final que resulta después de realizar este proceso.

#### **Traslación**

Es el desplazamiento en línea recta de un punto, línea o figura geométrica. Para realizar una traslación se conoce:

*Magnitud*: Indica las unidades que se traslada la figura.

*Dirección*: Indica la línea recta donde se produce la traslación.

*Sentido*: Hay dos sentido: hacia la derecha o izquierda, hacia arriba o abajo.

Ejecutar el siguiente procedimiento:

• Construir un polígono con *F3+4* y oprimir *ESC*.

• Dibujar un vector con *F2+7* de cualquier longitud en un lugar del plano, en el caso es la pantalla y *ESC*.

• Teclear *F5+1* para la traslación.

• Desplazar el cursor sobre el polígono hasta que aparezca la frase *TRASLADAR ESTE POLÍGO-NO*, *ENTER* y luego señalamos el vector (éste nos da la magnitud, la dirección y el sentido de la traslación), resulta la frase *SEGÚN ESTE VECTOR* teclear *ENTER* y *ESC*.

\_\_\_\_\_\_\_\_\_\_\_\_\_\_\_\_\_\_\_\_\_\_\_\_\_\_\_\_\_\_\_\_\_\_\_\_\_\_\_\_\_\_\_\_\_\_\_\_\_\_\_\_\_\_\_\_\_\_\_\_\_\_\_\_\_\_\_\_\_\_\_\_\_\_\_\_\_\_\_\_\_\_\_\_\_\_\_\_\_\_\_\_\_\_\_\_\_\_\_\_\_\_\_\_\_\_\_ \_\_\_\_\_\_\_\_\_\_\_\_\_\_\_\_\_\_\_\_\_\_\_\_\_\_\_\_\_\_\_\_\_\_\_\_\_\_\_\_\_\_\_\_\_\_\_\_\_\_\_\_\_\_\_\_\_\_\_\_\_\_\_\_\_\_\_\_\_\_\_\_\_\_\_\_\_\_\_\_\_\_\_\_\_\_\_\_\_\_\_\_\_\_\_\_\_\_\_\_\_\_\_\_\_\_\_

\_\_\_\_\_\_\_\_\_\_\_\_\_\_\_\_\_\_\_\_\_\_\_\_\_\_\_\_\_\_\_\_\_\_\_\_\_\_\_\_\_\_\_\_\_\_\_\_\_\_\_\_\_\_\_\_\_\_\_\_\_\_\_\_\_\_\_\_\_\_\_\_\_\_\_\_\_\_\_\_\_\_\_\_\_\_\_\_\_\_\_\_\_\_\_\_\_\_\_\_\_\_\_\_\_\_\_ \_\_\_\_\_\_\_\_\_\_\_\_\_\_\_\_\_\_\_\_\_\_\_\_\_\_\_\_\_\_\_\_\_\_\_\_\_\_\_\_\_\_\_\_\_\_\_\_\_\_\_\_\_\_\_\_\_\_\_\_\_\_\_\_\_\_\_\_\_\_\_\_\_\_\_\_\_\_\_\_\_\_\_\_\_\_\_\_\_\_\_\_\_\_\_\_\_\_\_\_\_\_\_\_\_\_\_

• Oprimir *LOCK* para mover el polígono inicial.

• Observar y concluir que sucede con el polígono trasladado.

• Cliquear *LOCK* para modificar la longitud del vector.

\_\_\_\_\_\_\_\_\_\_\_\_\_\_\_\_\_\_\_\_\_\_\_\_\_\_\_\_\_\_\_\_\_\_\_\_\_\_\_\_\_\_\_\_\_\_\_\_\_\_\_\_\_\_\_\_\_

• Observar y concluir que sucede con el polígono trasladado.

\_\_\_\_\_\_\_\_\_\_\_\_\_\_\_\_\_\_\_\_\_\_\_\_\_\_\_\_\_\_\_\_\_\_\_\_\_\_\_\_\_\_\_\_\_\_\_\_\_\_\_\_\_\_\_\_\_\_\_\_\_\_\_\_\_\_\_\_\_\_\_\_\_

Borrar el polígono trasladado.

#### **Reflexión**

Una reflexión, o simetría, es el movimiento que aplicado a una figura geométrica, produce el efecto de un espejo.

En otras palabras, es la transformación en el que una figura se invierte a través de una recta a la que llamamos eje de simetría o eje de reflexión.

Realizar el siguiente procedimiento:

• Construir un polígono con *F3+4* y oprimir *ESC*.

• Teclear *F2+5*, y dibujar un segmento de recta vertical en un lugar del plano, en el caso es la pantalla y oprimir *ESC*.

• Cliquear del menú *F5+5* para la simetría.

• Desplazar el cursor sobre el polígono hasta que aparezca la frase *SIMÉTRICO DE ESTE POLÍ-GONO*, *ENTER*, y luego señalamos el segmento hasta que resulta la frase *EN ESTE SEGMENTO*, *ENTER* y *ESC*.

• Oprimir *LOCK* para mover el polígono inicial.

#### Mercelena Hernández Sierra

\_\_\_\_\_\_\_\_\_\_\_\_\_\_\_\_\_\_\_\_\_\_\_\_\_\_\_\_\_\_\_\_\_\_\_\_\_\_\_\_\_\_\_\_\_\_\_\_\_\_\_\_\_\_\_\_\_\_\_\_\_\_\_\_\_\_\_\_\_\_\_\_\_\_\_\_\_\_\_\_\_\_\_\_\_\_\_\_\_\_\_\_\_\_\_\_\_\_\_\_\_\_\_\_\_\_\_ \_\_\_\_\_\_\_\_\_\_\_\_\_\_\_\_\_\_\_\_\_\_\_\_\_\_\_\_\_\_\_\_\_\_\_\_\_\_\_\_\_\_\_\_\_\_\_\_\_\_\_\_\_\_\_\_\_\_\_\_\_\_\_\_\_\_\_\_\_\_\_\_\_\_\_\_\_\_\_\_\_\_\_\_\_\_\_\_\_\_\_\_\_\_\_\_\_\_\_\_\_\_\_\_\_\_\_

\_\_\_\_\_\_\_\_\_\_\_\_\_\_\_\_\_\_\_\_\_\_\_\_\_\_\_\_\_\_\_\_\_\_\_\_\_\_\_\_\_\_\_\_\_\_\_\_\_\_\_\_\_\_\_\_\_\_\_\_\_\_\_\_\_\_\_\_\_\_\_\_\_\_\_\_\_\_\_\_\_\_\_\_\_\_\_\_\_\_\_\_\_\_\_\_\_\_\_\_\_\_\_\_\_\_\_ \_\_\_\_\_\_\_\_\_\_\_\_\_\_\_\_\_\_\_\_\_\_\_\_\_\_\_\_\_\_\_\_\_\_\_\_\_\_\_\_\_\_\_\_\_\_\_\_\_\_\_\_\_\_\_\_\_\_\_\_\_\_\_\_\_\_\_\_\_\_\_\_\_\_\_\_\_\_\_\_\_\_\_\_\_\_\_\_\_\_\_\_\_\_\_\_\_\_\_\_\_\_\_\_\_\_\_

• Observar y concluir que sucede con el polígono simétrico:

• Cliquear *LOCK* para mover el segmento.

• Observar y concluir que sucede con el polígono simétrico.

\_\_\_\_\_\_\_\_\_\_\_\_\_\_\_\_\_\_\_\_\_\_\_\_\_\_\_\_\_\_\_\_\_\_\_\_\_\_\_\_\_\_\_\_\_\_\_\_\_\_\_\_\_\_\_\_\_\_\_\_\_\_\_\_

\_\_\_\_\_\_\_\_\_\_\_\_\_\_\_\_\_\_\_\_\_\_\_\_\_\_\_\_\_\_\_\_\_\_\_\_\_\_\_\_\_\_\_\_\_\_\_\_\_\_\_\_\_\_\_\_\_\_\_\_\_\_\_\_\_\_\_\_\_\_

Borrar el polígono reflejado.

#### **Rotación**

Al intersectar dos rectas en un punto llamado 0, entonces la reflexión en una recta, seguida de reflexión en la otra recta es una rotación.

El punto 0 es el centro de rotación y el ángulo de rotación es el formado por las rectas intersectadas. El sentido de rotación es positivo al girar en sentido contrario a las manecillas del reloj, es negativo en el mismo sentido de las manecillas del reloj.

Ejecutar el siguiente procedimiento:

• Construir un polígono regular de cinco lados (pentágono) con *F3+5* y teclear *ESC*.

• Oprimir *F7+6* para la edición numérica, *ENTER* y aparece un cuadro en donde se coloca los grados a girar, para el caso 45°.

• Teclear *F2+5*, y dibujar un segmento de recta vertical en un lugar del plano, en el caso es la pantalla y oprimir *ESC*.

• Oprimir del menú *F5+2*. Giro.

• Desplazar el cursor sobre el polígono hasta que aparezca *GIRAR ESTE POLÍGONO*, *ENTER* y mover el curso al valor numérico, resulta la frase *UTILIZANDO ESTE ÁNGULO*, *ENTER* y desplazar al segmento *EN ESTE SEGMENTO*, *ENTER* y *ESC*.

\_\_\_\_\_\_\_\_\_\_\_\_\_\_\_\_\_\_\_\_\_\_\_\_\_\_\_\_\_\_\_\_\_\_\_\_\_\_\_\_\_\_\_\_\_\_\_\_\_\_\_\_\_\_\_\_\_\_\_\_\_\_\_\_\_\_\_\_\_\_\_\_\_\_\_\_\_\_\_\_\_\_\_\_\_\_\_\_\_\_\_\_\_\_\_\_\_\_\_\_\_\_\_\_\_\_\_

\_\_\_\_\_\_\_\_\_\_\_\_\_\_\_\_\_\_\_\_\_\_\_\_\_\_\_\_\_\_\_\_\_\_\_\_\_\_\_\_\_\_\_\_\_\_\_\_\_\_\_\_\_\_\_\_\_\_\_\_\_\_\_\_\_\_\_\_\_\_\_\_\_\_\_\_\_\_\_\_\_\_\_\_\_\_\_\_\_\_\_\_\_\_\_\_\_\_\_\_\_\_\_\_\_\_\_ \_\_\_\_\_\_\_\_\_\_\_\_\_\_\_\_\_\_\_\_\_\_\_\_\_\_\_\_\_\_\_\_\_\_\_\_\_\_\_\_\_\_\_\_\_\_\_\_\_\_\_\_\_\_\_\_\_\_\_\_\_\_\_\_\_\_\_\_\_\_\_\_\_\_\_\_\_\_\_\_\_\_\_\_\_\_\_\_\_\_\_\_\_\_\_\_\_\_\_\_\_\_\_\_\_\_\_

• Oprimir *LOCK* para mover el polígono inicial.

• Observar y concluir que sucede con el polígono girado:

• Cliquear *LOCK* para mover el segmento.

• Observar y concluir que sucede con el polígono girado.

\_\_\_\_\_\_\_\_\_\_\_\_\_\_\_\_\_\_\_\_\_\_\_\_\_\_\_\_\_\_\_\_\_\_\_\_\_\_\_\_\_\_\_\_\_\_\_\_\_\_\_\_\_\_\_\_\_\_\_\_\_\_\_\_\_\_\_\_\_\_\_\_\_\_\_\_

\_\_\_\_\_\_\_\_\_\_\_\_\_\_\_\_\_\_\_\_\_\_\_\_\_\_\_\_\_\_\_\_\_\_\_\_\_\_\_\_\_\_\_\_\_\_\_\_\_\_\_\_\_\_\_\_\_\_\_\_\_\_\_\_

Lugar geométrico

Es el conjunto de todos los puntos que cumplen una cierta condición. La geometría dinámica abre nuevas posibilidades de exploración en este campo.

Borrar la actividad anterior y guardar el archivo con el nombre de Circunferencia.

#### **Circunferencia**

Es una curva plana cerrada formada por todos los puntos del plano que equidistan a un punto interior, llamado centro de la circunferencia, la distancia común se llama radio y el doble del radio se denomina Diámetro. Sólo posee longitud, es decir es el perímetro del círculo cuya superficie está contenida.

Efectuar el siguiente procedimiento:

• Dibujar dos puntos *F2+1* y *ESC*. Etiquetar los dos puntos *F7+4*, nombrar con A y B, oprimir *ESC*.

• Teclear *F4+8* para el compás. Acercar al punto A, luego *ENTER*, desplazar al punto B, *ENTER* y *ESC*.

\_\_\_\_\_\_\_\_\_\_\_\_\_\_\_\_\_\_\_\_\_\_\_\_\_\_\_\_\_\_\_\_\_\_\_\_\_\_\_\_\_\_\_\_\_\_\_\_\_\_\_\_\_\_\_\_\_\_\_\_\_\_\_\_\_\_\_\_\_\_\_\_\_\_\_\_\_\_\_\_\_\_\_\_\_\_\_\_\_\_\_\_\_\_\_\_\_\_\_\_\_\_\_\_\_\_\_ \_\_\_\_\_\_\_\_\_\_\_\_\_\_\_\_\_\_\_\_\_\_\_\_\_\_\_\_\_\_\_\_\_\_\_\_\_\_\_\_\_\_\_\_\_\_\_\_\_\_\_\_\_\_\_\_\_\_\_\_\_\_\_\_\_\_\_\_\_\_\_\_\_\_\_\_\_\_\_\_\_\_\_\_\_\_\_\_\_\_\_\_\_\_\_\_\_\_\_\_\_\_\_\_\_\_\_

- El segmento AB, que nombre recibe con respecto a la figura:
- Acercar a cualquier punto, teclear y sostener *LOCK*, mover el curso.
- Observar y concluir al respecto.

Borrar la actividad anterior y ejecutar el siguiente procedimiento:

• Teclear *F3+1* para dibujar una circunferencia.

\_\_\_\_\_\_\_\_\_\_\_\_\_\_\_\_\_\_\_\_\_\_\_\_\_\_\_\_\_\_\_\_\_\_\_\_\_\_\_\_\_\_\_\_\_\_\_\_\_\_\_\_\_\_\_\_

• Oprimir *ENTER*, luego desplazar el curso a cualquier dirección para dar el tamaño y cliquear nuevamente *ENTER*, cliquear *ESC* para salir.

• Trazar un segmento de recta *F2+5*, desde el centro de la circunferencia a un punto de ella, llamado Radio y oprimir *ESC*.

• Teclear *F6+1*, desplazar sobre el segmento de recta para encontrar la distancia y *ESC*.

• Cliquear *F6+1*, hasta que aparezca la frase *CIRCUNFERENCIA DE ESTA CIRCUNFERENCIA* para la longitud o perímetro de la misma y *ESC*.

• Dividir la longitud de la circunferencia por el diámetro, se obtiene: \_\_\_\_\_\_\_\_\_\_\_\_\_\_\_\_\_\_\_\_\_\_

• Acercar al radio, teclear y sostener *LOCK*, mover el curso para dibujar dos circunferencias. Realizar la misma división.

\_\_\_\_\_\_\_\_\_\_\_\_\_\_\_\_\_\_\_\_\_\_\_\_\_\_\_\_\_\_\_\_\_\_\_\_\_\_\_\_\_\_\_\_\_\_\_\_\_\_\_\_\_\_\_\_\_\_\_\_\_\_\_\_\_\_\_\_\_\_\_\_\_\_\_\_\_\_\_\_\_\_\_\_\_\_\_\_\_\_\_\_\_\_\_\_\_\_\_\_\_\_\_\_\_\_\_

\_\_\_\_\_\_\_\_\_\_\_\_\_\_\_\_\_\_\_\_\_\_\_\_\_\_\_\_\_\_\_\_\_\_\_\_\_\_\_\_\_\_\_\_\_\_\_\_\_\_\_\_\_\_\_\_\_\_\_\_\_\_\_\_\_\_\_\_\_\_\_\_\_\_\_\_\_\_\_\_\_\_\_\_\_\_\_\_\_\_\_\_\_\_\_\_\_\_\_\_\_\_\_\_\_\_\_ \_\_\_\_\_\_\_\_\_\_\_\_\_\_\_\_\_\_\_\_\_\_\_\_\_\_\_\_\_\_\_\_\_\_\_\_\_\_\_\_\_\_\_\_\_\_\_\_\_\_\_\_\_\_\_\_\_\_\_\_\_\_\_\_\_\_\_\_\_\_\_\_\_\_\_\_\_\_\_\_\_\_\_\_\_\_\_\_\_\_\_\_\_\_\_\_\_\_\_\_\_\_\_\_\_\_\_

• Escribir las respuestas del punto anterior.

\_\_\_\_\_\_\_\_\_\_\_\_\_\_\_\_\_\_\_\_\_\_\_\_\_\_\_\_\_\_\_\_\_\_\_\_\_\_\_\_\_\_\_\_\_\_\_\_\_\_\_\_\_\_\_\_\_\_\_\_\_\_\_\_\_\_\_\_\_\_\_\_\_\_\_\_\_\_ • Concluir con respecto a las respuestas de las divisiones

\_\_\_\_\_\_\_\_\_\_\_\_\_\_\_\_\_\_\_\_\_\_\_\_\_\_\_\_\_\_\_\_\_\_\_\_\_\_\_\_\_\_\_\_\_\_\_\_\_\_\_\_\_\_\_\_\_\_\_\_\_\_\_\_\_

Borrar la actividad anterior y realizar el siguiente procedimiento:

#### Mercelena Hernández Sierra

- Teclear *F3+1* para dibujar una circunferencia y *ESC*.
- Teclear *F6+1*, desplazar sobre el segmento de recta para encontrar la distancia y *ESC*.
- Oprimir *F6+2*, mover hasta que aparezca la frase *ESTA CIRCUNFERENCIA* para hallar el área de la misma y *ESC*.
- Dividir el valor del área sobre el radio.
- Escribir el resultado anterior:

• Acercar al radio, teclear y sostener *LOCK*, mover el curso para dibujar dos circunferencias. Realizar la misma división.

\_\_\_\_\_\_\_\_\_\_\_\_\_\_\_\_\_\_\_\_\_\_\_\_\_\_\_\_\_\_\_\_\_\_\_\_\_\_\_\_\_\_\_\_\_\_\_\_\_\_\_\_\_\_\_\_\_\_\_\_\_\_\_\_\_\_\_\_\_\_\_\_\_\_\_\_\_\_\_\_\_\_\_\_\_\_\_\_\_\_\_\_\_\_\_\_\_\_\_\_\_\_\_\_\_\_\_ \_\_\_\_\_\_\_\_\_\_\_\_\_\_\_\_\_\_\_\_\_\_\_\_\_\_\_\_\_\_\_\_\_\_\_\_\_\_\_\_\_\_\_\_\_\_\_\_\_\_\_\_\_\_\_\_\_\_\_\_\_\_\_\_\_\_\_\_\_\_\_\_\_\_\_\_\_\_\_\_\_\_\_\_\_\_\_\_\_\_\_\_\_\_\_\_\_\_\_\_\_\_\_\_\_\_\_

\_\_\_\_\_\_\_\_\_\_\_\_\_\_\_\_\_\_\_\_\_\_\_\_\_\_\_\_\_\_\_\_\_\_\_\_\_\_\_\_\_\_\_\_\_\_\_\_\_\_\_\_\_\_\_\_\_\_\_\_\_\_\_\_\_\_\_\_\_\_\_\_\_\_\_\_\_\_\_\_\_\_\_\_\_\_\_\_\_\_\_\_\_\_\_\_\_\_\_\_\_\_\_\_\_\_\_

\_\_\_\_\_\_\_\_\_\_\_\_\_\_\_\_\_\_\_\_\_\_\_\_\_\_\_\_\_\_\_\_\_\_\_\_\_\_\_\_\_\_\_\_\_\_\_\_\_\_\_\_\_\_\_\_\_\_\_\_\_\_\_\_\_\_\_\_\_\_\_\_\_\_\_\_\_\_\_\_\_\_\_\_\_\_\_\_\_\_\_\_\_\_\_\_\_\_\_\_\_\_\_\_\_\_\_  $\mathcal{L}_\mathcal{L}$ 

• Escribir las respuestas del punto anterior.

\_\_\_\_\_\_\_\_\_\_\_\_\_\_\_\_\_\_\_\_\_\_\_\_\_\_\_\_\_\_\_\_\_\_\_\_\_\_\_\_\_\_\_\_\_\_\_\_\_\_\_\_\_

\_\_\_\_\_\_\_\_\_\_\_\_\_\_\_\_\_\_\_\_\_\_\_\_\_\_\_\_\_\_\_\_\_\_\_\_\_\_\_\_\_\_\_\_\_\_\_\_

• Concluir con respecto a las respuestas de las divisiones.

Borrar la actividad anterior y desarrollar el siguiente procedimiento:

- Teclear *F3+1* para dibujar una circunferencia y *ESC*.
- Dibuje cinco puntos sobre objeto con *F2+2* y oprimir *ESC*.
- Trazar los segmentos de recta *F2+5*, desde cada punto de forma consecutiva y oprimir *ESC*.
- Cliquear *F6+1*, para encontrar la distancia de cada segmento y oprimir *ESC*.
- Acercar a cada punto sobre la circunferencia, teclear y sostener *LOCK*, para moverlos con el curso con el fin de que cada segmento tenga la misma distancia.
- Desplazar el curso hacia la circunferencia y ocultar con *F7+1*, y oprimir *ESC*.
- ¿Qué figura se construye?

Borrar la actividad anterior y realizar el siguiente procedimiento:

\_\_\_\_\_\_\_\_\_\_\_\_\_\_\_\_\_\_\_\_\_\_\_\_\_\_\_\_\_\_\_\_\_\_\_\_\_\_\_\_\_\_\_\_\_\_\_\_\_\_\_\_\_\_\_\_\_\_\_\_\_\_\_\_\_\_\_\_\_\_

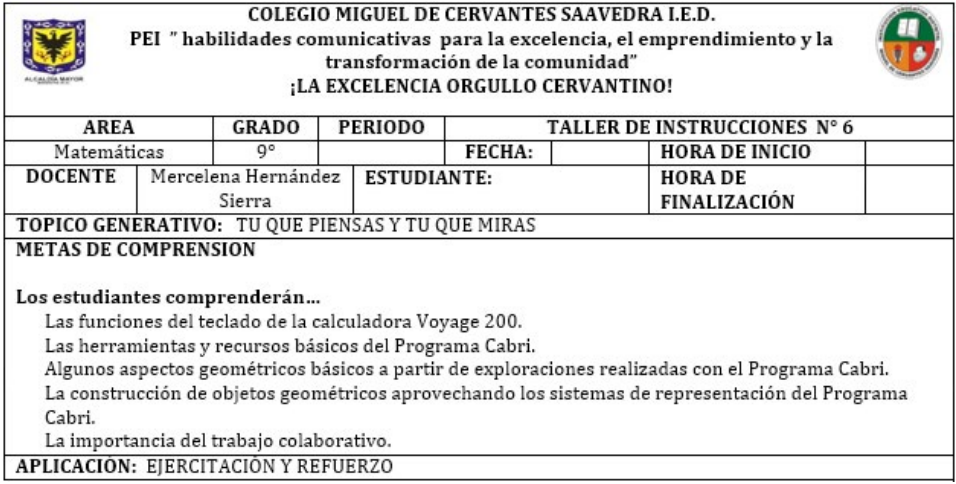

• Teclear *F3+5* para dibujar un polígono regular.

• Mover el cursor para el tamaño, oprimir *ENTER*, aparece un número en el centro, que determina los lados de la figura, oprimir *ENTER*, para el caso debe dibujar un polígono de cinco lados llamados hexágono. oprimir *ENTER*, y *ESC*.

• Trazar los segmentos de recta con *F2+5* desde el centro del polígono a cada vértice del mismo.

• Dibujar un polígono de seis lados y realizar el mismo procedimiento.

\_\_\_\_\_\_\_\_\_\_\_\_\_\_\_\_\_\_\_\_\_\_\_\_\_\_\_\_\_\_\_\_\_\_\_\_\_\_\_\_\_\_\_\_\_\_\_\_\_\_\_\_\_\_\_\_\_\_\_\_\_\_\_\_\_\_\_\_\_\_\_\_\_\_\_\_

- ¿Qué figura se construye?\_\_\_\_\_\_\_\_\_\_\_\_\_\_\_\_\_\_\_\_
- $\bullet$  ; Cuántas?
- Concluir con respecto al número de lados y al número de figuras construidas.

\_\_\_\_\_\_\_\_\_\_\_\_\_\_\_\_\_\_\_\_\_\_\_\_\_\_\_\_\_\_\_\_\_\_\_\_\_\_\_\_\_\_\_\_\_\_\_\_\_\_\_\_\_\_\_\_\_\_\_\_\_\_\_\_\_\_\_\_\_\_\_\_\_\_\_\_\_\_\_\_\_\_\_\_\_\_\_\_\_\_\_\_\_\_\_\_ \_\_\_\_\_\_\_\_\_\_\_\_\_\_\_\_\_\_\_\_\_\_\_\_\_\_\_\_\_\_\_\_\_\_\_\_\_\_\_\_\_\_\_\_\_\_\_\_\_\_\_\_\_\_\_\_\_\_\_\_\_\_\_\_\_\_\_\_\_\_\_\_\_\_\_\_\_\_\_\_\_\_\_\_\_\_\_\_\_\_\_\_\_\_\_\_

Abrir otro fichero con el nombre de Circunferencia.

Realizar el siguiente procedimiento:

- Dibujar un segmento de recta con *F2+5* y *ESC*.
- Etiquetar los puntos extremos del segmento con *F7+4* con la letra A, B y *ESC*.
- Dibujar dos circunferencias con *F3+1*, con centro en A y B, respectivamente, luego *ESC*.
- Construir la mediatriz *F4+4* del segmento AB y *ESC*.
- Dibujar el punto de intersección del segmento con su respectiva mediatriz con *F2+3* y *ESC*. Etiquetar este punto con *F7+4* con la letra P y *ESC*.

• Dibujar los puntos de intersección de las dos circunferencias con *F2+3* y *ESC*. Etiquetar estos puntos con *F7+4* con la letra N, M y *ESC*.

• Ocultar las dos circunferencias con *F7+1* y *ESC*.

\_\_\_\_\_\_\_\_\_\_\_\_\_\_\_\_\_\_\_\_\_\_\_\_\_\_\_\_\_\_\_\_\_\_\_\_\_\_\_\_\_\_\_\_\_\_

- Trazar segmento de recta desde A a N, luego de B a N con *F2+5* y *ESC*.
- Medir la longitud de cada segmento con *F6+1* y *ESC*.
- Mover el curso al punto N, oprimir y sostener *LOCK*, luego desplazar y *ESC*.
- Observar y concluir con respecto a las longitudes que clase de triángulo se construyó. \_\_\_\_\_\_\_\_\_\_\_\_\_\_\_\_\_\_\_\_\_\_\_\_\_\_\_\_\_\_\_\_\_\_\_\_\_\_\_\_\_\_\_\_\_\_\_\_\_\_\_\_\_\_\_\_\_\_\_\_\_\_\_\_\_\_\_\_\_\_\_\_\_\_\_\_\_\_\_\_\_\_\_\_\_\_\_\_\_\_\_\_\_\_\_\_

\_\_\_\_\_\_\_\_\_\_\_\_\_\_\_\_\_\_\_\_\_\_\_\_\_\_\_\_\_\_\_\_\_\_\_\_\_\_\_\_\_\_\_\_\_\_\_\_\_\_\_\_\_\_\_\_\_\_\_\_\_\_\_\_\_\_\_\_\_\_\_\_\_\_\_\_\_\_\_\_\_\_\_\_\_\_\_\_\_\_\_\_\_\_\_\_

Borrar la anterior actividad y realizar el siguiente procedimiento:

#### **Circunferencia inscrita**

Es aquella de centro en el incentro de un triángulo y que es tangente (que solo se intersecta en un solo punto) a los lados del mismo.

Ejecutar el siguiente procedimiento:

- Teclear *F3+3* para dibujar un triángulo y *ESC*.
- Trazar las bisectrices con *F4+5* del triángulo y *ESC*.

• Etiquetar el punto de intersección con *F7+4* de las bisectrices, denominado Incentro utilizando la letra *IN* y *ESC*.

• Dibujar la circunferencia inscrita en el triángulo con *F3+1*, con centro en *IN*, luego *ESC*.

• Señalar tres puntos tangenciales con *F5+2* y *ESC*.

• Medir la distancia del centro de la circunferencia a los puntos tangenciales con *F6+1* y *ESC*.

\_\_\_\_\_\_\_\_\_\_\_\_\_\_\_\_\_\_\_\_\_\_\_\_\_\_\_\_\_\_\_\_\_\_\_\_\_\_\_\_\_\_\_\_\_\_\_\_\_\_\_\_\_\_\_\_\_\_\_\_\_\_\_\_\_\_\_\_\_\_\_\_\_\_\_\_\_\_\_\_\_\_\_\_\_\_\_\_\_\_\_\_\_\_\_\_ \_\_\_\_\_\_\_\_\_\_\_\_\_\_\_\_\_\_\_\_\_\_\_\_\_\_\_\_\_\_\_\_\_\_\_\_\_\_\_\_\_\_\_\_\_\_\_\_\_\_\_\_\_\_\_\_\_\_\_\_\_\_\_\_\_\_\_\_\_\_\_\_\_\_\_\_\_\_\_\_\_\_\_\_\_\_\_\_\_\_\_\_\_\_\_\_

• Observar y concluir al respecto.

Borrar la actividad anterior y efectuar la siguiente:

\_\_\_\_\_\_\_\_\_\_\_\_\_\_\_\_\_\_\_\_\_\_\_\_\_\_\_\_\_\_\_\_\_\_\_\_\_\_\_\_\_\_\_\_\_\_\_\_\_

#### **Circunferencia circunscrita**

Es la circunferencia que pasa por todos los vértices de una figura plana y contiene completamente a dicha figura en su interior. El centro de la circunferencia circunscrita se llama circuncentro y su radio circunradio. Un polígono que tiene una circunferencia circunscrita se llama polígono cíclico.

Borrar la actividad anterior y realizar la siguiente:

• Trazar una la circunferencia con *F3+1* y luego *ESC*.

• Señalar cuatro puntos sobre la circunferencia con *F2+2*, aparece la frase *EN ESTA CIRCUNFERENCIA* y *ESC*.

- Etiquetar los puntos con *F7+4*, llamarlos A, B, C, D y *ESC*.
- Teclear *F3+4* para dibujar un polígono, cuyos vértices sean los estos puntos sobre la circunferencia y *ESC*.

• Cliquear *F6+3* para medir los ángulos del polígono y *ESC*. Oprimir *F6+1* para medir los lados del polígono y *ESC*.

\_\_\_\_\_\_\_\_\_\_\_\_\_\_\_\_\_\_\_\_\_\_\_\_\_\_\_\_\_\_\_\_\_\_\_\_\_\_\_\_\_\_\_\_\_\_\_\_\_\_\_\_\_\_\_\_\_\_\_\_\_\_\_\_\_\_\_\_\_\_\_\_\_\_\_\_\_\_\_\_\_\_\_\_\_\_\_\_\_\_\_\_\_\_\_\_ \_\_\_\_\_\_\_\_\_\_\_\_\_\_\_\_\_\_\_\_\_\_\_\_\_\_\_\_\_\_\_\_\_\_\_\_\_\_\_\_\_\_\_\_\_\_\_\_\_\_\_\_\_\_\_\_\_\_\_\_\_\_\_\_\_\_\_\_\_\_\_\_\_\_\_\_\_\_\_\_\_\_\_\_\_\_\_\_\_\_\_\_\_\_\_\_

• Observar el valor de cada ángulo y su lado opuesto y concluir al respecto.

Borrar la anterior actividad y realizar la siguiente:

\_\_\_\_\_\_\_\_\_\_\_\_\_\_\_\_\_\_\_\_\_\_\_\_\_\_\_\_\_\_\_\_\_\_\_\_\_\_\_\_\_\_\_\_\_

#### **Herramienta macro**

Un macro es una secuencia de construcciones interdependientes, los cuales resultan muy útiles para la creación de nuevas herramientas que constituyen objetos únicos o realizan trabajos iterativos.

#### **dividir segmento en tres partes iguales**:

• Trazar un segmento con *F4+1*, *ENTER* y oprimir *ESC*. Este se va a dividir en tres partes.

• Dibujar dos puntos con *F2+1* y cliquear *ESC*.

• Etiquetar los puntos con *F7+4* (A y B) y *ESC*.

• Construir dos circunferencias con *F3+1*: la primera con centro en el punto A y radio en el punto B, *ENTER*. La otra con centro en el punto B, radio en el punto A, *ENTER* y oprimir *ESC*.

• Dibujar un punto sobre la circunferencia colineal (si trazar una recta los unen) a los centros con *F2+2*, luego *ESC*. Etiquetar el punto con *F7+4* (C) y *ESC*.

• Trazar una recta perpendicular al segmento que pase por el punto A con *F4+1*, *ENTER* y *ESC*.

• Dibujar dos rectas paralelas con *F4+2*: la primera que pase por el punto B *ENTER*. La segunda por el punto C, luego oprimir *ENTER*, y *ESC*.

• Acercar el curso al punto A, oprimir y sostener *LOCK*, mover el curso, de tal forma que la recta perpendicular coinciden con el inicio del segmento y recta paralela que pasa por C con el final del mismo segmento.

• Configurar la *MACRO F4+6*.

• Opción objetos iniciales: señalar los puntos A, B, C, el punto inicial y final del segmento.

• Opción objetos finales: señalar las circunferencias, la recta perpendicular y las paralelas.

• Opción definir macro: colocar *DIVIDIR* y *ENTER*.

• Borrar todo con *F8+1* y *ENTER*.

• Para ejecutar la acción *MACRO*, se debe dibujar los objetos iniciales (dibujar cinco puntos con *F2+1* y *ESC*).

• Cliquear y sostener *F4+6*, escoger la opción *EJECUTAR MACRO* seleccionar *DIVI-DIR*, y *ENTER*.

\_\_\_\_\_\_\_\_\_\_\_\_\_\_\_\_\_\_\_\_\_\_\_\_\_\_\_\_\_\_\_\_\_\_\_\_\_\_\_\_\_\_\_\_\_\_\_\_\_\_\_\_\_\_\_\_\_\_\_\_\_\_\_\_\_\_\_\_\_\_\_\_\_\_\_\_\_\_\_\_\_\_\_\_\_\_\_\_\_\_\_\_\_\_\_\_ \_\_\_\_\_\_\_\_\_\_\_\_\_\_\_\_\_\_\_\_\_\_\_\_\_\_\_\_\_\_\_\_\_\_\_\_\_\_\_\_\_\_\_\_\_\_\_\_\_\_\_\_\_\_\_\_\_\_\_\_\_\_\_\_\_\_\_\_\_\_\_\_\_\_\_\_\_\_\_\_\_\_\_\_\_\_\_\_\_\_\_\_\_\_\_\_

• Concluir y observar

Borrar la anterior actividad y realizar las siguientes:

\_\_\_\_\_\_\_\_\_\_\_\_\_\_\_\_\_\_\_\_\_\_\_\_\_\_\_\_\_\_\_\_\_\_\_\_\_\_\_\_\_\_\_\_\_\_\_\_\_\_\_\_\_\_\_\_\_\_\_\_\_\_\_\_\_\_\_\_\_\_\_\_\_\_

#### Reto escolar

#### 1. Piso de naipes

Existe un juego de naipes que consiste en colocar las cartas de tal forma que para el primer piso se utiliza dos naipes, para el segundo piso cinco naipes, así sucesivamente como se muestra.

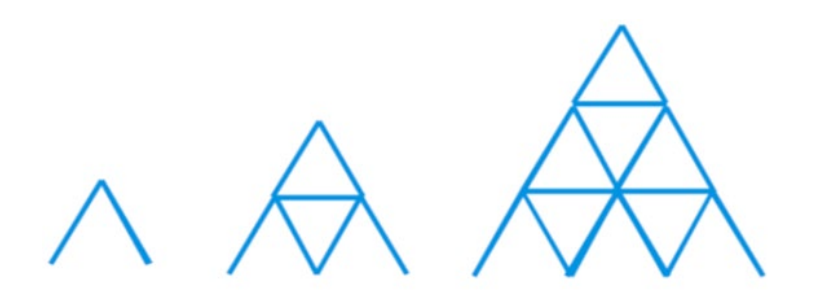

Realizar la construir del juego de naipes utilizando el programa Cabri, con la ayuda de la herramienta MACRO, explicar los pasos para este diseño.

\_\_\_\_\_\_\_\_\_\_\_\_\_\_\_\_\_\_\_\_\_\_\_\_\_\_\_\_\_\_\_\_\_\_\_\_\_\_\_\_\_\_\_\_\_\_\_\_\_\_\_\_\_\_\_\_\_\_\_\_\_\_\_\_\_\_\_\_\_\_\_\_\_\_\_\_\_\_\_\_\_\_\_\_\_\_\_\_\_\_\_\_\_\_\_\_ \_\_\_\_\_\_\_\_\_\_\_\_\_\_\_\_\_\_\_\_\_\_\_\_\_\_\_\_\_\_\_\_\_\_\_\_\_\_\_\_\_\_\_\_\_\_\_\_\_\_\_\_\_\_\_\_\_\_\_\_\_\_\_\_\_\_\_\_\_\_\_\_\_\_\_\_\_\_\_\_\_\_\_\_\_\_\_\_\_\_\_\_\_\_\_\_

1.1 Ejecutar este procedimiento para diseñar varios pisos y analizar que para cada piso se necesita tantos \_\_\_\_\_\_\_\_ naipes más que el piso anterior, así sucesivamente.

1.2 Para construir un castillo de naipes de 15 pisos de altura, ¿cuántos naipes se utilizarán?

 $1.3$  ¿Cuántos naipes se necesitan en el piso n?  $\frac{1}{2}$ 

\_\_\_\_\_\_\_\_\_\_\_\_\_\_\_\_\_\_\_\_\_\_\_\_\_\_\_\_\_\_\_\_\_\_\_\_\_\_\_\_\_\_\_\_\_\_\_\_\_\_\_\_\_\_\_\_\_\_\_\_

2. Para decorar la cocina se utiliza la siguiente secuencia de cenefas en la posición 1, 2 y 3, como se muestra.

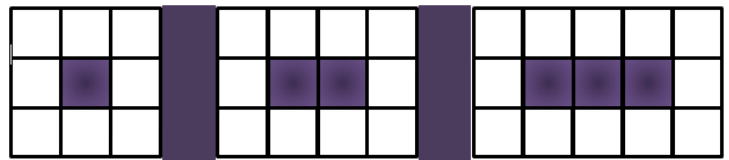

Realizar la construir de la decoración de la cocina utilizando el programa Cabri, con la ayuda de la herramienta MACRO, explicar los pasos para este diseño.

\_\_\_\_\_\_\_\_\_\_\_\_\_\_\_\_\_\_\_\_\_\_\_\_\_\_\_\_\_\_\_\_\_\_\_\_\_\_\_\_\_\_\_\_\_\_\_\_\_\_\_\_\_\_\_\_\_\_\_\_\_\_\_\_ \_\_\_\_\_\_\_\_\_\_\_\_\_\_\_\_\_\_\_\_\_\_\_\_\_\_\_\_\_\_\_\_\_\_\_\_\_\_\_\_\_\_\_\_\_\_\_\_\_\_\_\_\_\_\_\_\_\_\_\_\_\_\_\_ \_\_\_\_\_\_\_\_\_\_\_\_\_\_\_\_\_\_\_\_\_\_\_\_\_\_\_\_\_\_\_\_\_\_\_\_\_\_\_\_\_\_\_\_\_\_\_\_\_\_\_\_\_\_\_\_\_\_\_\_\_\_\_\_ \_\_\_\_\_\_\_\_\_\_\_\_

\_\_\_\_\_\_\_\_\_\_\_\_\_\_\_\_\_\_\_\_\_\_\_\_\_\_\_\_\_\_\_\_\_\_\_\_\_\_\_\_\_\_\_\_\_\_\_\_\_\_\_\_\_\_\_\_

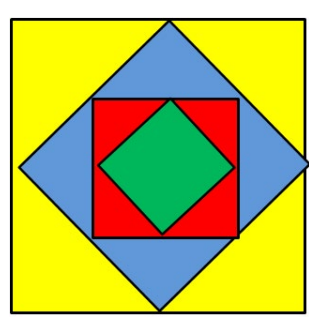

Ejecutar este procedimiento para ayudar a decorar la cocina y organizar las cenefas blancas.

2.1 Analizar que para cada posición se necesita tantas \_\_\_\_\_\_\_\_\_\_\_\_\_ cenefas blancas más que la anterior posición, así sucesivamente.

2.2 En la posición diez se necesitan: ¿cuántas cenefas blancas? \_\_\_\_\_\_\_\_\_\_\_ ¿Cuántas oscuras? \_\_\_\_\_\_\_\_\_\_

2.3 ¿Cuántas cenefas blancas se necesita para la posición n?

Los diferentes cuadrados que hay en la figura, se han obtenido uniendo los puntos medios de los lados "*l*".

Realizar la construir de la cuadrados utilizando el programa Cabri, explicar los pasos para este diseño.

\_\_\_\_\_\_\_\_\_\_\_\_\_\_\_\_\_\_\_\_\_\_\_\_\_\_\_\_\_\_\_\_\_\_\_\_\_\_\_\_\_\_\_\_\_\_\_\_\_\_\_\_\_\_\_\_\_\_\_\_\_\_\_\_\_\_\_\_\_\_\_\_\_\_\_\_\_\_\_\_\_\_\_\_\_\_\_\_\_\_\_\_\_\_\_\_ \_\_\_\_\_\_\_\_\_\_\_\_\_\_\_\_\_\_\_\_\_\_\_\_\_\_\_\_\_\_\_\_\_\_\_\_\_\_\_\_\_\_\_\_\_\_\_\_\_\_\_\_\_\_\_\_\_\_\_\_\_\_\_\_\_\_\_\_\_\_\_\_\_\_\_\_\_\_\_\_\_\_\_\_\_\_\_\_\_\_\_\_\_\_\_\_

3.1 Observar que el cuadrado de la primera posición, la longitud del lado es *l*, el área se obtiene como el cuadrado del lado, entonces el área es igual: *A* = \_\_\_\_\_\_\_\_\_\_\_\_\_

3.2. El cuadrado de la tercera posición, la longitud del lado es \_\_\_\_\_\_\_\_\_\_, el área se obtiene como el cuadrado del lado, entonces el área es igual: *A* = \_\_\_\_\_\_\_\_\_\_\_\_\_\_\_

3.3 El cuadrado de la n posición, la longitud del lado es \_\_\_\_\_\_\_\_\_\_, el área se obtiene como el cuadrado del lado, entonces el área es igual: *A* = \_\_\_\_\_\_\_\_\_\_\_\_\_\_\_.

# VIII. POSTEST

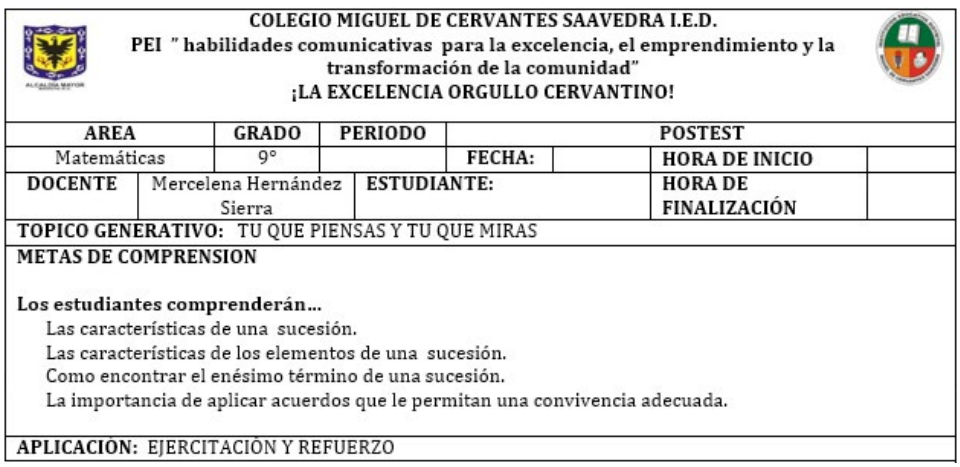

Para adornar un paseo recto, se instala a lo largo de su línea central, una fila de jardineras hexagonales, rodeadas de baldosas de la misma forma pero de otro color, se ilustra la posición 1 y 2.

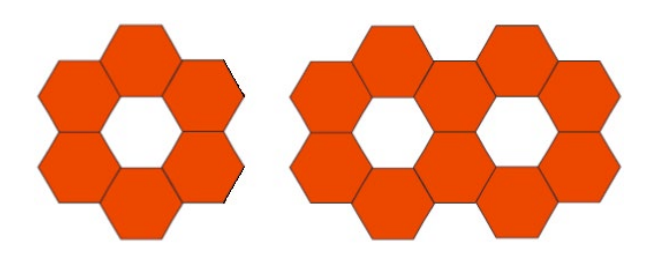

1.1. Graficar la posición cuatro y seis, (utilizando la regla, compás y trasportador o la calculadora Voyage 200).

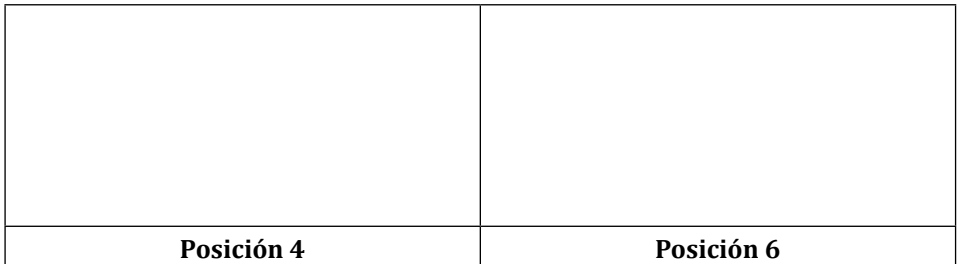

1.2. Observar que para la primera jardinera se necesitan seis baldosas y para cada una de las siguientes, ¿cuántas \_\_\_\_\_\_\_ más que para la anterior?

1.3. El número de baldosas necesarias para colocar una hilera de 5 jardineras es:

1.4. ¿Cuántas baldosas se necesitan para 10 jardineras? \_\_\_\_\_\_\_\_\_\_\_\_\_\_\_\_\_\_\_\_\_\_\_\_\_\_\_

1.5. Completar el proceso de recursión para llegar a una definición por recurrencia.

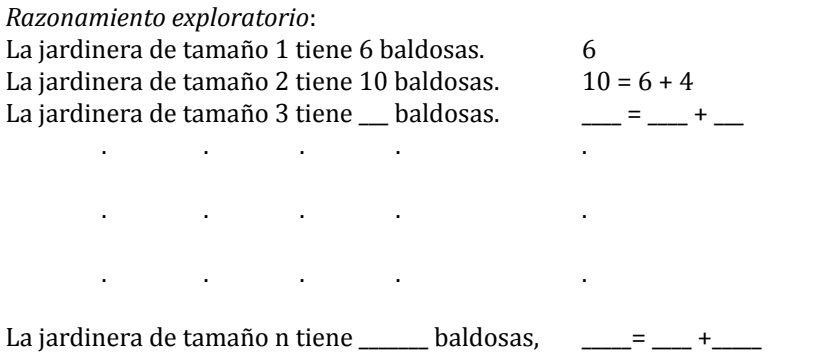

1.6. Completar el procedimiento para demostrar el ejercicio por el método de inducción.

#### *Método de inducción*:

\_\_\_\_\_\_\_\_

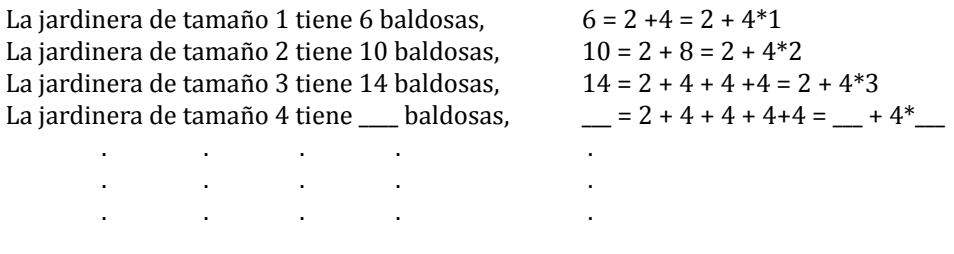

La jardinera de tamaño n tiene baldosas \_\_\_ + \_\_ n = \_\_\_ + 4 \*4 +4 + . . . +4 : baldosas siendo n el tamaño de la jardinera.<br>n - 1 veces siendo n el tamaño de la jardinera. Una jardinera de tamaño n+1 necesita \_\_\_ + \_\_\_(n+1) = \_\_\_ + 4 \*4 + 4 + . . . 4 baldosas: siendo n el tamaño de la jardinera.

2. Un pastelero utiliza en el diseño de ponqués moldes cuadrados según la orden del pedido, así: si tiene un piso 1 molde, dos pisos 3 moldes, tres pisos 9 moldes y así sucesivamente, como se ilustra:

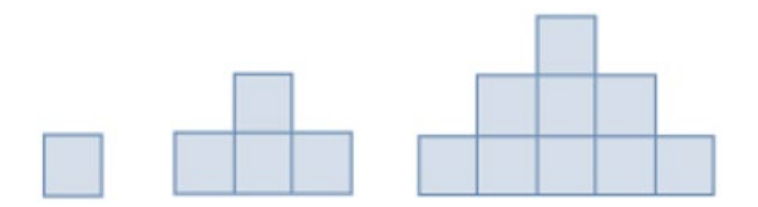

2.1 Graficar la posición cuatro y seis, (utilizando la regla, compás y trasportador o la calculadora Voyage 200).

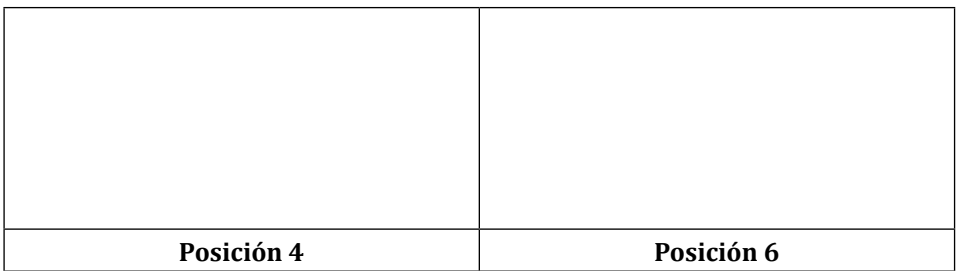

2.2 Observar que para el primer piso se necesita 1 molde cuadrado y para cada una de los siguientes pisos, ¿cuántas \_\_\_\_\_\_\_ más que para el anterior?

2.3 El número de moldes cuadrados necesarios para un ponqué de cinco pisos es:

2.4 ¿Cuántas moldes cuadrados se necesitan en el piso 10?

2.5 Completar el proceso de recursión para llegar a una definición por recurrencia.

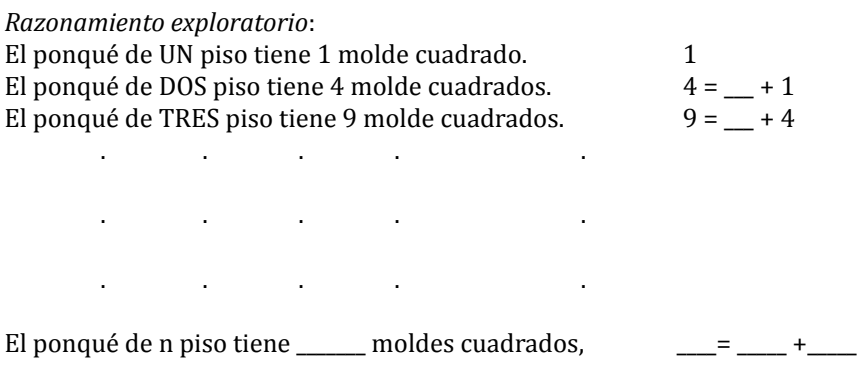

2.6 Completar el procedimiento para demostrar el ejercicio por el método de inducción.

#### *Método de inducción*:

\_\_\_\_\_\_\_\_\_

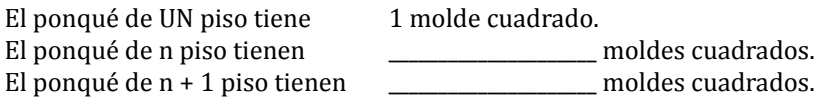
Proyecto curricular: punto de encuentro entre la geometría y la aritmética...

3. La alfombra de Sierpinski se puede generalizar para cualquier polígono regular. En un triángulo equilátero de lado *L* se marcan los puntos medios de sus lados y se unen formando cuatro triángulos equiláteros de lado *L/2* y quitamos el triángulo central. En cada uno de los tres nuevos triángulos se repite el proceso. Y así sucesivamente.

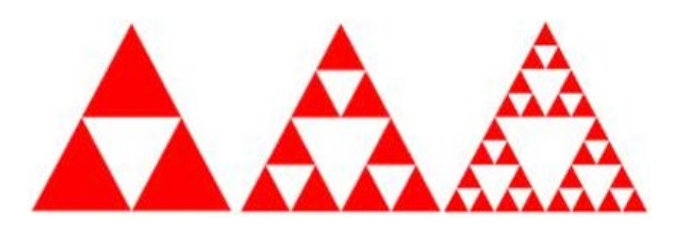

3.1. Graficar la posición cinco y seis, (utilizando la regla, compás y trasportador o la calculadora Voyage 200).

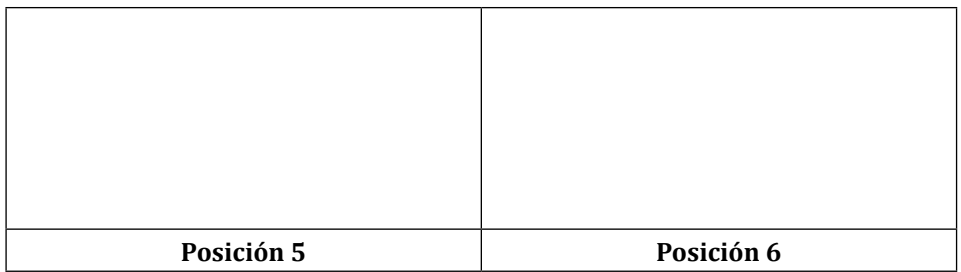

3.2 Observar que para el primer triángulo equilátero o primera posición se quita 1 triángulo equilátero, para la segunda posición se quitan \_\_\_\_\_\_\_ triángulos equiláteros más que para el anterior.

3.3 ¿Cuántos triángulos equiláteros se quitan en la quinta posición? \_\_\_\_\_\_\_\_\_\_\_\_\_\_\_\_\_

3.4 ¿Cuántas triángulos equiláteros se quitan en la posición diez? \_\_\_\_\_\_\_\_\_\_\_\_\_\_\_\_\_\_\_\_\_

3.5 Completar el proceso de recursión para llegar a una definición por recurrencia.

*Razonamiento exploratorio*:

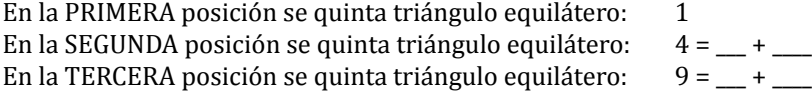

. . . . .

. . . . .

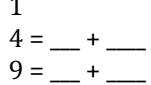

. . . . . En la n posición se quinta triángulo equilátero: \_\_\_\_\_\_\_\_\_\_\_\_\_\_\_\_\_\_\_\_\_\_\_\_\_\_\_\_\_\_ 3.6 Completar el procedimiento para demostrar el ejercicio por el método de inducción.

## *Método de inducción*:

En la PRIMERA posición se quinta triángulo equilátero: \_\_\_\_\_\_\_\_\_\_\_\_\_\_\_\_\_\_\_\_\_\_ En la n posición se quinta triángulos equiláteros: \_\_\_\_\_\_\_\_\_\_\_\_\_\_\_\_\_\_\_\_\_\_\_\_\_\_\_\_\_  $En$  la n+1 posición se quinta triángulos equiláteros:

4. La alfombra de Sierpinski se puede generalizar para cualquier polígono regular. En un triángulo equilátero de lado *L* se marcan los puntos medios de sus lados y se unen formando cuatro triángulos equiláteros de lado *L/2* y quitamos el triángulo central. En cada uno de los tres nuevos triángulos se repite el proceso. Y así sucesivamente.

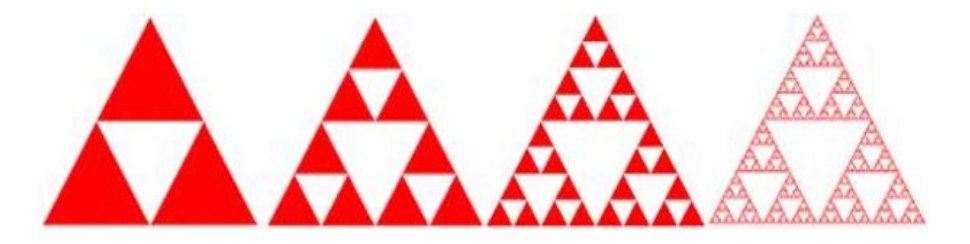

4.1 Observar que para el primer triángulo equilátero o primera posición se quita 1 triángulo equilátero, para la segunda posición se quitan \_\_\_\_\_\_\_ triángulos equiláteros más que para el anterior.

4.2 ¿Cuántos triángulos equiláteros se quitan en la quinta posición? \_\_\_\_\_\_\_\_\_\_\_\_\_\_\_\_\_

4.3 ¿Cuántas triángulos equiláteros se quitan en la posición diez? \_\_\_\_\_\_\_\_\_\_\_\_\_\_\_\_\_\_\_\_\_

4.4 Completar el proceso de recursión para llegar a una definición por recurrencia.

## *Razonamiento exploratorio*:

En la PRIMERA posición se quinta triángulo equilátero: 1<br>En la SEGUNDA posición se quinta triángulo equilátero: 4 = \_\_ + \_\_\_ En la SEGUNDA posición se quinta triángulo equilátero:  $4 = 4 + 4$ <br>En la TERCERA posición se quinta triángulo equilátero:  $9 = 4$ En la TERCERA posición se quinta triángulo equilátero:

. . . . .

. . . . .

. . . . . En la n posición se quinta triángulo equilátero: \_\_\_\_\_\_\_\_\_\_\_\_\_\_\_\_\_\_\_\_\_\_\_\_\_\_\_\_\_\_

4.5 Completar el procedimiento para demostrar el ejercicio por el método de inducción.

## *Método de inducción*:

En la PRIMERA posición se quinta triángulo equilátero: \_\_\_\_\_\_\_\_\_\_\_\_\_\_\_\_\_\_\_\_\_\_

Proyecto curricular: punto de encuentro entre la geometría y la aritmética...

En la n posición se quinta triángulos equiláteros: \_\_\_\_\_\_\_\_\_\_\_\_\_\_\_\_\_\_\_\_\_\_\_\_\_\_\_\_\_  $En$  la  $n+1$  posición se quinta triángulos equiláteros:

# IX. Pautas de apreciación

#### **formato de observacion de clases**

### **proyecto curricular: punto de encuentro entre la geometría y la aritmética a través de las tic**

Fecha: Lugar: Docente:

Evaluador: \_\_\_\_\_\_\_\_\_\_\_\_\_\_\_\_\_\_\_\_\_\_\_Hora inicio: \_\_\_\_\_ Hora de finalización: \_\_\_\_\_

instrucciones: Observe las clases de acuerdo con la siguiente escala: 1: Nunca. 2: Casi nunca. 3: Algunas veces. 4: Casi siempre. 5: Siempre

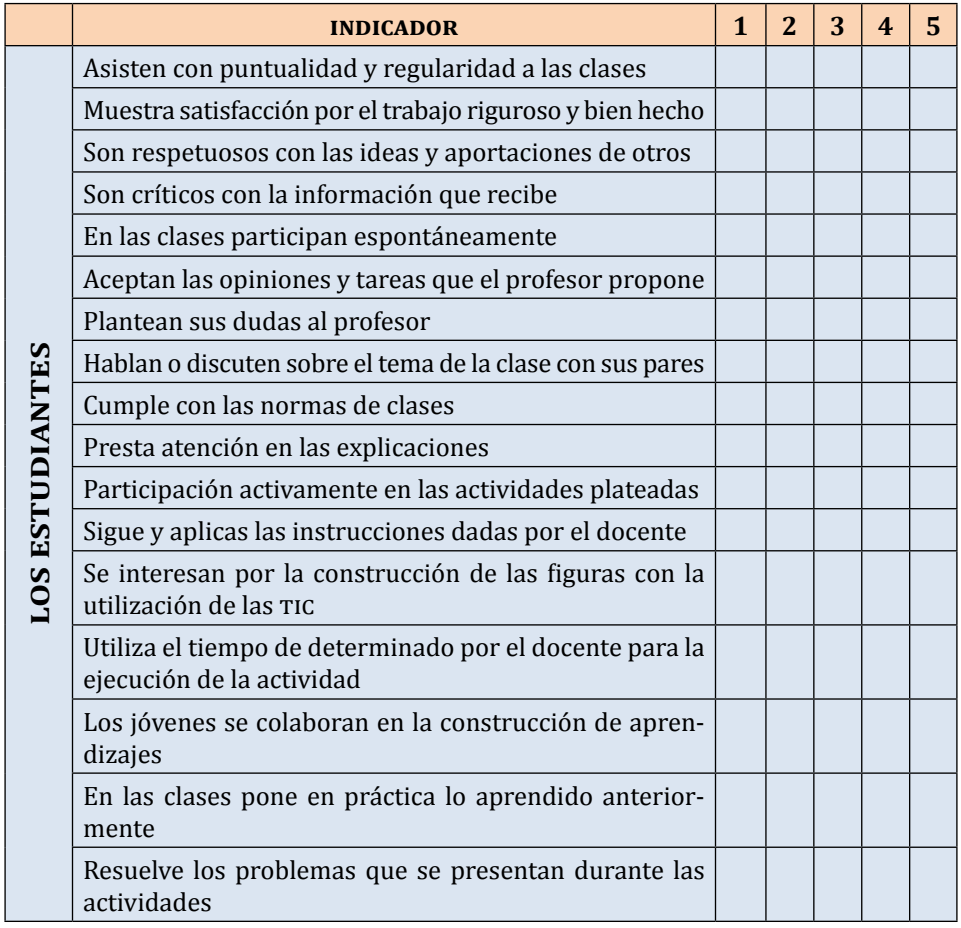

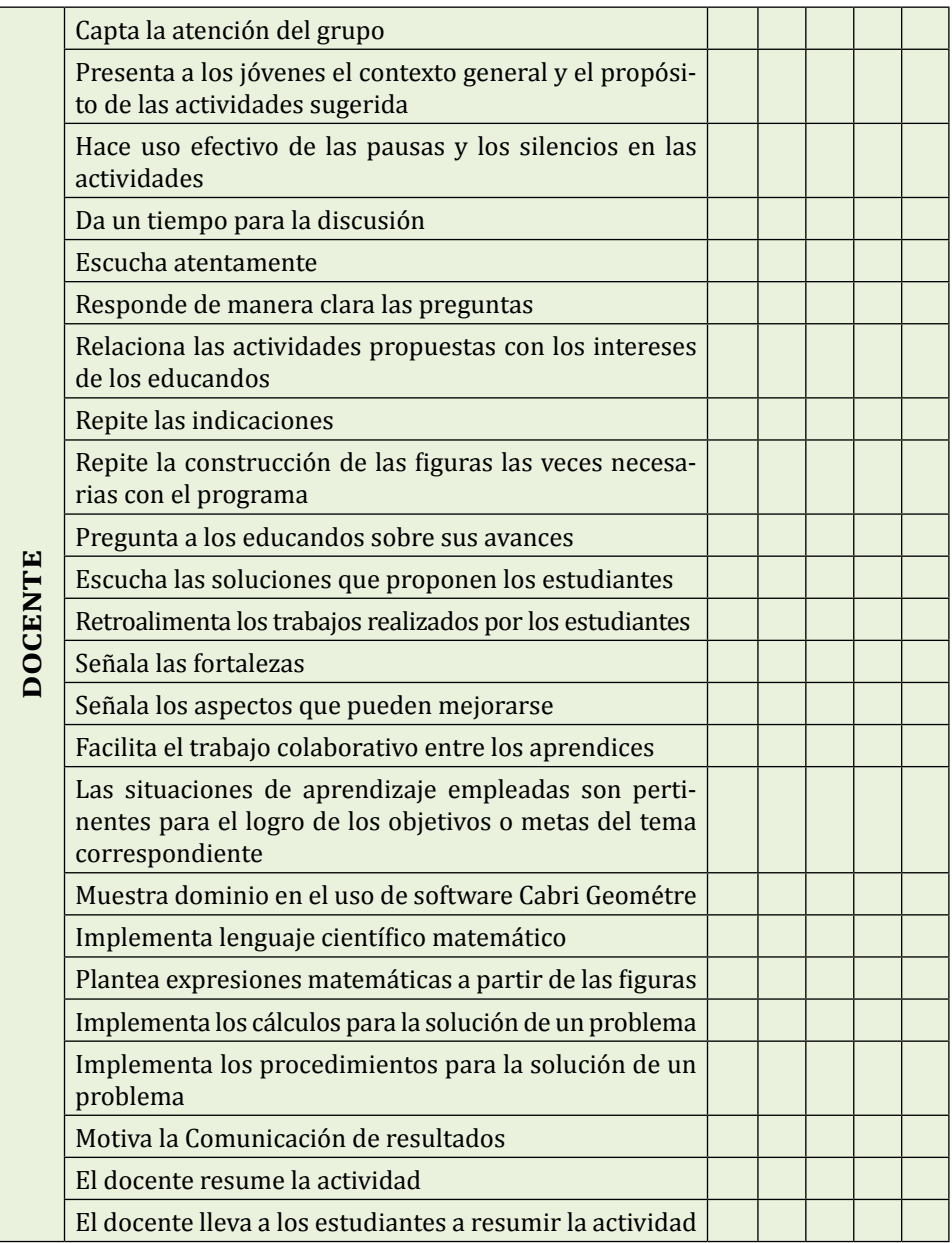

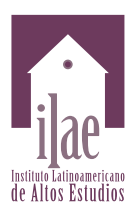

## Editado por el Instituto Latinoamericano de Altos Estudios –ilae–, en noviembre de 2014

Se compuso en caracteres Cambria de 12 y 9 ptos.

Bogotá, Colombia